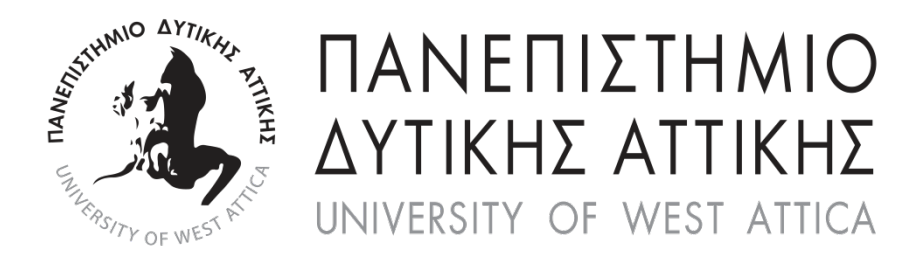

# Σχολή Εφαρμοσμένων Τεχνών και Πολιτισμού Τμήμα Γραφιστικής και Οπτικής Επικοινωνίας, Κατεύθυνση: Τεχνολογία Γραφικών Τεχνών

# **ΠΤΥΧΙΑΚΗ ΕΡΓΑΣΙΑ**

Σχεδιασμός Προτύπου προς Εκτυπωτική Αναπαραγωγή με θέμα: " Φωτογραφικό Λεύκωμα"

# **ΑΛΙ ΚΩΣΤΑΝΤΙΝΑ | Α.Μ.: 14025 ΚΟΤΣΩΝΗ ΑΝΔΡΙΑΝΗ | Α.Μ.: 14072**

Επιβλέπων Καθηγητής: Αθανάσιος Παπακωνσταντίνου

ΑΘΗΝΑ 2021

## **ΜΕΛΗ ΕΞΕΤΑΣΤΙΚΗΣ ΕΠΙΤΡΟΠΗΣ**

#### ΑΘΑΝΑΣΙΟΣ Κ. ΠΑΠΑΚΩΝΣΤΑΝΤΙΝΟΥ

htty

*Υπογραφή*

ΑΝΤΙΓΟΝΗ ΚΑΡΑΜΑΝΗ

ANTIGONI KARAMANI Digitally signed by ANTIGONI KARAMANI Date: 2021.09.21 18:58:21 +03'00'

*Υπογραφή*

#### ΜΑΡΙΑΝΘΗ ΚΟΛΙΟΜΑΡΟΥ

MARIANTHI KOLIOMAROU Date: 2021.09.21 Digitally signed by MARIANTHI KOLIOMAROU

*Υπογραφή*

#### **ΔΗΛΩΣΗ ΣΥΓΓΡΑΦΕΩΝ ΠΤΥΧΙΑΚΗΣ/ΔΙΠΛΩΜΑΤΙΚΗΣ ΕΡΓΑΣΙΑΣ**

Οι κάτωθι υπογεγραμμένοι ΑΛΙ ΚΩΣΤΑΝΤΙΝΑ του ΒΛΑΝΤΙΜΙΡ, με αριθμό μητρώου 14025 και ΚΟΤΣΩΝΗ ΑΝΔΡΙΑΝΗ του ΑΝΔΡΕΑ, με αριθμό μητρώου 14072 φοιτήτριες του Πανεπιστημίου Δυτικής Αττικής, της Σχολής Εφαρμοσμένων Τεχνών και Πολιτισμού, του Τμήματος Γραφιστικής και Οπτικής Επικοινωνίας, δηλώνω υπεύθυνα ότι:

«Είμαστε οι συγγραφείς αυτής της πτυχιακής/διπλωματικής εργασίας και ότι κάθε βοήθεια την οποία είχαμε για την προετοιμασία της είναι πλήρως αναγνωρισμένη και αναφέρεται στην εργασία. Επίσης, οι όποιες πηγές από τις οποίες κάναμε χρήση δεδομένων, ιδεών ή λέξεων, είτε ακριβώς είτε παραφρασμένες, αναφέρονται στο σύνολό τους, με πλήρη αναφορά στους συγγραφείς, τον εκδοτικό οίκο ή το περιοδικό, συμπεριλαμβανομένων και των πηγών που ενδεχομένως χρησιμοποιήθηκαν από το διαδίκτυο. Επίσης, βεβαιώνουμε ότι αυτή η εργασία έχει συγγραφεί από εμας αποκλειστικά και αποτελεί προϊόν πνευματικής ιδιοκτησίας τόσο δικής μας, όσο και του Ιδρύματος.

Παράβαση της ανωτέρω ακαδημαϊκής μας ευθύνης αποτελεί ουσιώδη λόγο για την ανάκληση του πτυχίου μου».

> Η δηλούσα ΑΛΙ ΚΩΣΤΑΝΤΙΝΑ

Η δηλούσα ΚΟΤΣΩΝΗ ΑΝΔΡΙΑΝΗ

*Υπογραφή*

*Υπογραφή*

#### **ΕΥΧΑΡΙΣΤΙΕΣ**

 Σε αυτό το σημείο θα θέλαμε να ευχαριστήσουμε όλους όσους μας στήριξαν κατά την εκπόνηση της πτυχιακής και την υλοποίηση αυτού του βιβλίου. Αρχικά ευχαριστούμε τον κύριο Παπακωνσταντίνου για την στήριξη και που ανέλαβε την πτυχιακή μας. Επίσης ευχαριστούμε πολύ τον Σπύρο Πάλλα που μας εμπιστεύτηκε το φωτογραφικό του υλικό, ώστε να δημιουργήσουμε ένα φωτογραφικό λεύκωμα στο πλαίσιο της πτυχιακής μας εργασίας, καθώς και την επιχείρηση Πάλλας Γραφικές Τέχνες, για την υλοποίηση του βιβλίου. Την Σχολή Γραφικών Τεχνών για τις γνώσεις που μας έχει προσφέρει όλα αυτά τα χρόνια αλλά και την κυρία Παγάνη Ευγενία για την στήριξη και την καθοδήγηση της που ήταν πολύ σημαντική για μας. Τέλος, θα θέλαμε να ευχαριστήσουμε τις οικογένειες μας, που ήταν δίπλα μας σε όλα τα βήματα για την ολοκλήρωση αυτού του βιβλίου.

Αλί Κωσταντίνα Κοτσώνη Ανδριανή

## **ΠΕΡΙΕΧΟΜΕΝΑ**

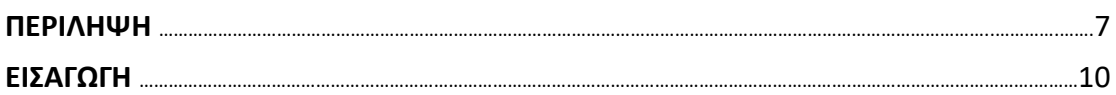

## **ΚΕΦΑΛΑΙΟ 1Ο**

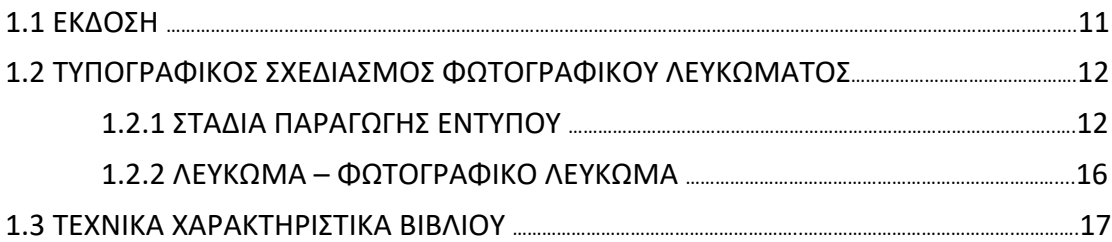

## **ΚΕΦΑΛΑΙΟ 2Ο**

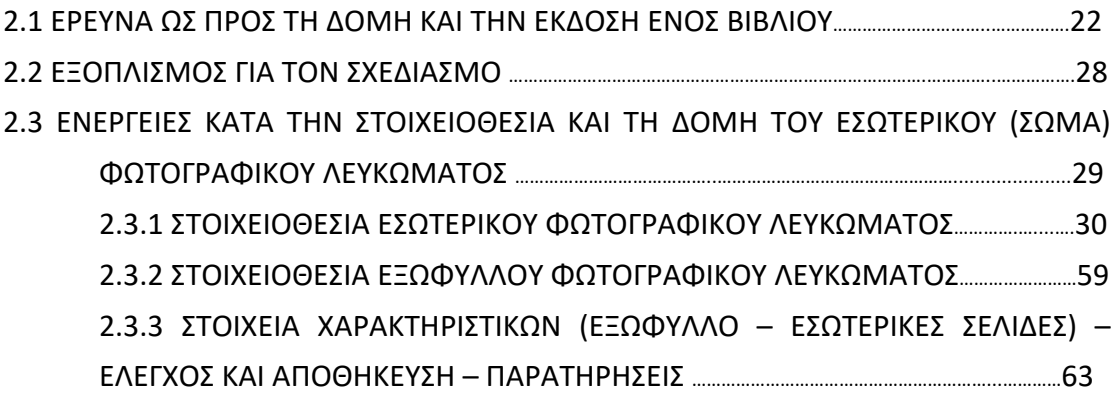

## **ΚΕΦΑΛΑΙΟ 3Ο**

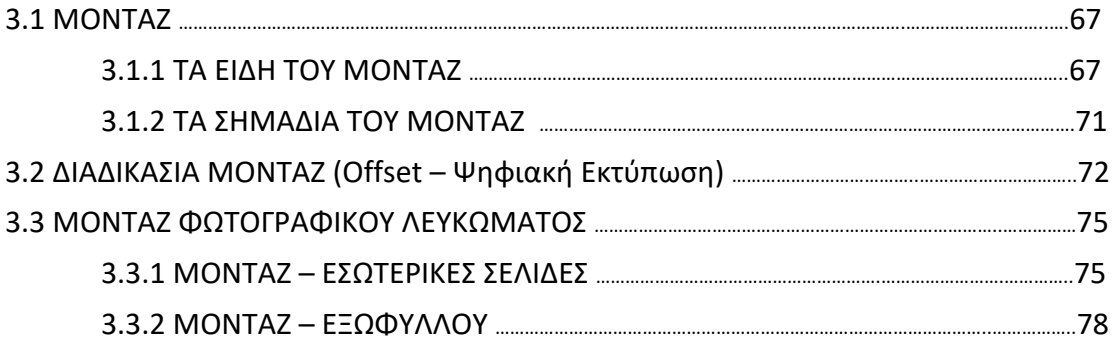

## **ΚΕΦΑΛΑΙΟ 4Ο**

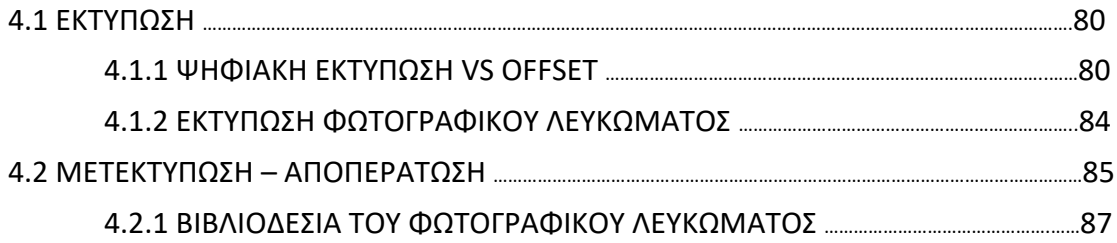

## **ΚΕΦΑΛΑΙΟ 5Ο**

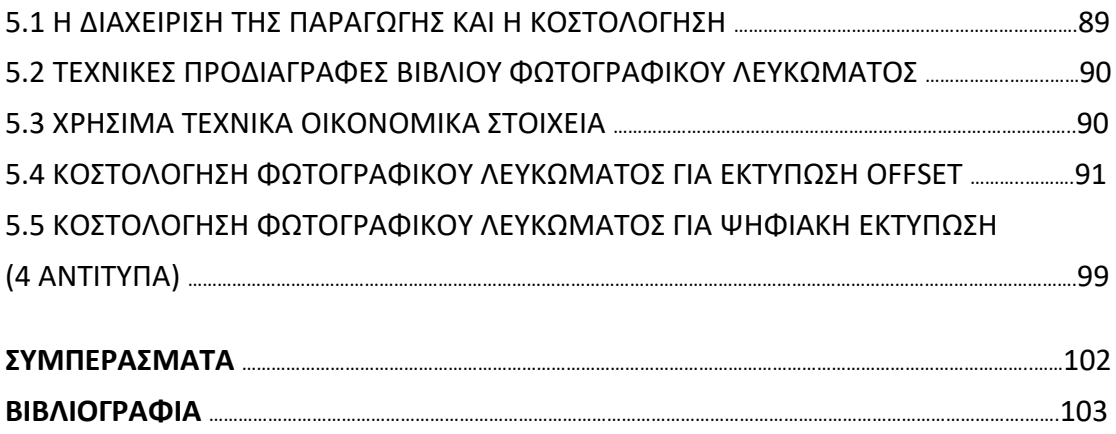

#### **ABSTRACT**

 The project, under the task of modeling, a district printed subject: "Photo Album", stands for the Industrial Printing Standards, according to the Technical Specifications' means of Production, must be met for printing reproduction, as well as the methodology, on each Stage on the Printing Production Procedures.

 The printed project: "Photo Album", is realized, under the participation of a collaborative multi-contribution factors and Technical intermediate Procedures of the Stages' Production: Prepress, Printing, and Post-Printing closures, leading to the final Printed matter. Alongside, the securing for photographer's copyright (*intellectual property*) has been provided.

 The main criterion, concerning, the adoption, of an efficient Printed Dimensional format frame Page Shape, in available agreement, to the Industrial Printed Papers' Standards' Specifications of sizes, alongside to the Printing Data material, and the Lay-out Structure, for the Printing matter management (Half-toning image photos, Texts, and Vector Graphics, offering the Order to fulfill, both a well-aesthetic and functionality exception among: Texts' management, Combinations and options, according to photo frames orientation: 'upright' or 'oblong', 'Photo Bleeding margins', and Page margins, and further else detailed typographic options). All these specifications, have defined, to propose a distinct identity, for the final

Publishing project.

#### **KEY-WORDS**

Book, Photo Album, Book Design, Prepress, Montage, Bookbinding, Cover Page

#### **ΠΕΡΙΛΗΨΗ**

Η εργασία, με δεδομένο εγχείρημα την διαμόρφωση ενός: "Φωτογραφικού Λευκώματος", διερευνά τις προϋποθέσεις και τα κριτήρια, των τεχνικών προδιαγραφών, που πρέπει να πληρούνται από το πρότυπο, προς εκτυπωτική αναπαραγωγή, ως και την μεθοδολογία, επί της διαδικασίας παραγωγής του.

 Το "Φωτογραφικό Λεύκωμα" υλοποιείται, υπό την συνεργατική συμβολή επίβλεψης του φωτογράφου (ως πνευματικό δημιουργό των φωτογραφικών έργων - τεκμηρίων), υπό την διακριτή ονομασία «Σπύρος Πάλλα». Προς τούτοις, η θεματική διάρθρωση του τυποεκδοτικού έργου – απόρροια εμπειρικού ταξιδιωτικού οδοιπορικού, του φωτογράφου – θεωρήθηκε σκόπιμο, να πληρεί το πρόσθετο κριτήριο προοπτικής, για την διοργάνωση έκθεσης φωτογραφίας.

 Η επιλογή των προδιαγραφών του σχήματος, του 'Λευκώματος', όσο και ο σχεδιασμός της δομικής διάρθρωσης του δεδομένου υλικού (*φωτογραφίες, κείμενα, γραφικά*), προσδοκούν στην πρόταξη διακριτής ταυτότητας του τυποεκδοτικού εγχειρήματος, με σκοπό την ανάδειξη των αισθητολειτουργικών ειδοποιών χαρακτηριστικών, του εν λόγω θέματος, μέσω των προδιαγραφών, συγκεκριμένων τεχνικών επιλογών, επωφελών, του προς διαμόρφωση εντύπου έργου, οι οποίες συναρτώνται από τις επιλογές των τεχνολογικών εφαρμογών, που ορίζουν τα τεχνικά μέσα παραγωγής, σε κάθε στάδιο διαδικασιών υλοποίησης (δημιουργικό, προεκτυπωτικό, εκτυπωτικό και μετεκτυπωτικό περατώσεων).

 Ένα τέτοιο βιβλίο επειδή αποτελεί καλλιτεχνικό πρότυπο δεν είναι απαραίτητο να πρέπει να πληροί τις προδιαγραφές ενός κλασικού λευκώματος ώστε να γίνει σωστή η προβολή και η ανάδειξη των φωτογραφιών διότι αυτό αφορά τον φωτογράφο και πως εκείνος θέλει να αναδείξει το περιεχόμενο του και να περάσει τις μνήμες από τους προγονικούς τόπους από την ταξιδιωτική του πλευρά.

 Η εργασία κατατείνετε μέσα από της εξής διαδικασίες που αφορούν, αρχικά την έρευνα με τα στάδια εργασίας που θα ακολουθήσουμε, επόμενο στάδιο ήταν η μεθοδολογία συγκρότησης των φωτογραφιών, στην συνέχεια την κατανομή και τον σχεδιασμό του υλικού μας (φωτογραφίες) μέσα στις σελίδες με την βοήθεια προγραμμάτων (προεκτύπωσης). Τέλος ακολούθησε η σωστή διαχείριση και αποθήκευση του αρχείου ως εκτυπώσιμο έντυπο, καταλήγοντας στην εκτύπωση και

8

μετέπειτα στην μετεκτυπωτική διαδικασία και τελευταίο το κομμάτι των περατώσεων (βιβλιοδεσία κ.τ.λ.).

## **ΛΕΞΕΙΣ-ΚΛΕΙΔΙΑ**

Βιβλίο, Φωτογραφικό Λεύκωμα, Σχεδιασμός βιβλίου, Προεκτύπωση, Μοντάζ, Βιβλιοδεσία, Εξώφυλλο.

#### **ΕΙΣΑΓΩΓΗ**

Τα φωτογραφικά λευκώματα που περιέχουν ταξιδιωτικό – οδοιπορικό περιεχόμενο, με μνήμες από προγονικούς τόπους, έχουν ως σκοπό να συγκινήσουν και να προκαλέσουν για τον κάθε αναγνώστη ξεχωριστά, διαφορετικά συναισθήματα. Όποιος και να είναι ο σκοπός της δημιουργίας τους, πρέπει πάντα ο σχεδιασμός να προσεγγίζεται με σεβασμό προς το περιεχόμενο του καλλιτέχνη αλλά και τον αναγνώστη.

 Στο παρόν λεύκωμα παρουσιάζονται φωτογραφίες με στιγμιότυπα από τόπους της Κωνσταντινούπολης, Σμύρνη, Πόντος και Καππαδοκία οι οποίες χρονολογούνται από τις αρχές του '80 και μέχρι σήμερα. Το λεύκωμα αυτό πέρα από το συναίσθημα και τις μνήμες που θέλει να μας περάσει ο φωτογράφος, έχει ως σκοπό να μας δείξει πως μπορούν να τυπωθούν οι μνήμες των προγόνων που έχουν φύγει πολλά χρόνια πριν. Παράλληλα μέσα από την δίκια του "ματιά", έχει ως σκοπό να συγκινήσει μικρές και μεγάλες ηλικίες, να περάσει τα δικά του διαφορετικά χρονολογικά ερεθίσματα, καθώς και να μας δείξει νέα πρόσωπα που έρχονται από το παρελθόν και στέκονται στο παρόν. Επιπλέον, οι εικόνες στο λεύκωμα μοιραία μας ωθούν να κάνουμε συγκρίσεις, συσχετισμούς και σκέψεις σχετικά με την διαφορά του χρόνου που παρατηρείται στο περιεχόμενο. Αυτό το λεύκωμα αποτελεί ένα φωτογραφικό οδοιπορικό λεύκωμα που συνεχίζεται χωρίς τελικό σκοπό και προορισμό σύμφωνα με τον φωτογράφο μας.

 Τα βιβλία τέτοιου είδους στοχεύουν να αναδείξουν και να διατηρήσουν το περιεχόμενο του καλλιτέχνη (φωτογράφου) στο πέρασμα τον χρόνων ως συλλεκτικές εκδόσεις.

10

## **ΚΕΦΑΛΑΙΟ 1Ο**

## **1.1 ΈΚΔΟΣΗ**

#### **Έκδοση** < (εκ + δόση) προέρχεται από το ρήμα εκδίδω.

 Ως όρος αναφέρεται στην παραγωγή, δημοσίευση και διάθεση κάθε πνευματικού προϊόντος που κατατίθεται σε μορφή εντύπου και φέρει επίσημα το όνομα του πνευματικά υπεύθυνου και του φορέα παραγωγής και διάθεσης. Αυτή τη διαδικασία την αναλαμβάνουν είτε συλλογικά όργανα, ή εκδοτικός οίκος, είτε μεμονωμένα φυσικά πρόσωπα, ο **[εκδότης](https://el.wikipedia.org/wiki/%CE%95%CE%BA%CE%B4%CF%8C%CF%84%CE%B7%CF%82)**. Ουσιαστικά ο κύριος σκοπός των εκδόσεων είναι να κάνουν το περιεχόμενο ενός έργου ευρέως γνωστό. Με τα συνεχώς εξελισσόμενα μέσα τεχνολογίας ο τρόπος της εκδοτικής παραγωγής έχει αλλάξει κατά πολύ σήμερα με αποτέλεσμα να μειωθεί το κόστος και έτσι γίνεται πιο προσιτή η **έκδοση** για τους συγγραφείς. (Κούβακας, Θ. 1997).

Μία άλλη προσέγγιση του όρου «**έκδοση**» είναι:

Με τον όρο "**έκδοση"** προσδιορίζεται το σύνολο των εμπορικών και παραγωγικών δραστηριοτήτων με τις οποίες ένα μέσο οπτικής επικοινωνίας (παραδοσιακά το έντυπο και σήμερα τα ηλεκτρονικά μέσα), σχεδιάζεται, επιμελείται, παράγεται και διακινείται. (Δρ. Αναστάσιος Ε. Πολίτης, 2009).

## **1.2 ΤΥΠΟΓΡΑΦΙΚΟΣ ΣΧΕΔΙΑΣΜΟΣ ΦΩΤΟΓΡΑΦΙΚΟΥ ΛΕΥΚΩΜΑΤΟΣ**

## **1.2.1 ΣΤΑΔΙΑ ΠΑΡΑΓΩΓΗΣ ΕΝΤΥΠΟΥ**

#### **Οργάνωση & Συντονισμός – Επιμέλεια του Εντύπου :**

Η επιμέλεια είναι ο συντονισμός των ενεργειών που καθορίζουν την μορφή του τελικού προϊόντος ώστε να προκύψει ένα καλαίσθητο, λειτουργικό και οικονομικό έντυπο προσαρμοσμένο στις ανάγκες και τις δυνατότητες του πελάτη.

Η επιμέλεια καθορίζει την πορεία εργασιών, προκειμένου η ιδέα να γίνει προϊόν γραφικών τεχνών (π.χ. επιλογή των διαστάσεων του τελικού εντύπου, επιλογή χαρτιού, τρόποι σελιδοποίησης, μέθοδοι εκτύπωσης, είδος βιβλιοδεσίας κ.λ.π.)

#### **Δημιουργικό:**

Στο στάδιο της Γραφιστικής Διαμόρφωσης/Επιμέλειας του Προτύπου προς Εκτυπωτική Αναπαραγωγή, μεριμνείτε η εξής ακολουθία διαδικασιών:

Τα κριτήρια επιλογών συγκρότησης των σελίδων, σύμφωνα με τα δεδομένα (Διαθέσιμα/Προτεινόμενα) πληροφοριακά στοιχεία (*Ψηφιογραφικές Εικόνες, Διανυσματικά Γραφικά Πρότυπα (vector graphics)* και *Κείμενα*), τα οποία αφού υποστούν επεξεργασία στο ανάλογο ενδεδειγμένο (*Ψηφιακό*) πρόγραμμα εφαρμογής (Επεξεργασίας Εικόνας: Adobe-Photoshop, Επεξεργασία Διανυσματικής Σχεδίασης Γραφικών: Adobe-Illustrator / CorelDraw κ.ά.), ακολούθως εισάγονται σε προκαθορισμένων προδιαγραφών εγγραφο, σελιδοποιητικής επεξεργασίας (εν προκειμένω: Adobe-InDesign), προς την περαιτέρω, οριστική διαδικασία διευθέτησης /συγκρότησης των πληροφοριακών στοιχείων, σύμφωνα με το (*υποδεικνυόμενο*) αρχικό προσχέδιο (*Elementary Project - Layout*).

- Διάταξη του Εντύπου: Η αισθητική και η λειτουργική διάταξη των στοιχείων που συγκροτούν το έντυπο σε προσχέδιο (layout).
- Σελιδοποίηση: Καθορίζει την τελική διάσταση της μακέτας με βάση τη διάταξη των σελίδων που θα τυπωθούν και στη συνέχεια θα διπλωθούν.
- Στοιχειοθεσία: Η μορφοποίηση του κειμένου με βάση τους τυπογραφικούς κανόνες.
- Διορθώσεις: Η επισήμανση λαθών στο στοιχειοθετημένο κείμενο.
- Τελική Μακέτα: Η τελική μορφή του layout ικανή να αναπαραχθεί στην προεκτύπωση.

## **Διεργασίες Προεκτυπωτικού Στάδιου:**

Στο στάδιο της Προεκτυπωτικής Διδικασίας, συντελούνται ακολουθία Διεργασιών: Κριτήρια επιλογής Σχήματος Σελίδας (*Tόμου*), συναρτήσει της Μεθόδου Σελιδοποιητικής Σύνθεσης (*Montage*) και δειγματοληπτική προεκτύπωση Χρωμοδοκιμίου/-ων, πρίν την διαδικασία περάτωσης των επιμέρους Χρωματικών Εκτυπωτών (*Τελικές Διαφάνειες προς Εκτύπωση*).

Σ' αυτό το στάδιο, καθορίζονται οι (*επιθυμητές*) επιλογές προδιαγραφών του τύπου χάρτη/-ών (εξώφυλλο/κάλυμμα και σώμα τυπογραφικών φύλλων), όπως και οι Τεχνικές Προδιαγραφές του τύπου μελανών, σε συνενόηση με τον Διαχειριστή της Εκτυπωτικής Διαδικασίας (Εργολήπτη Εκτυπωτικής Διαδικασίας).

Επίσης στο στάδιο αυτό, αναλαμβάνεται η Φωτομεταφορά, των επιμέρους Χρωματικών Εκτυπωτών (*Τελικές Διαφάνειες προς Εκτύπωση*), στην διαμόρφωση των Τελικών Χρωματικών Εκτυπωτών (Εκτυπωτικές πλάκες: '*τσίγκοι*': συμβατική/αναλογική - έμμεση διαδικασία εφαρμογής: 'CtF' ή εφαρμογή ψηφιογραφικής - άμεσου διαδικασίας εγγραφής, επί της εκτυπωτικής πλάκας : 'CtP').

## Σταδία Προεκτύπωσης:

Επεξεργασία εικόνων, σχεδίων, χρώματος.

Επεξεργασία και μετατροπή των προς εκτύπωση αρχείων.

Δημιουργία των τελικών ψηφιακών σελίδων του εντύπου.

Έλεγχος των αρχείων μέσω προγραμμάτων preflight.

Κατασκευή δοκιμίων σε όλη τη ροή εργασίας της προεκτύπωσης με διαφορετικό κάθε φορά είδος δοκιμίου.

Διαχωρισμός σε χρώματα τετραχρωμίας, ή και σε περισσότερα αν είναι απαραίτητο.

Δημιουργία αρχείου προς εκτύπωση σε postscript ή σε pdf μορφή. Μοντάζ εντύπου. Μετατροπή του αρχείου σε bitmap αρχείο εκτύπωσης (ραστεροποίηση) μέσω του Raster Image Processor – RIP. Εγγραφή των ψηφιακών δεδομένων στην εκτυπωτική πλάκα.

- **■** Δοκίμια: Ο έλεγχος του τελικού αποτελέσματος προεκτύπωσης.
- Σελιδοποιητική Σύνθεση (Montage): Οι σελίδες του εντύπου τοποθετούνται ανά τετρασέλιδα - οκτασέλιδα (συνήθως, και ανά δεκαεξασέλιδα), μέσω εντολών στο πρόγραμμα για μοντάζ, όπως είναι το Preps.
- Φίλμ εκτυπωτική πλάκα: Χρησιμοποιείται στην προεκτύπωση για να παραχθεί διαχωρισμός σε χρώματα τετραχρωμίας, ή και σε περισσότερα αν είναι απαραίτητο.

## **Εκτυπωτική Διαδικασία:**

Διενεργείται, με προδιαγεγραμμένη, Εκτυπωτική Μέθοδο: 'Offset' και ενδεδειγμένο Χρωματικό Σύστημα, εκτυπωτικής ανασύστασης των φωτογραφικών εικόνων (υπό ημιτονική μορφή: '*half-toning image procedure*'), με την "Μέθοδο της Τετραχρωμίας" (CMYK).

## **Διεργασίες Αποπερατώσεων επί του Τυποεκδοτικού Εντύπου:**

Η αυτή συνθήκη διέπει το στάδιο των Μετεκτυπωτικών Διεργασιών Περάτωσης (Δίπλωμα αναπτυγμάτων τυπογραφικών φύλλων, Κοπή, Πίκμαση των Εξωφύλλων καλυμμάτων και Μέθοδος Βιβλιοδετικής Σύνθεσης Σώματος τυπογραφικών φύλλων και Καλύματος - Εξωφύλλου). (Μπιτζένης, Δ. (online: 15/01/2021)

URL = [https://www.bizdim.gr/index.php/tehnologiaektyposeon/thebook/36-stadia\)](https://www.bizdim.gr/index.php/tehnologiaektyposeon/thebook/36-stadia)

## ΠΡΟΑΠΑΙΤΟΥΜΕΝΑ ΣΤΑΔΙΑ ΤΥΠΟΕΚΔΟΤΙΚΗΣ ΠΑΡΑΓΩΓΗΣ ΒΙΒΛΙΟΥ (ΥΠΟ ΤΟ ΠΡΙΣΜΑ ΤΗΣ ΒΙΟΜΗΧΑΝΙΚΗΣ ΠΑΡΑΓΩΓΗΣ)

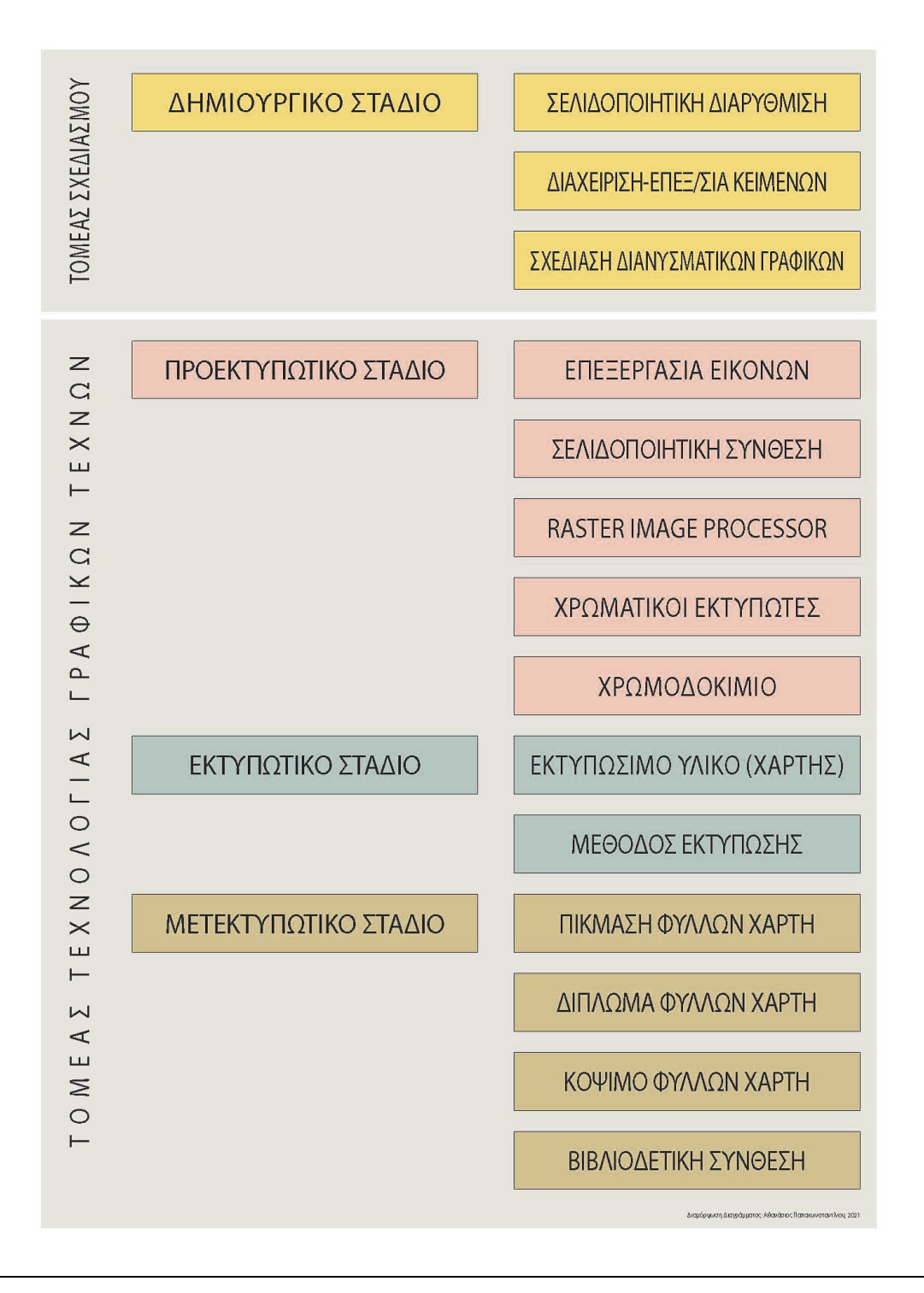

#### **1.2.2 ΛΕΥΚΩΜΑ – ΦΩΤΟΓΡΑΦΙΚΟ ΛΕΥΚΩΜΑ**

Αφού παραπάνω αναφερθήκαμε στην σημασία της έκδοσης και τα στάδια παραγωγής εντύπου, σε αυτό το σημείο θα αναφερθούμε στο τι είναι Λεύκωμα – Φωτογραφικό Λεύκωμα. Συμπεραίνοντας από την έρευνα και μελέτη που έγινε σε βιβλία τέχνης για λευκώματα, μας βοήθησαν να ορίσουμε τι είναι λεύκωμα αλλά και κατ' επέκταση να λάβουμε τις καλύτερες αποφάσεις σε σχέση με την διεκπεραίωση, τον σχεδιασμό και την παραγωγή του βιβλίου.

## **Σχετικά με το Αναληφθέν Τυποεκδοτικό Εγχείρημα, διαμόρφωσης Εντύπου σε μορφή: "Φωτογραφικού Λευκώματος"**

Γενικά Χαρακτηριστικά Προδιαγραφών, τα οποία διέπουν ένα: 'Φωτογραφικό Λεύκωμα'.

 Το φωτογραφικό λεύκωμα αποτελεί μία έκδοση, το οποίο έχει ως σκοπό την πληροφόρηση, την ψυχαγωγία καθώς και να ευαισθητοποιήσει ή ακόμα και να ενημερώσει τον αναγνώστη. Όποιος όμως και να είναι ο σκοπός της δημιουργίας τους, πρέπει πάντα ο σχεδιασμός να εξετάζεται με σεβασμό ως προς το θέμα και το περιεχόμενο του καλλιτέχνη (π.χ. φωτογράφος) αλλά και τον αναγνώστη.

 Τα φωτογραφικά λευκώματα μπορούν να χωριστούν σε διάφορες θεματολογίες, δηλαδή μπορεί να παρουσιάζονται έργα, στιγμιότυπα, πορτραίτα, να προβάλουν μέρη ή αντικείμενα κ.λ.π.. Μέσα από της φωτογραφίες, της λεζάντες, τα κείμενα, τα σχόλια που παρατηρούμε στα λευκώματα, κάνουν τον αναγνώστη να ενστερνιστεί και να καταλάβει τον καλλιτέχνη του περιεχομένου, και όχι μόνο, αλλά και το θέμα.

 Τα λευκώματα αποτελούν μία ακριβή και όμορφη πολυτελή έκδοση διότι είναι βιβλία που θέλουμε να διατηρήσουμε στο πέρασμα των χρόνων ως οικογενειακά κειμήλια. Ένα λεύκωμα μπορεί να είναι σε οικονομική ή συλλεκτική έκδοση ανάλογα το τιράζ τον αντιτύπων, το περιεχόμενο και για πού προορίζεται (π.χ. έκθεση, συλλεκτικό δώρο κ.λ.π.).

Το εξώφυλλο έχει δύο κύριους στόχους:

- 1. Να έλκει την προσοχή του αναγνώστη
- 2. Να αντανακλά το περιεχόμενο του βιβλίου

Στην συνέχεια αναγράφονται τεχνικά χαρακτηριστικά και λεπτομέρειες για το Εσωτερικό (Σώμα).

#### **1.3 ΤΕΧΝΙΚΑ ΧΑΡΑΚΤΗΡΙΣΤΙΚΑ ΒΙΒΛΙΟΥ**

#### **ΧΑΡΤΙ – ΥΠΟΣΤΡΩΜΑ**

 Υπάρχει ένα ευρύ φάσμα τύπων χαρτιού (βλ. Παράρτημα «Διεθνείς Διαστάσεις του χαρτιού Εκτύπωσης») που χρησιμοποιούνται στις έντυπες εκδόσεις, και ποικίλλουν σε βάρος, σύσταση και χρώμα. Η επιλογή του τύπου χαρτιού ποικίλει σύμφωνα με τον στόχο και τον τύπο δημοσίευσης. Κατά την δημιουργία του σχεδιασμού της έκδοσης, είναι απαραίτητο να ληφθεί υπόψη η ποιότητα του χαρτιού που πρόκειται να χρησιμοποιηθεί καθώς αυτό είναι σημαντικό κριτήριο για την λήψη ορισμένων αποφάσεων όπως στην την επιλογή των εικόνων και των χρωμάτων.

 Στο Στάδιο Σχεδιασμού του Πρότυπου προς εκτυπωτική Αναπαραγωγή, πρέπει να Μεριμνείται η - κατά το μέτρο του εφικτού - Πρόβλεψη, Ορθολογικής Οικονομοτεχνικής Διαχείρισης (Επιλογής Σχήματος - Διαστάσεων, συναρτήσει των Προδιαγραφών Σελιδοποιητικής Σύνθεσης (Montage), του Εκτυπώσιμου Βιομηχανικού Χάρτη (όσο και των Μελανών, εφ' όσον πρόκειται για ιδιαίτερα αυξημένο αριθμό αντιτύπων 'tirage').

#### **ΔΙΑΣΤΑΣΗ ΧΑΡΤΙΟΥ**

 Η διάσταση χαρτιού που θα πρέπει να επιλέξουμε για ένα βιβλίο εξαρτάται από τρείς παράγοντες:

- 1. Να γνωρίζουμε τις διαστάσεις χαρτιού που αντιστοιχούν στην ελληνική αγορά.
- 2. Το είδος του βιβλίου που πρόκειται να εκτυπώσουμε
- 3. Τέλος το είδος του χαρτιού που θέλουμε για την εκτύπωση του βιβλίου, γιατί όλα τα είδη χαρτιών δεν διατίθενται σε όλες τις διαστάσεις, γι΄αυτό θα πρέπει να το λάβουμε υπόψη μας ώστε να το προσαρμόσουμε.

 Συνήθως οι διαστάσεις των βιβλίων ανάλογα με το είδος είναι διαφορετικές. Στην κατηγορία μεγάλων διαστάσεων το πιο σύνηθες είναι:

- 22x24cm (προτείνεται για λευκώματα, για παιδικά παραμύθια κ.λ.π. και συνήθως χρησιμοποιείται χαρτί velvet ή illustration ή κάποιο είδος ειδικό χαρτί της επιλογής μας)
- 21x28 cm (προτείνεται για λευκώματα, παιδικά παραμύθια, περιοδικά κ.λ.π.).

#### **Χαρτί Εσωτερικών Σελίδων**

 Οι τύποι των χαρτιών που μπορούν να χρησιμοποιηθούν είναι πάρα πολλοί, ωστόσο τα πιο συνήθη χαρτιά που χρησιμοποιούνται και προτείνονται στην κατηγορία βιβλίου – Λεύκωμα είναι:

- **Velvet 110 έως 150 gsm (λευκό)** για βιβλία έγχρωμα αλλά και για πολυτελείς εκδόσεις γενικότερα.
- **Illustration 130 έως 350 gsm** είναι κατάλληλο για την αναπαραγωγή εντύπων υψηλής ποιότητας.

#### **ΒΙΒΛΙΟΔΕΣΙΑ**

 Η βιβλιοδεσία αποτελεί το τελευταίο στάδιο της δημιουργίας ενός πολυσέλιδου εντύπου. Υπάρχουν βιβλιοδεσίες πολλών τύπων, ωστόσο οι πιο συνηθισμένες σήμερα είναι η βιβλιοδεσία με ράψιμο, με κόλλα (ραφτοκολλητό), καρφίτσα και με σπιράλ. Βιβλιοδεσία ή βιβλιοδέτηση είναι η συρραφή των φύλλων και η ένωση τους με προστατευτικό κάλυμμα (εξώφυλλο). Αρχικά λεγόταν στάχωση ή στάχωμα, ένας όρος που χρησιμοποιείται ακόμα και σήμερα. Η διαδικασία αυτή είναι απαραίτητη γιατί διευκολύνει την ανάγνωση και προστατεύει τις σελίδες από τη φθορά. Έτσι, ανάλογα με τη χρήση και τον τρόπο διάθεσης του προϊόντος στην αγορά το τελικό αποτέλεσμα μπορεί να είναι βιβλίο, περιοδικό, κατάλογος, κ.ο.κ.

## Κριτήρια επιλογής τύπου βιβλιοδεσίας:

## 1. Αριθμός σελίδων

Για παράδειγμα με βιβλιοδεσία «καρφίτσα» δένονται μέχρι 90 σελίδες.

## 2. Βάρος χαρτιού

Το βάρος του χαρτιού καθορίζει τον τύπο της βιβλιοδεσίας .

## 3. Διαστάσεις Βιβλίου

Οι μηχανές βιβλιοδεσίας έχουν κάποια όρια που πρέπει να γνωρίζει ο σχεδιαστής.

## 4. Κόστος

Κάθε είδους βιβλιοδεσίας έχει το αντίστοιχο κόστος, οπότε πρέπει η επιλογή να γίνεται και σε σχέση με τα χρήματα που έχουν υπολογισθεί για την έκδοση.

## **ΜΕΘΟΔΟΙ ΒΙΒΛΙΟΔΕΣΙΑΣ**

Οι πιο συνήθεις μέθοδοι είναι:

## **Βιβλιοδεσία με ράψιμο**

 Eίναι ο κλασσικός τρόπος βιβλιοδεσίας με σκληρό εξώφυλλο. Χρησιμοποιείται για βιβλία με περισσότερες από 80 σελίδες, που απαιτούν μία σκληροί βιβλιοδεσία με φινίρισμα υψηλής ποιότητας. Χρησιμοποιείται για βιβλία που πρέπει να έχουν αντοχή για συνεχόμενη χρήση. Οι σελίδες του βιβλίου συνδέονται ανά δεκαεξασέλιδο ή οκτασέλιδο και ράβονται με νήμα. Το εξώφυλλο είναι από σκληρό χαρτόνι που η συγκόλληση γίνεται με ειδικό τρόπο στη ράχη των ραμμένων σελίδων. Αφορά τα βιβλία μεγάλου τιράζ, αλλά δεν είναι οικονομικός τρόπος βιβλιοδεσίας.

## **Κολλητή Βιβλιοδεσία – Perfect Bound (Χοντρό Εξώφυλλο – Δεμένο)**

Με τον όρο κολλητό εννοούμε το δέσιμο του εντύπου/βιβλίου ανά δεκαεξασέλιδο ή οκτασέλιδο στη ράχη του βιβλίου με κολλά. Η ραφτή κολλητή βιβλιοδεσία είναι το δέσιμο του βιβλίου ανά τυπογραφικό φύλλο με κλωστορραφή και κατόπιν επικόλληση αυτού στο εξώφυλλο του βιβλίου. Αυτήν την βιβλιοδεσία την χρησιμοποιούμε συνήθως για τα λευκώματα ή πολυτελείς εκδόσεις μιας και το κόστος του είναι πολύ υψηλότερο από τις άλλες μεθόδους.

 Η κολλητή βιβλιοδεσία για τα τυπογραφικά σε σειρά (perfect binding) είναι η πιο συχνά χρησιμοποιούμενη μέθοδος. Χρησιμοποιείται για πολλούς τύπους εκδόσεων όπως περιοδικά, κατάλογοι, χαρτόδετα βιβλία, τηλεφωνικούς καταλόγους κ.α. Η κολλητή βιβλιοδεσία είναι πιο επιτυχής όταν τα νερά του χαρτιού είναι παράλληλα με την ράχη του βιβλίου. Είναι μία από τις πιο αυτοματοποιημένες μεθόδους βιβλιοδεσίας και σε αυτό οφείλεται το χαμηλό της κόστος και η ευρύτατη εφαρμογή της. Διακρίνεται σε τρείς κατηγορίες θερμής κόλλας, ψυχρής κόλλας, και θερμοβιβλιοδεσίας (παρόμοια με την μέθοδο θερμής κόλλας μόνο που στη θέση της κόλλας χρησιμοποιείται μια αυτοκόλλητη ταινία). (Βασσάλα, Α. (2014). *Πτυχιακή εργασία, Μελέτη και σχεδιασμός περιοδικού σε έντυπη και ηλεκτρονική μορφή.* Βιβλιοδεσία.)

Η παραγωγική διαδικασία της κολλητής βιβλιοδεσία με της κολλητικές μηχανές περιλαμβάνει τέσσερα βασικά στάδια:

- 1. Παραλαβή και πρεσάρισμα του σώματος του βιβλίου με τη ράχη προς τα κάτω
- 2. Φρεζάρισμα αγρίεμα της ράχης
- 3. Πέρασμα εφαρμογή της κόλλας στην ράχη
- 4. Πέρασμα και συγκόλληση του μαλακού εξωφύλλου στη ράχη του σώματος

**Καλλιτεχνική βιβλιοδεσία**, είναι η βιβλιοδεσία που γίνεται στο χέρι. Αποτελεί μοναδικό έργο σχεδιασμού και υψηλής τεχνικής. Την προτιμούμε για υπερπολυτελείς εκδόσεις αλλά και για βιβλία που θέλουμε να διατηρήσουμε ως οικογενειακά κειμήλια. Μερικοί συγγραφείς επιλέγουν να χρησιμοποιούν την πρώτη βιβλιοδεσία, δηλαδή ραφτοκολλητή και από την παραγωγή συνήθως κρατιούνται μερικά αντίτυπα άδετα για να δεθούν με καλλιτεχνική βιβλιοδεσία.

#### Κατηγορίες που παρατηρούμε συχνά:

## **Μαλακή βιβλιοδεσία (με ή χωρίς "αυτία" κουβερτούρας)**

Χαρτί εξωφύλλου 350 gr με ματ ή γυαλιστερή πλαστικοποίηση. Σύνθεση των σελίδων με ράψιμο και κόλλημα. Σε περίπτωση που το εξώφυλλο διαθέτει "αυτιά", την προέκταση προς τα μέσα δηλαδή του εξωφύλλου και οπισθόφυλλου, δημιουργείται επιπλέον χώρος όπου συνήθως εμφανίζονται πληροφορίες όπως π.χ. βιογραφικό σημείωμα του συγγραφέα κ.α. επίσης ένα βοηθητικό χαρακτηριστικό τους είναι ότι μπορούν να χρησιμοποιηθούν και ως σελιδοδείκτες.

## **Σκληρόδετη βιβλιοδεσία (απλή)**

Χαρτί εξωφύλλου 135 gr. (κάλυμμα) • Χαρτόνι 2-3 mm • Σύνθεση των σελίδων με ράψιμο • Δυνατότητα κουβερτούρας (χαρτί 135 gr με γυαλιστερή πλαστικοποίηση)

## **Σκληρόδετη βιβλιοδεσία (δερματόδετη)**

Χαρτί εξωφύλλου 135 gr. (κάλυμμα) • Χαρτόνι 2-3 mm • Ράχη με δερματοδεσία και ασημοτυπία ή χρυσοτυπία • Σύνθεση των σελίδων με ράψιμο • Δυνατότητα κουβερτούρας (χαρτί 135 gr με γυαλιστερή πλαστικοποίηση.

## **ΚΕΦΑΛΑΙΟ 2Ο**

## **2.1 ΕΡΕΥΝΑ ΩΣ ΠΡΟΣ ΤΗ ΔΟΜΗ ΚΑΙ ΤΗΝ ΕΚΔΟΣΗ ΕΝΟΣ ΒΙΒΛΙΟΥ**

#### **Βήμα 1ο :**

Υπεύθυνος έκδοσης / Επιστημονικό Τμήμα

Ο συγγραφέας θα παραδώσει το ηλεκτρονικό «χειρόγραφο» (word) στον υπεύθυνο του επιστημονικού τμήματος, τις προδιαγραφές και το χρόνο.

#### **Βήμα 2ο :**

#### Επιστημονικό Τμήμα

Το χειρόγραφο (περιεχόμενο υποσημείωσης, βιβλιογραφία, "διαγώνια" ανάγνωση) επεξεργάζεται ο επικεφαλής του επιστημονικού τμήματος και παραδίδεται στο τμήμα εκδόσεων.

#### **Βήμα 3Ο :**

Τμήμα Εκδοτικής Παραγωγής

Επεξεργασία κειμένων, ISBN, στοιχειοθεσία, σελιδοποίηση και μορφοποίηση στο τελικό σχήμα και μέγεθος.

(**ISBN:** ISBN (International Standard Book Number) είναι ένας διεθνώς μοναδικός αριθμός βιβλίου που αποτελείται από 13 ψηφία. Για την Ελλάδα, το ISBN παρέχεται δωρεάν από την Εθνική Βιβλιοθήκη για έκδοση ή αυτοέκδοση βιβλίου (έντυπο ή ηλεκτρονικό)) .

#### **Βήμα 4ο :**

#### Συγγραφέας

Γίνεται έλεγχος στο τελικό μορφοποιημένο κείμενο και στις εικόνες από τον συγγραφέα, δημιουργούνται ευρετήρια και παραγγελίες για την εκτύπωση.

#### **Βήμα 5ο :**

Τμήμα Εκδοτικής Παραγωγής Προετοιμασία των αρχείων προς Εκτύπωση.

(*Νομική Βιβλιοθήκη. (*2013)).

## **Βήμα 6ο :**

Τμήμα Γραφικών Τεχνών – Atelier Δημιουργείται το εξώφυλλο τέχνης που παράγεται από τον συγγραφέα και τον υπεύθυνο του Atelier και για το τελικό οκ.

## **Βήμα 7ο :**

Τμήμα Εκδοτικής Παραγωγής Διαδικασία προεκτύπωσης – Προετοιμασία και παραγωγή λιθογραφικών films.

#### **Βήμα 8ο :**

Τυπογραφείο – Βιβλιοδετείο Εκτύπωση, βιβλιοδεσία και παράδοση του βιβλίου.

(*Νομική Βιβλιοθήκη. (*2013)).

## **Συνοπτική δομή ενός βιβλίου:**

#### **ΕΣΩΤΕΡΙΚΟ (ΣΩΜΑ)**

## ΕΙΣΑΓΩΓΙΚΕΣ ΣΕΛΙΔΕΣ

- 1. σελίδα τίτλου (τίτλος έκδοσης, όνομα συγγραφέα/επιμελητή) ταυτότητα έκδοσης (ελληνικά/αγγλικά)\*
- 2. αφιέρωση (προαιρετικά)
- 3. πίνακας περιεχομένων (προαιρετικά στην περίπτωση που αποτελεί βιβλίο λεύκωμα)
- 4. πρόλογος τρίτου προσώπου εκτός συγγραφέα (εάν υπάρχει)
- 5. πρόλογος συγγραφέα
- 6. λίστα επιστημονικών συνεργατών (εάν πρόκειται για συλλογικό έργο)

*\**Για να συμπληρωθεί το αναγνωστικό έκδοσης (αρχική σελίδα), απαιτείται μια ελληνική και Αγγλική περίληψη του περιεχομένου του βιβλίου 70-100 λέξεων (αν θέλουμε η έκδοση να είναι δίγλωσση),

(*Νομική Βιβλιοθήκη. (*2013)).

#### ΚΟΡΜΟΣ ΠΕΡΙΕΧΟΜΕΝΟΥ

- 1. Μέρος (εάν υπάρχει)
- 2. Ενότητα (εάν υπάρχει)
- Κεφάλαιο 1
- Κεφάλαιο 2 κ.λπ.
- ΣΕΛΙΔΕΣ ΤΕΛΟΥΣ
- 1. παραρτήματα
- 2. βιβλιογραφία
- 3. διάφορες πηγές
- 4. ευρετήριο
- 5. (ανάλογα με το είδος του βιβλίου υπάρχουν ή δεν υπάρχουν τα παραπάνω)

 Το **περιεχόμενο του βιβλίου** μπορεί να γραφτεί σε Microsoft Word. Σύμφωνα με την έκταση του περιεχομένου συνιστάται να έχει κατανεμηθεί σε αρκετά αρχεία για την εύκολη μεταφορά και διαχείριση, π.χ. 100 σελίδες απλού κειμένου μπορούν να χειριστούν εύκολα, αλλά όχι για 500 σελίδες κειμένου με λίστα γραφικών στοιχείων.

 Η **ονοματολογία των αρχείων** πρέπει να σχετίζεται με το περιεχόμενο, και να διακρίνουν την ταξινόμησή τους στη δομή του βιβλίου.

 Οι **γραμματοσειρές** Προτείνονται να έχουν συμβατότητα με Κωδικοποίηση Unicode για αποφυγή σφαλμάτων κατά την μεταφορά, Επεξεργασία και στοιχειοθεσία περιεχομένου σε εφαρμογές λογισμικού desktop publishing που χρησιμοποιείται από το τμήμα παραγωγής.

 Ειδικά αν το κείμενο περιέχει περισσότερες από μία γλώσσες, ειδικούς Χαρακτήρες, σύμβολα κ.λ.π., πρέπει να χρησιμοποιείτε Unicode γραμματοσειρές. Αν θέλουμε να δώσουμε έμφαση σε κάποιες έννοιες, μπορούμε να χρησιμοποιήσουμε τη λειτουργία μορφοποίησης MS Word (**έντονη** ή *πλάγια γραφή*) (*Νομική Βιβλιοθήκη. (*2013)).

 θέλουμε να αντιγράψουμε και να επικολλήσουμε στο κείμενο αποσπάσματα που βρήκαμε σε κάποιο ιστότοπο πρέπει να βεβαιωθούμε ότι παραθέτουμε μόνο τμήματα ως μη μορφοποιημένο κείμενο Unicode, αντί για ορισμένα στοιχεία κώδικα που "τρέχουν" στο παρασκήνιο της ιστοσελίδας για να το εμφανίσει. Για παράδειγμα, αν αντιγράψουμε τη διεύθυνση ιστοσελίδας που Θέλουμε να αναφέρουμε ως πηγή, πρέπει κατά την επικόλληση να μην μεταφερθούν οι ενεργοί υπερσυνδέσεις ( hyperlink).

 Τέλος, η **ύπαρξη γραφικών** είναι ένα σημείο στο οποίο πρέπει να δοθεί ιδιαίτερη προσοχή. Σε γενικές γραμμές, όταν λέμε γραφικά, αναφερόμαστε σε οποιοδήποτε γραφικά, γραμμικά σχεδία, εικόνες ή φωτογραφίες που θέλουμε να περιλαμβάνονται στο κείμενο μας. Σε αυτήν την περίπτωση, πρέπει να στείλουμε κάθε γραφικό σε ανεξάρτητα αρχεία παρόμοιου τύπου και προδιαγραφών, τα όποια δεν θα πρέπει να είναι ενσωματωμένα στο αρχείο κειμένου. Δεν μεταφέρονται σωστά τα ενσωματωμένα γραφικά κατά την επεξεργασία και επηρεάζουν σημαντικά το ποιοτικό αποτέλεσμα της εκτύπωσης. Στο αρχείο κειμένου είναι απαραίτητη η σαφής ένδειξη του σημείου ένθεσης του.

(*Νομική Βιβλιοθήκη (*2013). URL = https://www.nb.org/nb-ekdosi-vivliou[-vima-vima](https://www.nb.org/nb-ekdosi-vivliou-vima-vima)  (online: January 2013).

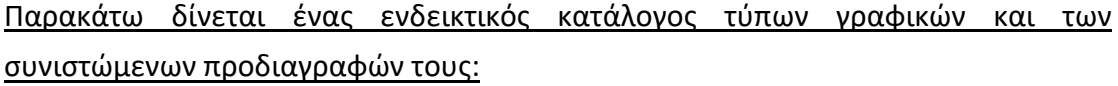

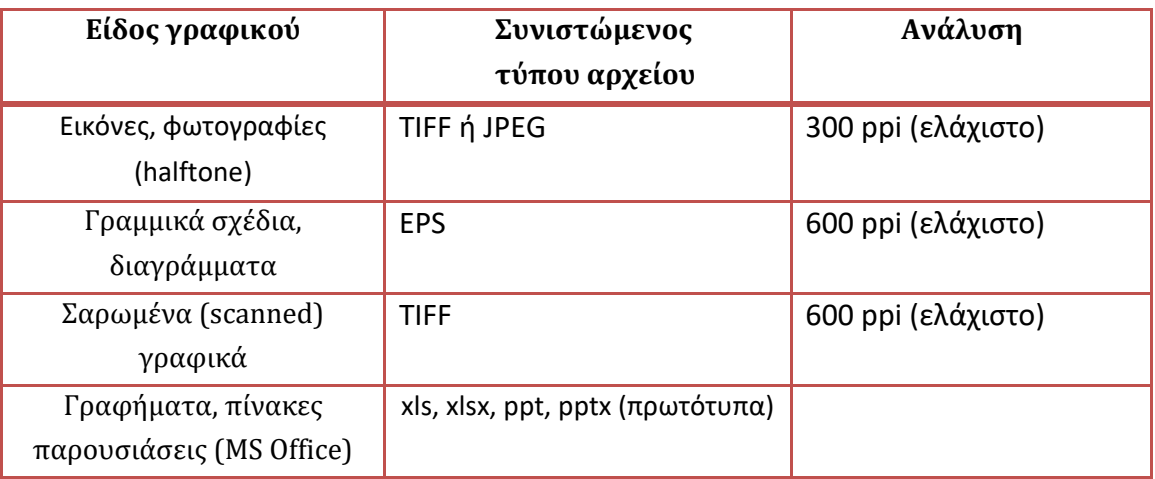

#### **Όταν το κείμενο εισέλθει στο στάδιο της εκδοτικής παραγωγής:**

 Αφού παραδοθεί το τελικό περιεχόμενο, το ηλεκτρονικό αρχείο προωθείται στο τμήμα εκδοτικής Παραγωγής, όπου ανατίθενται σε γραφίστες της εκδοτικής παραγωγής, ο όποιος συνεργάζεται με τον υπεύθυνο έκδοσης από το επιστημονικό τμήμα. Ο γραφίστας είναι υπεύθυνος για τον σχεδιασμός του βιβλίου (σχήμα, γραμματοσειρές, διάστιχα, κενά, διαστήματα, αρχιγράμματα, πλάγιοι τίτλοι κ.ά.) μαζί με το εξώφυλλο λαμβάνονται υπόψη ως το δημιουργικό μέρος της εκδοτικής παραγωγής.

#### **Καθορισμός προδιαγραφών Σελίδας και χαρακτηριστικών Μορφοποίησης**

Σε αυτό το στάδιο, ο γραφίστας παραγωγής δημιουργεί κάποια προσχέδια, Προσπαθώντας να συνδυάσει αρμονικά τα δομικά στοιχεία του βιβλίου. Τα προσχέδια πρέπει να έχουν ίδιες διαστάσεις με την τελική μορφή εντύπου και να το αποδίδουν όσο το δυνατόν πιο πιστά σχεδιαστικά και αισθητικά. Τα προσχέδια διαβιβάζονται για έγκριση στον υπεύθυνο έκδοσης και στη συνέχεια στον συγγραφέα.

## **Μορφοποίηση/σελιδοποίηση και διόρθωση τυπογραφικών δοκιμίων**

Το βιβλίο εισέρχεται στην κύρια παραγωγική διαδικασία, την ηλεκτρονική στοιχειοθεσία, κατά την οποία ο συγγραφέας έχει συνεχής συνεργασία με τον υπεύθυνο του επιστημονικού τμήματος και του τμήματος εκδοτικής Παραγωγής.

Η ηλεκτρονική πληκτρολόγηση περιλαμβάνει μορφοποίηση και σελιδοποίηση του περιεχόμενου όπου ισχύει για όλους τους κανόνες και τα ειδικά χαρακτηριστικά που έχουν συμφωνηθεί με τον συγγραφέα. Η ολοκλήρωση της στοιχειοθεσίας εκτυπώνεται μορφοποιημένο και σελιδοποιημένο κείμενο που ονομάζεται τυπογραφικό δοκίμιο, όπου υποβάλετε στον συγγραφέα για έλεγχο και διόρθωση.

(*Νομική Βιβλιοθήκη. (*2013)).

#### **Τελικό τυπογραφικό δοκίμιο, προ-εκτύπωση (pre press)**

 Αφού ολοκληρωθεί το ευρετήριο, ο γραφίστας δημιουργεί ένα τελικό δοκίμιο που αποτελείται από την πρώτη έως την τελευταία σελίδα του βιβλίου, το οποίο παρέχεται στον συγγραφέα για τελική ανασκόπηση.

 Μόλις το τελικό έγγραφο ελεγχθεί, ο συγγραφέας δίνει εντολή στο τμήμα εκδοτικής παραγωγής να εκτυπωθεί η παραγγελία και στη συνέχεια, ξεκινάει η διαδικασίας έκδοσης που ονομάζεται προ-εκτύπωση (pre press). Μέσα σε αυτό το στάδιο, ο γραφίστας εξάγει το τελικό αρχείο από το αρχείο σελιδοποίησης Postscript/pdf εκτύπωσης από τα οποία παράγονται, μέσω ενός συστήματος ειδικών υπολογιστών και εκτυπωτών (rip, ηλεκτρονικό μοντάζ, εικονοθέτης), τα λιθογραφικής films.

 Μέχρι στιγμής έχει ολοκληρωθεί η εσωτερική διαδικασία παραγωγής της έκδοσης, και μέσω εσωτερικού ποιοτικού ελέγχου, τα films συσκευάζονταν σε μια ειδική συσκευασία και μεταφέρονται στο τυπογραφείο για να ξεκινήσει η εκτυπωτική διαδικασία και στην συνεχεία η βιβλιοδεσία του.

(*Νομική Βιβλιοθήκη. (*2013)).

#### **ΕΞΩΦΥΛΛΟ**

Παράλληλα με το στάδιο της προ-εκτύπωσης (pre press), ξεκινά επίσης ένα σημαντικό δημιουργικό κομμάτι της έκδοσης, το εξώφυλλο, που αφορά στην εξωτερική εμφάνιση και πρώτη εντύπωση του βιβλίου.

#### **Το εξώφυλλο χωρίζεται:**

- 1. Στην εξωτερική εμφάνιση της όψης (εξώφυλλο)
- 2. Την εσωτερική εμφάνιση της όψης (έσω εξώφυλλο)
- 3. Την όψη του βιβλίου όταν βρίσκεται τοποθετημένο όρθια στη βιβλιοθήκη (ράχη)
- 4. Την οπίσθια εσωτερική εμφάνιση του εξωφύλλου (έσω οπισθόφυλλο)
- 5. Την οπίσθια εξωτερική εμφάνιση του εξωφύλλου (οπισθόφυλλο)

(*Νομική Βιβλιοθήκη. (*2013)).

#### **Χαρακτηριστικά που παρατηρούμαι σε ένα εξώφυλλο:**

#### ΚΕΙΜΕΝΑ ΕΞΩΦΥΛΟΥ

- 1. Ονοματεπώνυμο και ιδιότητα συγγραφέα/επιμελητή.
- 2. Τίτλος βιβλίου.
- 3. Υπότιτλος.
- 4. Υπέρτιτλος.
- 5. Συνοπτικά στοιχεία του περιεχομένου.
- 6. Ονοματεπώνυμο και ιδιότητες όσων συμμετέχουν στην έκδοση.

 Ένα ιδιαίτερα σημαντικό στοιχείο που αφορά στο οπισθόφυλλο του βιβλίου, είναι ένα συνοπτικό κείμενο 150 λέξεων (μέγιστο) το οποίο συνιστάται να υπάρχει για τον σχηματισμό πληρέστερης εικόνας του αναγνώστη για το περιεχόμενο του βιβλίου. Το κείμενο του οπισθόφυλλου θα πρέπει να είναι ξεκούραστο και ελκυστικό για τον αναγνώστη.

(*Νομική Βιβλιοθήκη. (*2013)).

#### **2.2 ΕΞΟΠΛΙΣΜΟΣ ΓΙΑ ΤΟΝ ΣΧΕΔΙΑΣΜΟ**

 Για την υλοποίηση του σχεδιασμού παραγωγής του βιβλίου, είναι απαραίτητο να διαθέτουμε έναν βασικό εξοπλισμό που θα βοηθήσουν στην επίτευξη του καλύτερου δυνατού αποτελέσματος.

 Βασικός εξοπλισμός για τον σχεδιασμό του βιβλίου είναι η χρήση ενός ηλεκτρονικού υπολογιστή, όπου θα είναι εξοπλισμένος με όλα τα κατάλληλα ψηφιακά προγράμματα σχεδιασμού, σελιδοποιητικής επεξεργασίας (εν προκειμένω: Adobe-InDesign) προς την περαιτέρω, οριστική διαδικασία διευθέτησης /συγκρότησης των πληροφοριακών στοιχείων. Σύμφωνα με το αρχικο προσχέδιο (Elementary Project-Layout).

 Αρχικά το πρώτο πρόγραμμα που χρησιμοποιούμε είναι το πρόγραμμα Microsoft Word. Στο Word εισάγουμε όλες τις πληροφορίες και τα κείμενα που διαθέτουμε, χωρίς να χρειάζεται σε αυτό το στάδιο κάποια επεξεργασία, καθώς αυτή θα γίνει αργότερα προσεκτικά στο InDesign και βλέποντας όλο το υλικό μας μαζεμένο γίνεται μια πρώτη οργάνωση και δημιουργείται μια γενική δομή.

 Για τον σχεδιασμό τους σώματος δηλαδή του εσωτερικού του βιβλίου μας, που περιλαμβάνονται οι σελίδες, τα περιθώρια, η θέση των πληροφοριών, τα μεγέθη, οι γραμματοσειρές, τα χρώματα κ.τ.λ., θα γίνει η χρήση του προγράμματος InDesign όπως προαναφέραμε, αλλά και του προγράμματος Photoshop (για την σωστή επεξεργασία των εικόνων και του εξωφύλλου).

 Με την ολοκλήρωση του σχεδιασμού και της επεξεργασίας του, όπως προαναφερθήκαμε, αποθηκεύουμε το αρχείο μας ως αρχείο pdf, ώστε να μπορέσουμε να το χρησιμοποιήσουμε μετέπειτα στο μοντάζ, αλλά και για να μας διευκολύνει, διότι είναι καταλληλότερο για σκοπούς ανάγνωσης και προεπισκόπησης.

Το πρόγραμμα που θα χρησιμοποιηθεί για το **Μοντάζ** είναι το πρόγραμμα **Preps** (προκειμένου το αρχείο μας να είναι έτοιμο για εκτύπωση).

## **2.3 ΕΝΕΡΓΕΙΕΣ ΚΑΤΑ ΤΗ ΣΤΟΙΧΕΙΟΘΕΣΙΑ ΚΑΙ ΤΗ ΔΟΜΗ ΤΟΥ ΕΣΩΤΕΡΙΚΟΥ (ΣΩΜΑ) ΦΩΤΟΓΡΑΦΙΚΟΥ ΛΕΥΚΩΜΑΤΟΣ**

 Σε αυτή την ενότητα θα αναφερθούμε αναλυτικά στα στάδια του σχεδιασμού που ακολουθήσαμε για την δημιουργία του λευκώματος. Το πρόγραμμα που χρησιμοποιήσαμε για την διαμόρφωση της σελιδοποιητικής επεξεργασία προκειμένου να φτάσουμε σε ένα ικανοποιητικό τελικό αποτέλεσμα είναι το Adobe-InDesign.

## **2.3.1 ΣΤΟΙΧΕΙΟΘΕΣΙΑ ΕΣΩΤΕΡΙΚΟΥ ΦΩΤΟΓΡΑΦΙΚΟΥ ΛΕΥΚΩΜΑΤΟΣ**

#### **1. ΔΗΜΙΟΥΡΓΙΑ ΑΡΧΕΙΟΥ**

 Για την δημιουργία και την αποθήκευση προσαρμοσμένων ρυθμίσεων εγγράφων, το Adobe-InDesign μας επιτρέπει να αποθηκεύουμε συνηθισμένες ρυθμίσεις, όπως τους αριθμούς των σελίδων, το μέγεθος των σελίδων, τις στήλες και τα περιθώρια. Χρησιμοποιώντας αυτές τις παραμέτρους, θα μπορούμε να δημιουργούμε πολύ γρήγορα νέα έγγραφα.

 Για την δημιουργία ηλεκτρονικής σελιδοποίησης, το πρώτο βήμα είναι η δημιουργία ενός νέου έγγραφου, όπου εμφανίζεται στο παράθυρο διαλόγου το new document, στο οποίο μπορούμε να επιλέξουμε ένα preset αρχικό σημείο ή να χρησιμοποιήσουμε αυτό το παράθυρο διαλόγου για να προσδιορίσουμε διάφορες ρυθμίσεις, όπως τον αριθμό των σελίδων, το μέγεθος των σελίδων, τον αριθμό των στηλών κ.α.

1. επιλέγουμε File > New > Document..

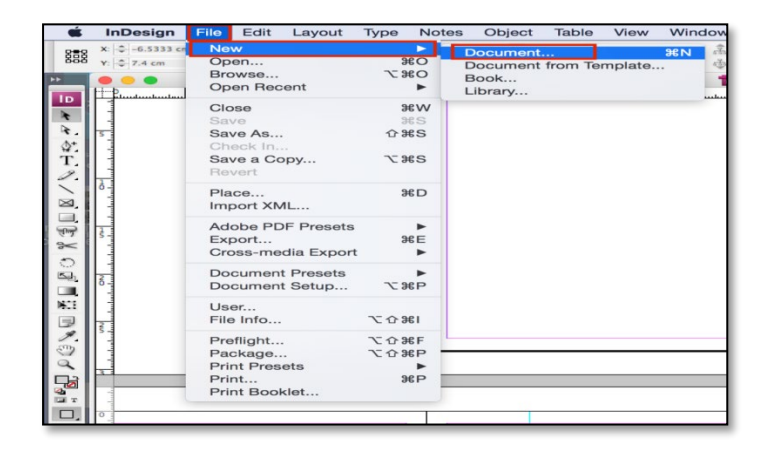

2. Κατόπιν αυτής της ενέργειας εμφανίζεται το παράθυρο όπου θα οριστούν τα βασικά χαρακτηριστικά, συμπεριλαμβανομένων των διαστάσεων σελίδας (24x28 cm), περιθωρίων και αριθμού σελίδων.

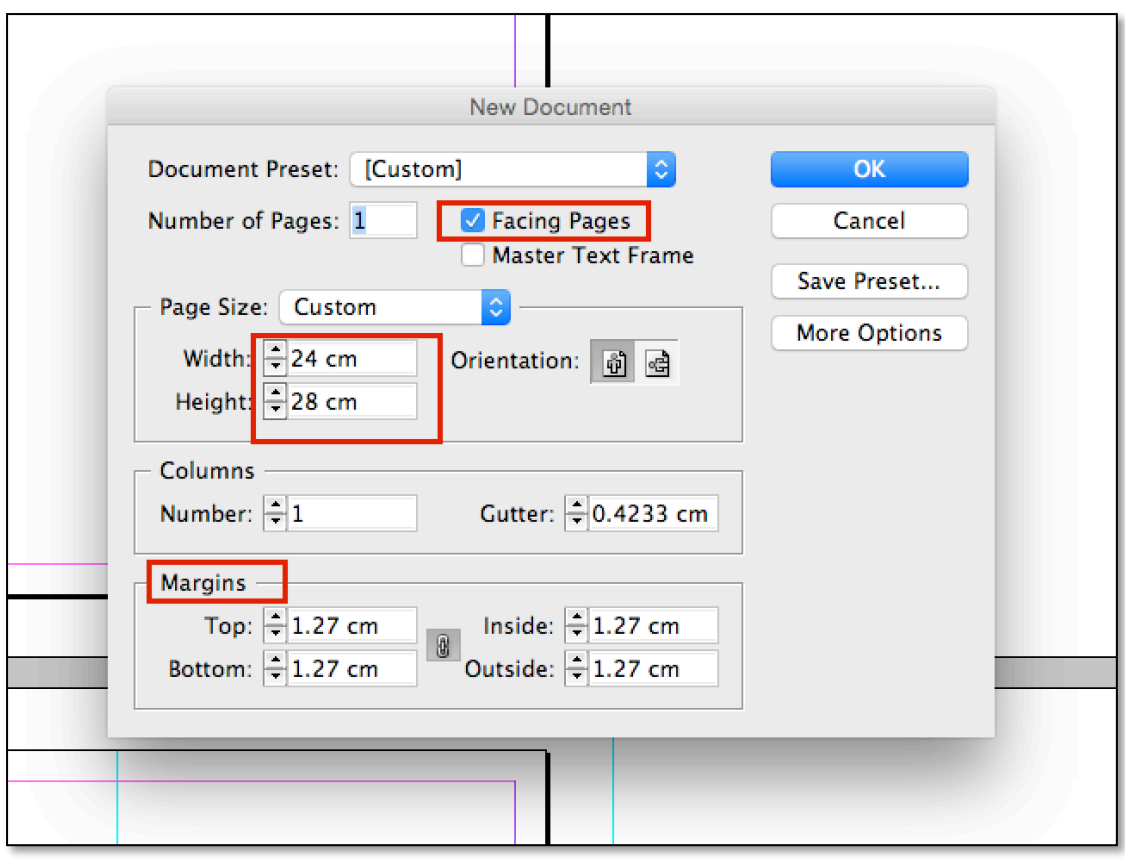

 Οι διαστάσεις και τα περιθώρια είναι ενδεικτικά, δεν μας περιορίζει και δεν μας επηρεάζει αν το κείμενο ή οι φωτογραφίες μας βγουν εκτός ορίων καθώς το λεύκωμα είναι καλλιτεχνικό και έχουμε την ελευθερία σχεδιασμού και στησίματος. Δίνεται η επιλογή για το πώς θα βλέπει ο σχεδιαστής τις σελίδες στην οθόνη κατά το σχεδιασμό, οπότε στη προκειμένη περίπτωση θα επιλεχθεί η εντολή Facing Pages, ώστε να βλέπουμε τις αριστερές και δεξιές σελίδες κολλητά.

 **Συμβουλή:** στο παράθυρο διαλόγου New Document, η προεπιλεγμένη ρύθμιση 1 στο πλαίσιο Start Page # αρχίζει το έγγραφο σε μια δεξιά σελίδα (δηλαδή, η πρώτη σελίδα του έγγραφου είναι η δεξιά σελίδα). Μπορείτε να ξεκινήσετε ένα έγγραφο σε μια αριστερή σελίδα δίνοντας μία ζυγή τιμή (π.χ.2,4,8 κ.λπ.) στο πλαίσιο start page#. Η τιμή που εισάγεται σε αυτό το πλαίσιο δίνεται στην πρώτη σελίδα του έγγραφου. (Adode Indesign CS6. (2012)).

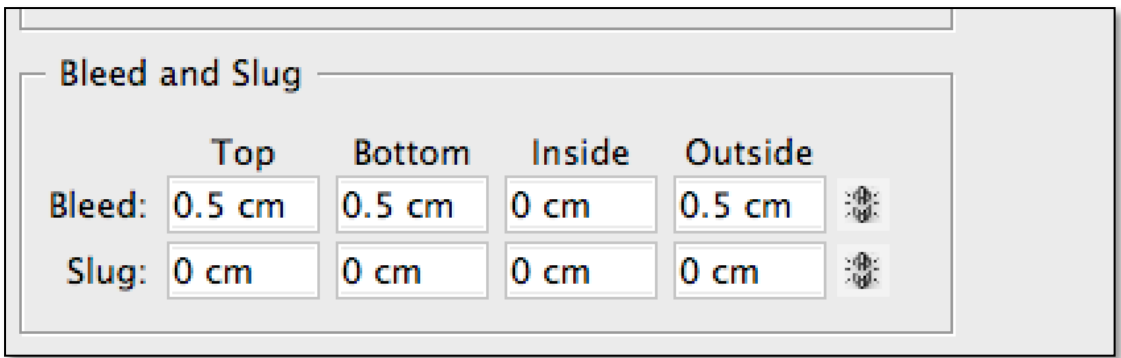

 Επίσης στο έγγραφο θα προστεθούν και κάποια επιπλέον στοιχεία όπως τα bleed, ώστε οι εικόνες του εγγράφου προς τον οδηγό bleed να ξεπερνάμε τα όρια (και αυτό γίνεται μόνο ως προς την/τις πλευρά/πλευρές που ξακρίζεται η εικόνα και φτάνει την άκρη της σελίδα). Πατάμε στο >more options και εμφανίζονται τα <bleed and slugs> Bleed: Top, Bottom & Outside: 0.5 cm και Inside: 0 cm

3. κάνουμε κλικ στο OK.

Το Indesign δημιουργεί ένα νέο έγγραφο εφαρμόζοντας όλες τις προδιαγραφές που έχουμε ορίσει.

4. στην συνέχεια ανοίγουμε την παλέτα Pages κάνοντας κλικ στο εικονίδιο της παλέτας >Insert Pages ή επιλέγοντας window > Pages.

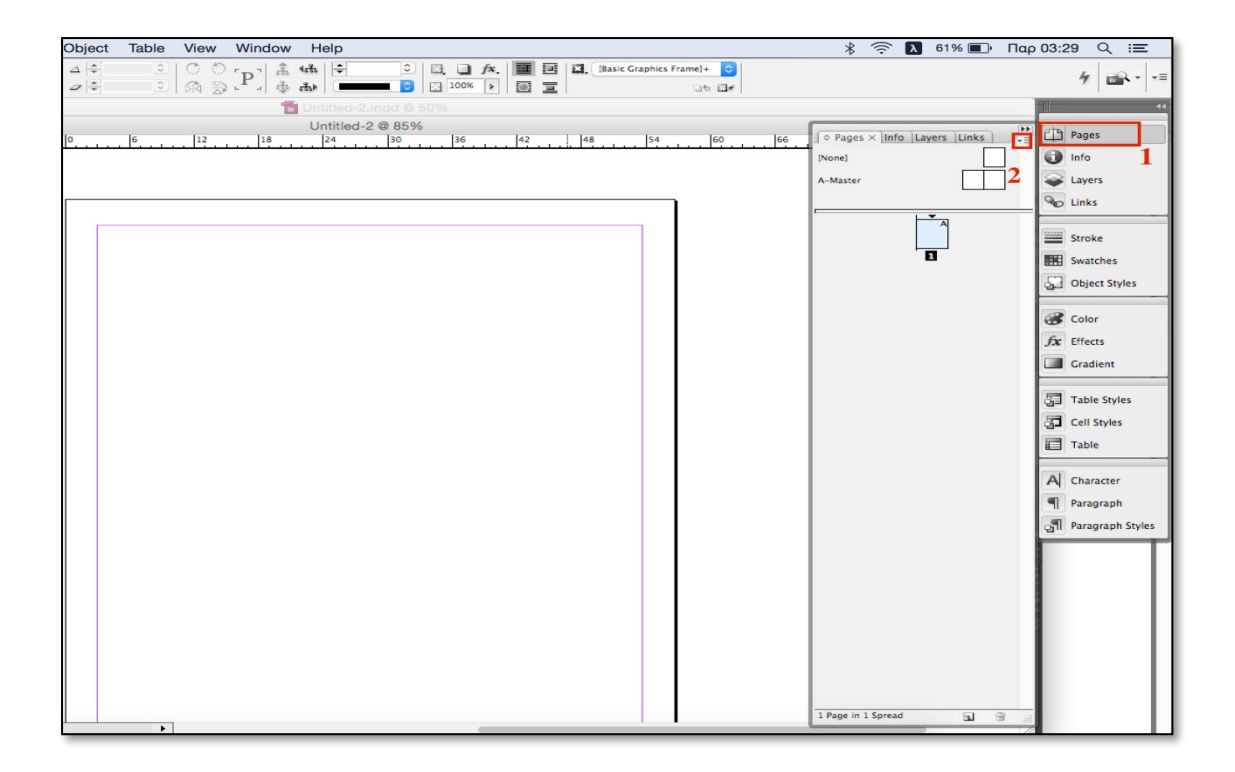

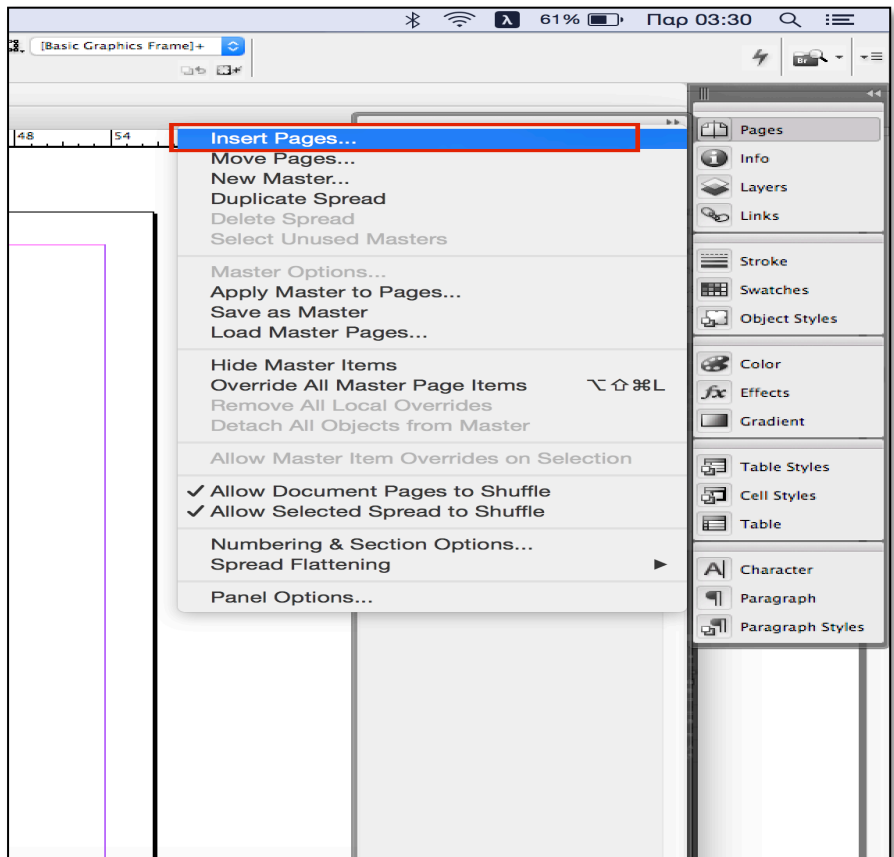

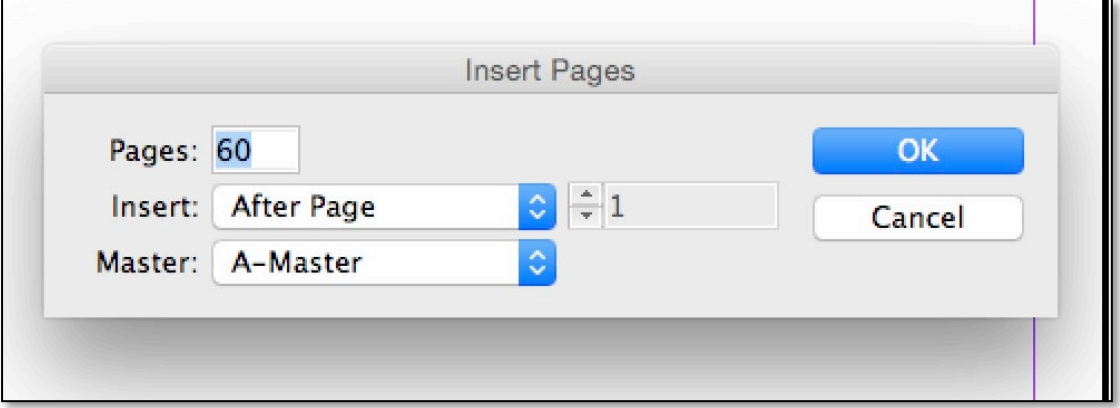

Αν χρειάζεται, σύρετε την κάτω δεξιά γωνία της παλέτας προς τα κάτω μέχρι να εμφανίζονται όλα τα εικονίδια των σελίδων του εγγράφου.

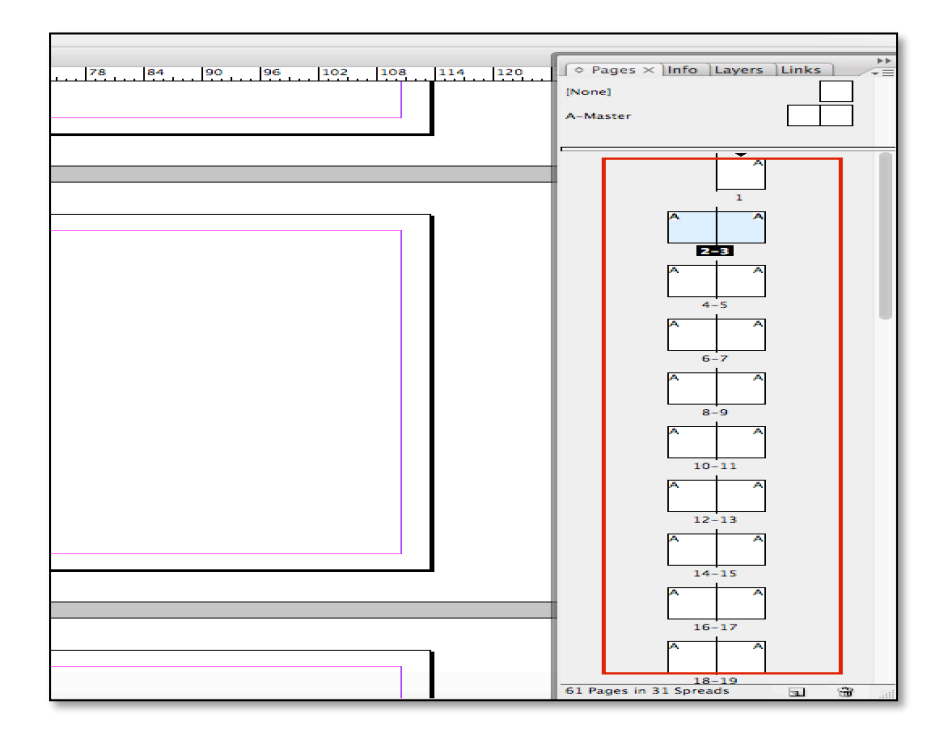

 Στην παλέτα των Pages, ο αριθμός σελίδας κάτω από το εικονίδιο για την σελίδα 1 (ένα) εμφανίζεται σε μπλε χρώμα, για να υποδείξει ότι η σελίδα 1 (ένα) είναι αυτή που προβάλλεται αυτή τη στιγμή στο παράθυρο του εγγράφου. Η παλέτα pages χωρίζεται σε δύο ενότητες. Η πάνω ενότητα περιέχει εικονίδια για τις κύριες σελίδες. Η κάτω ενότητα περιέχει εικονίδια για τις σελίδες του εγγράφου.

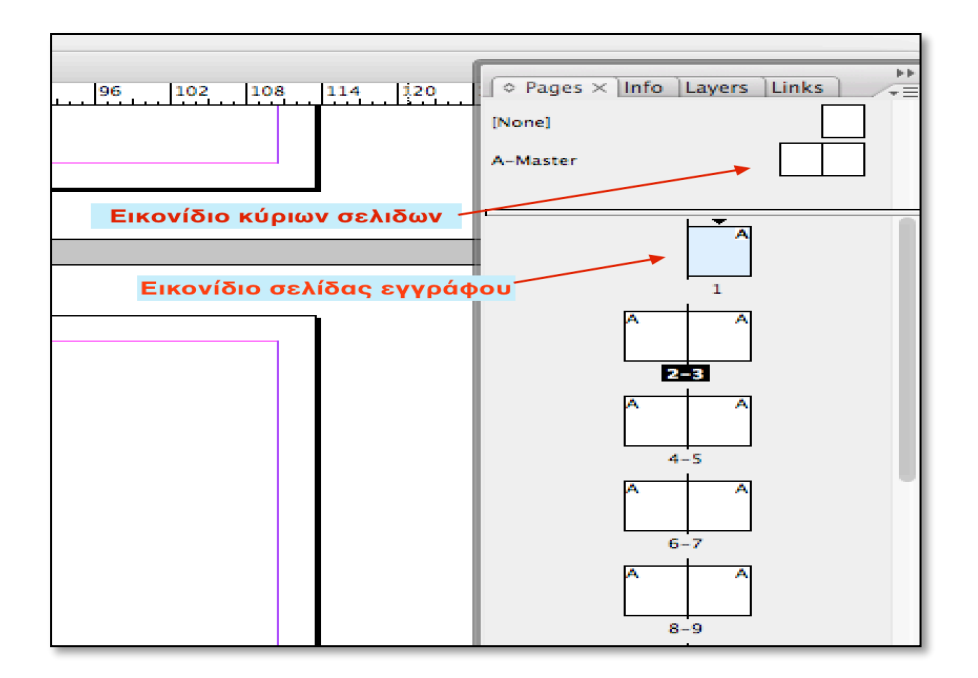

#### **MASTER PAGES Ή ΚΥΡΙΕΣ ΣΕΛΙΔΕΣ**

 Πριν προσθέσουμε γραφικά και πλαίσια κείμενου στο έγγραφο, μπορούμε να δημιουργήσουμε τις κύριες σελίδες (master pages), οι οποίες εξασφαλίζουν τη συνοχή του έγγραφου, την σταθερή θέση των στοιχείων για όλες τις σελίδες του εγγράφου. Κάθε αντικείμενο που προσθέτουμε σε μία Κύρια σελίδα θα εμφανίζεται αυτόματα στις υπόλοιπες σελίδες του εγγράφου, στις οποίες εφαρμόζεται η κύρια σελίδα. Σε αυτό το έγγραφο, δεν υπάρχουν αντικείμενα που επαναλαμβάνονται όπως για παράδειγμα η αρίθμηση των σελίδων. Παρόλα αυτά θα δημιουργήσουμε 2 κύριες σελίδες (Α & Β MASTER PAGES) όπου θα προσθέσουμε βοηθητικούς οδηγούς για την διευκόλυνση και την τοποθέτηση των κειμένων και των εικόνων. Οι οδηγοί είναι γραμμές που δεν εκτυπώνονται και οι οποίες μας βοηθούν να επιτύχουμε μια ακριβή σύνθεση. Η οδηγοί που τοποθετούμε στις κύριες σελίδες εμφανίζονται σε όλες τις σελίδες του εγγράφου, στις οποίες εφαρμόζεται το πρότυπο master.

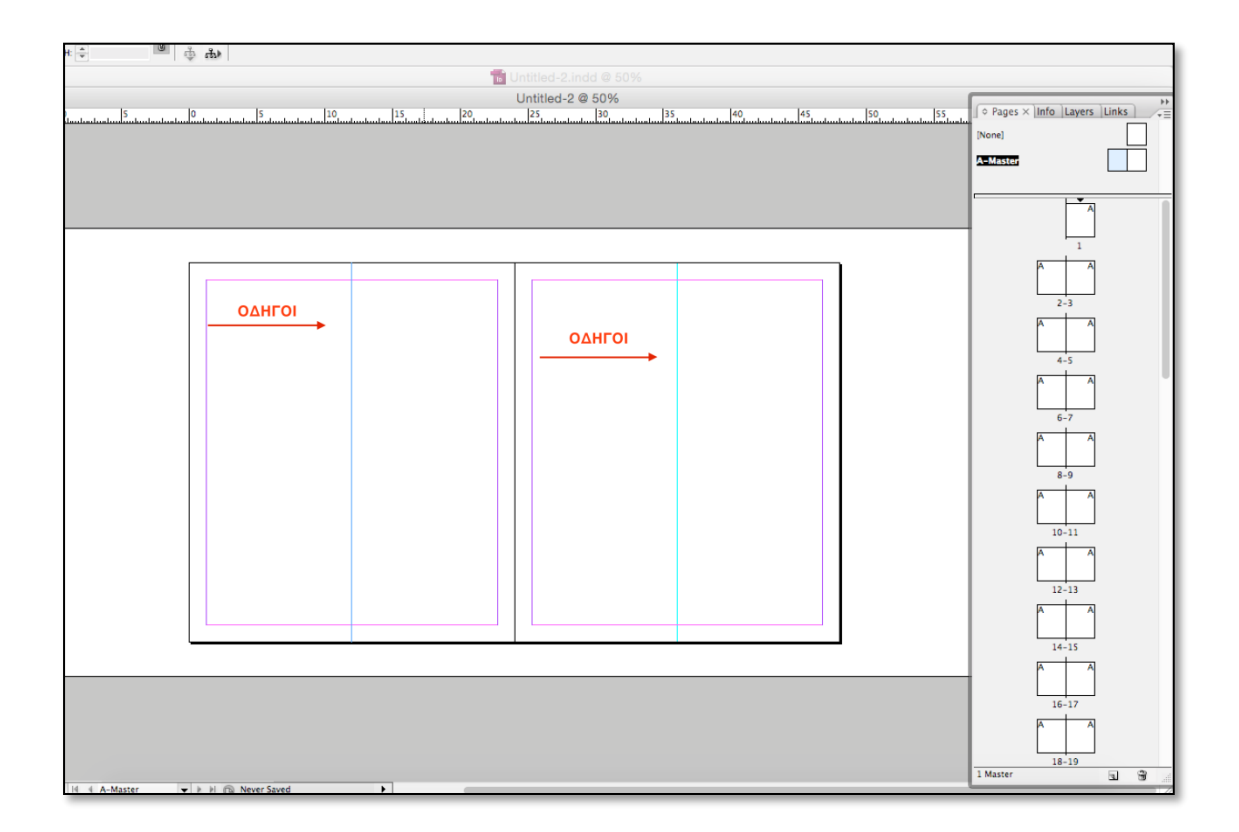

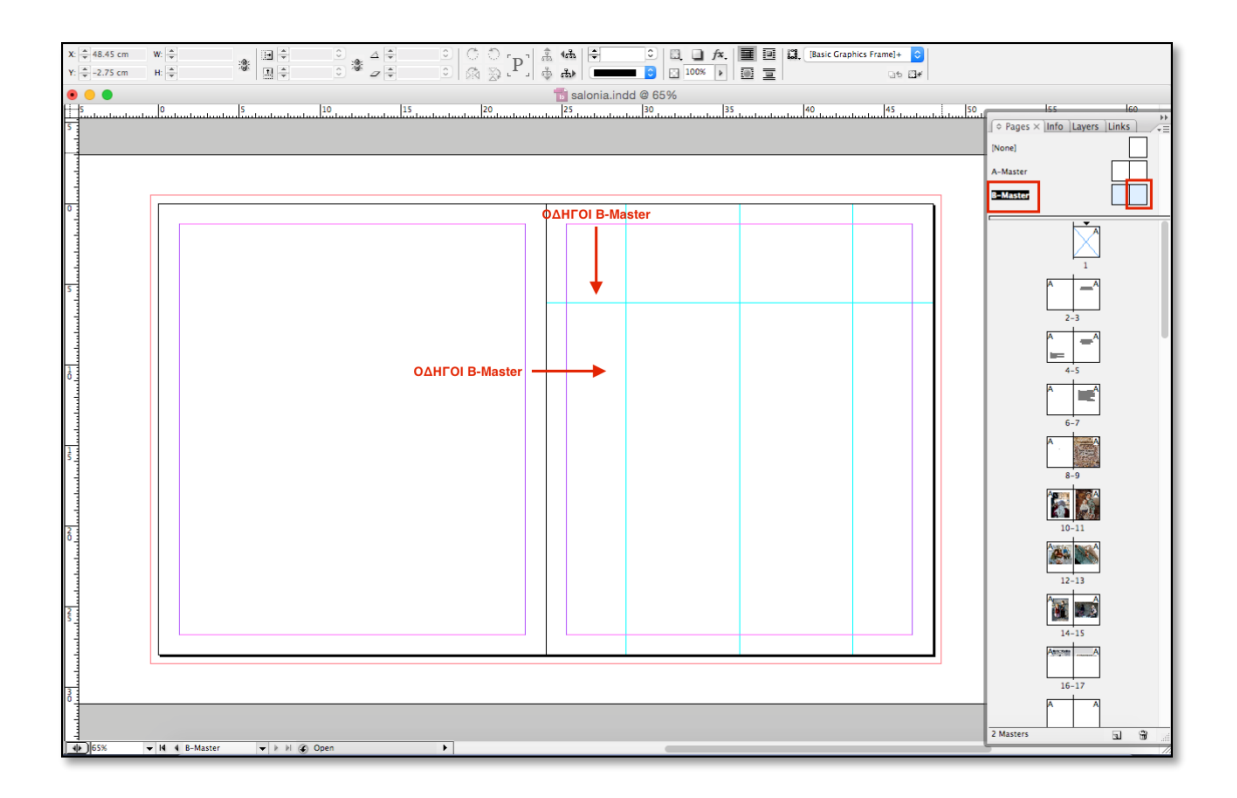

Όπως αναφερθήκαμε πιο πάνω σε αυτό το έγγραφο δεν υπάρχουν αντικείμενα που επαναλαμβάνονται, το έγγραφο μας δεν διαθέτει κοινά σαλόνια και ίδια στοιχειοθέτηση εικόνων, οι σελίδες δεν έχουν αρίθμηση και υπάρχουν εικόνες πλησίου μεγέθους οι οποίες διαφέρουν ως προς το πλάτος ή το ύψος, καθώς το έγγραφο επειδή είναι καλλιτεχνικό λεύκωμα με φωτογραφικό περιεχόμενο δεν υπάρχουν περιορισμοί και οριοθετήσεις. Επιλέγουμε file > save.

#### **2. ΤΟΠΟΘΕΤΗΣΗ ΠΛΑΙΣΙΩΝ ΚΕΙΜΕΝΩΝ ΚΑΙ ΕΙΚΟΝΩΝ**

#### **Πληκτρολόγηση και εισαγωγή κειμένου.**

 Τώρα που είναι σχεδόν όλα έτοιμα για την έκδοση, είμαστε έτοιμοι να μορφοποιήσουμε τις σελίδες του λευκώματος. Για την πληκτρολόγηση κειμένου θα πρέπει να χρησιμοποιήσουμε το εργαλείο type tool και να επιλέξουμε ένα πλαίσιο κειμένου ή μια διαδρομή κείμενου. Μπορούμε να πληκτρολογήσουμε κείμενο κατευθείαν στο έγγραφο μας στο InDesign ή μπορούμε να εισάγουμε κείμενο που δημιουργήσαμε σε άλλα προγράμματα, όπως σε ένα πρόγραμμα επεξεργασίας κειμένου (Microsoft Word). Στις περισσότερες περιπτώσεις, το κείμενο τοποθετείται μέσα σ' ένα πλαίσιο.
Τα πλαίσια κειμένου μπορούν να δημιουργηθούν με το εργαλείο type όπως προαναφέραμε παραπάνω και να τροποποιηθούν με διάφορα εργαλεία.

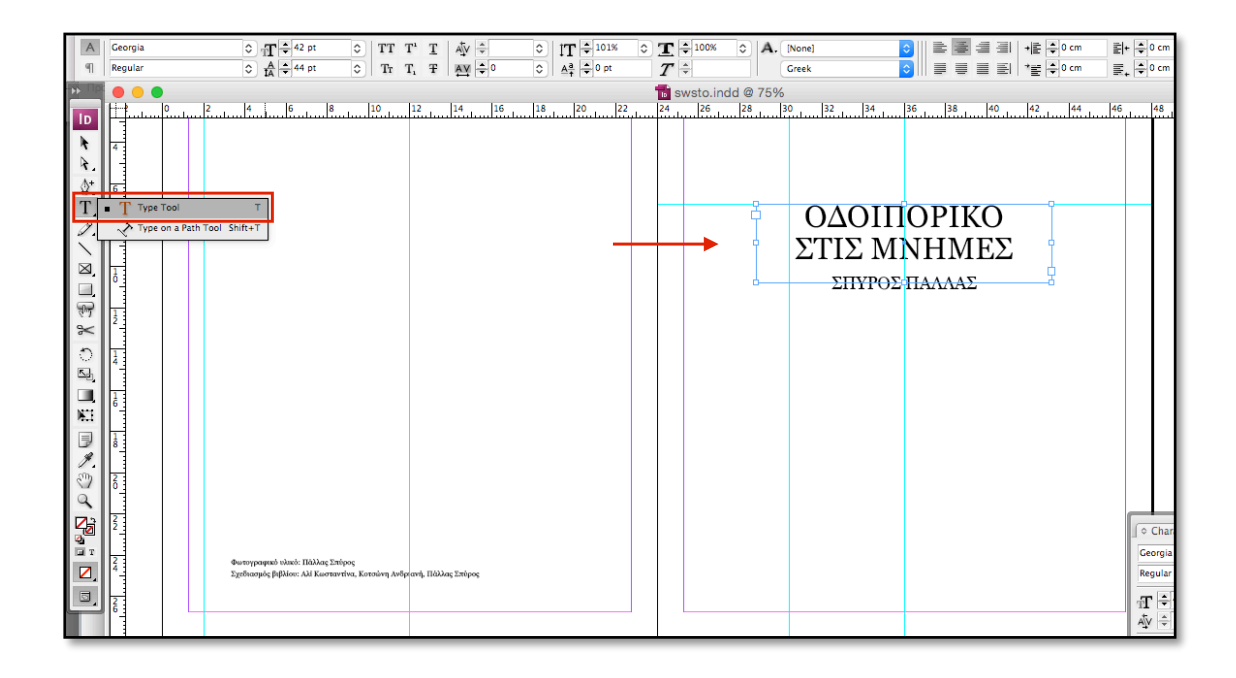

 Έχουμε τη δυνατότητα να φτιάξουμε το πλαίσιο κειμένου σε ότι μέγεθος επιθυμούμε κρατώντας παρατεταμένα το αριστερό κλικ και σέρνοντας το ποντίκι στο επιθυμητό μέγεθος, το αφήνουμε και δημιουργείται το πλαίσιο.

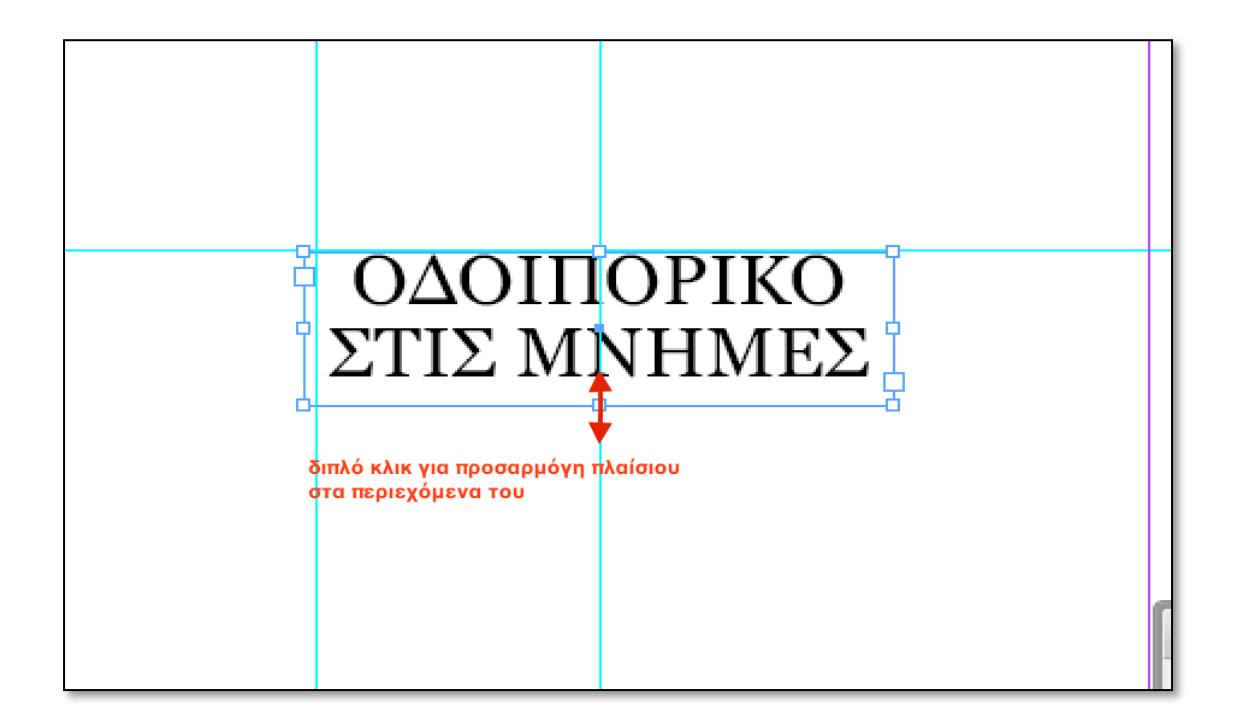

 Κάποιες φορές το κείμενο που θέλουμε να εισάγουμε είναι μεγαλύτερο του πλαισίου και τότε εμφανίζεται ένας κόκκινος σταυρός στο κάτω μέρος δεξιά του πλαισίου. Σε αυτές τις περιπτώσεις θα πρέπει να μεγαλώσουμε το πλαίσιο (αν είναι επιτρεπτό στο σχεδιασμό) ή αν είναι να συνεχίσουμε το κείμενο σε άλλο πλαίσιο.

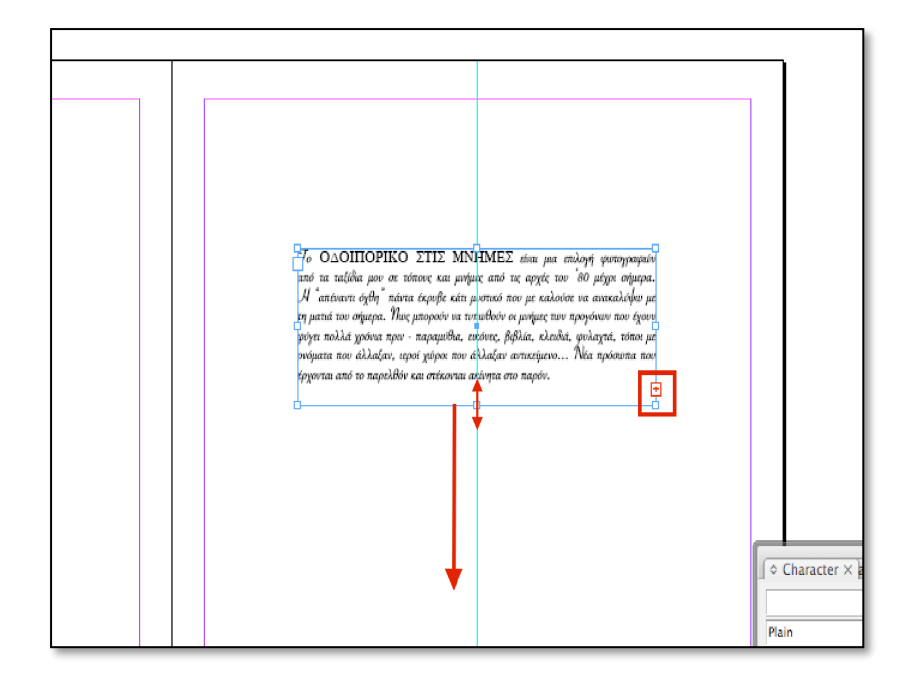

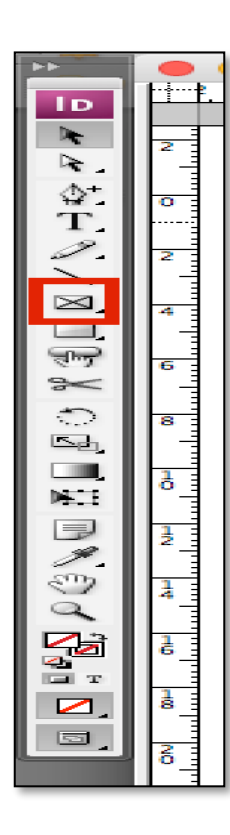

## **Δημιουργία και εισαγωγή πλαίσια εικόνων.**

 Για να εισάγουμε εικόνες στο έγγραφο, πρέπει να δημιουργηθούν πλαίσια, μέσα στα οποία θα τοποθετηθούν οι εικόνες. Αυτή η διαδικασία γίνεται με τη χρήση του εργαλείου Rectangle Frame Tool, το οποίο δημιουργείται με τον ίδιο τρόπο όπως το πλαίσιο κειμένου, επιλέγουμε το εργαλείο Frame Tool και κρατώντας παρατεταμένα το αριστερό κλικ, σέρνουμε το ποντίκι μας στο επιθυμητό μέγεθος, το αφήνουμε και δημιουργείται το πλαίσιο.

 Σε περίπτωση που δεν έχουμε πετύχει τις σωστές διαστάσεις, μπορούμε επιλέγοντας το πλαίσιο που έχουμε δημιουργήσει και από το κυρίως μενού του προγράμματος να προσαρμόσουμε το πλάτος **W** και το ύψος **H** στις διαστάσεις που επιθυμούμε. Επίσης, για να τοποθετήσουμε το πλαίσιο εικόνας με μεγαλύτερη ακρίβεια στο χώρο, από το κυρίως μενού, μπορούμε να αλλάξουμε τις συντεταγμένες του πλαισίου με βάση τους άξονες **Χ** και **Υ**, λαμβάνοντας πάντα υπ' όψιν το σημείο από το οποίο ξεκινάει η μέτρηση.

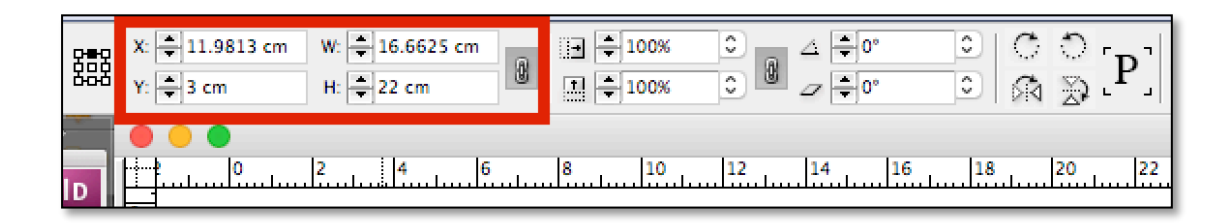

 Στη συγκεκριμένη περίπτωση όλες οι εικόνες που περιέχονται είναι φωτογραφίες που δεν έχουν τις ίδιες διαστάσεις. Οπότε, για αυτό το λόγο δεν χρειάστηκε η δημιουργία των Master Pages, καθώς στο κυρίως μέρος του λευκώματος η κάθε φωτογραφία καταλαμβάνει μια σελίδα από μόνη της.

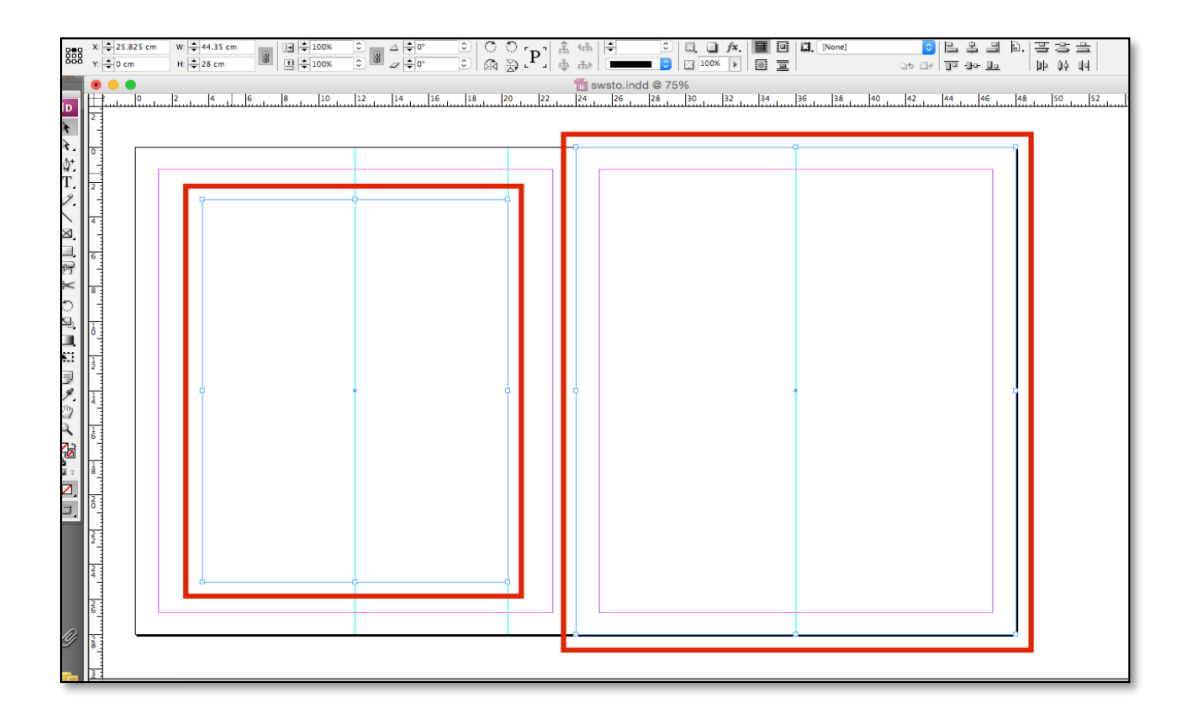

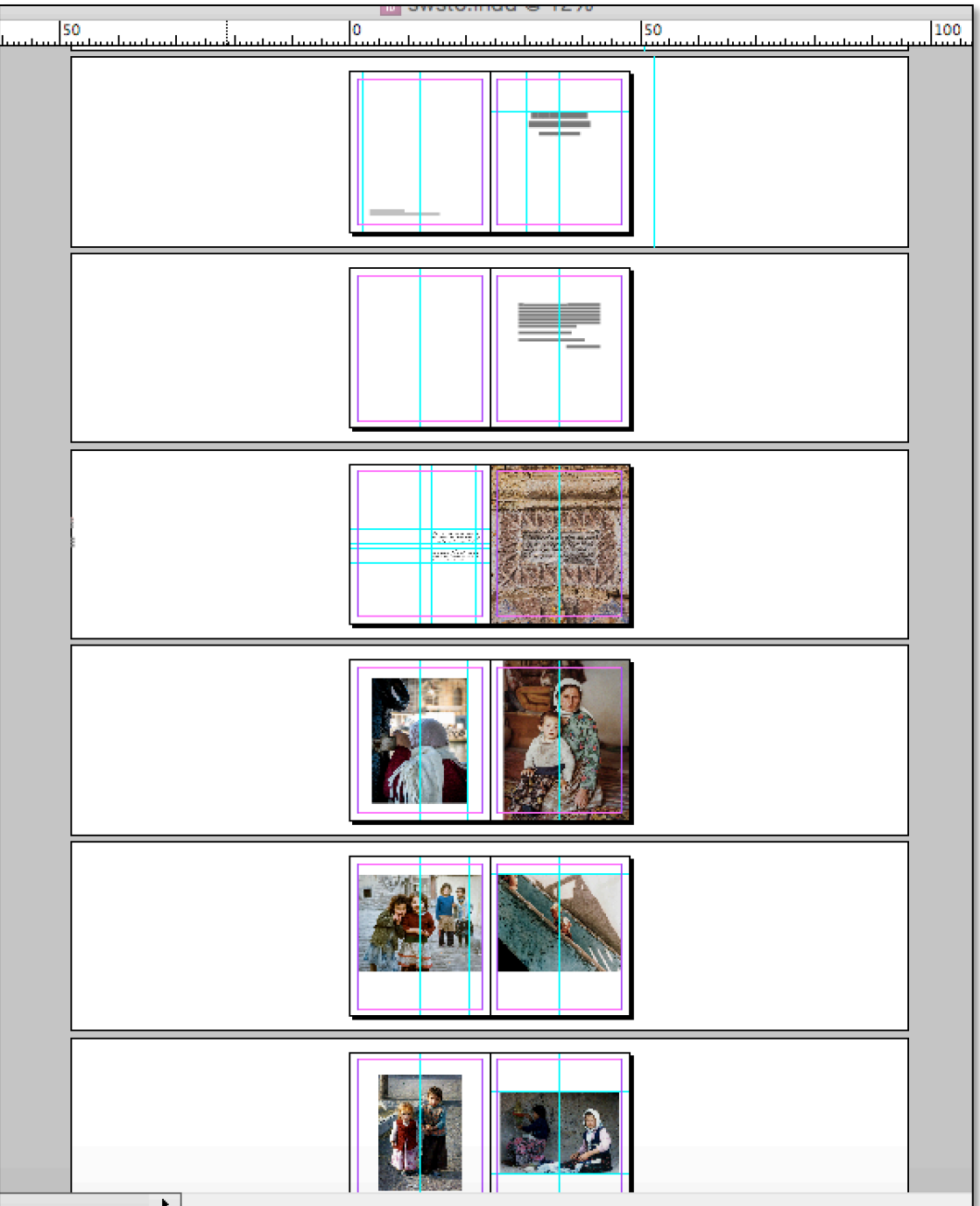

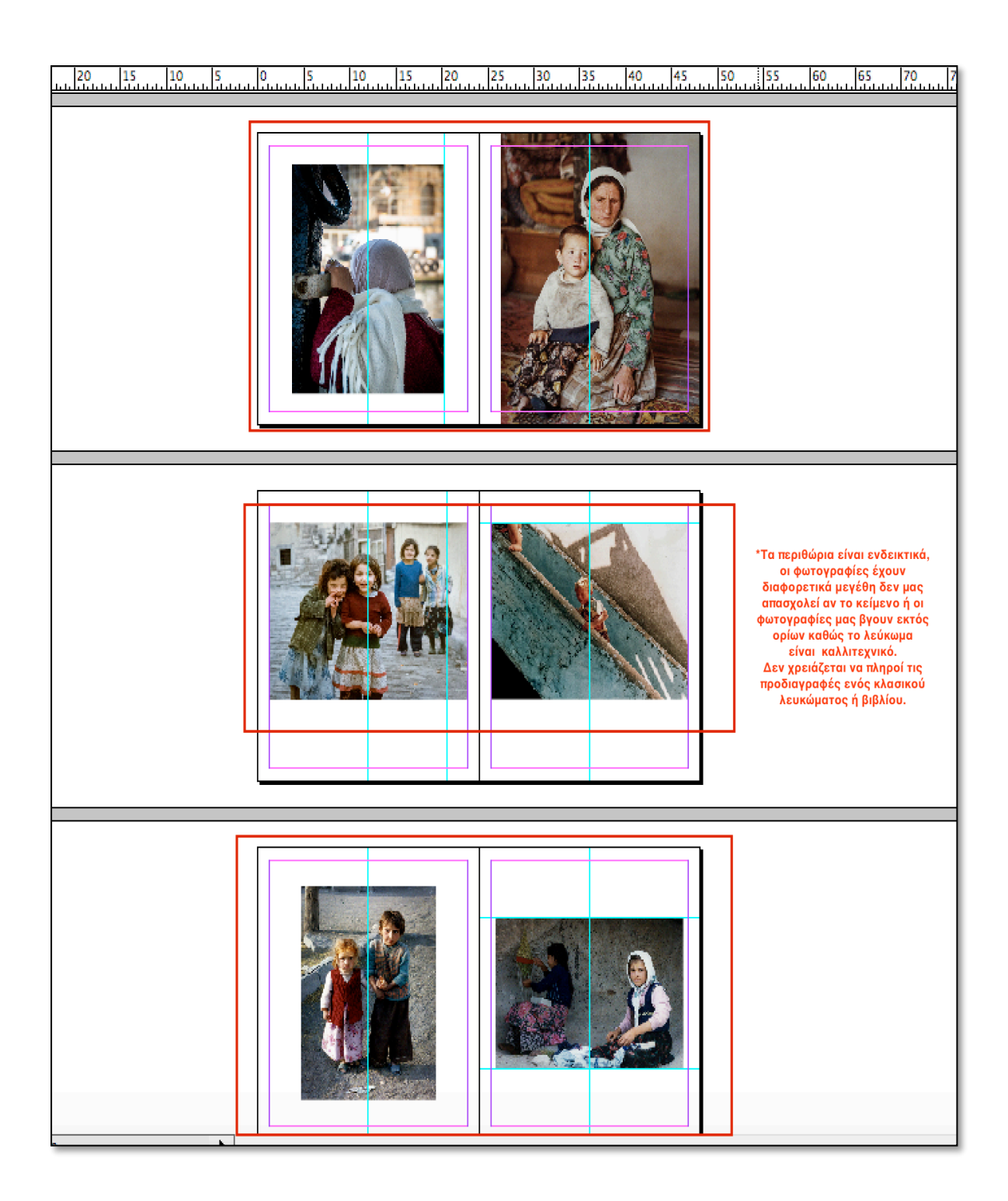

# **3. ΚΑΤΑΓΡΑΦΗ ΧΑΡΑΚΤΗΡΙΣΤΙΚΩΝ**

Όπως έχουμε αναφέρει, το λεύκωμα έχει διαστάσεις **24x28 cm.**

**Τα περιθώρια των σελίδων έχουν ως εξής**: (21,46x 25.46cm ) top: 1.27cm, Bottom: 1.27cm, Inside:1.27cm, Outside: 1.27cm

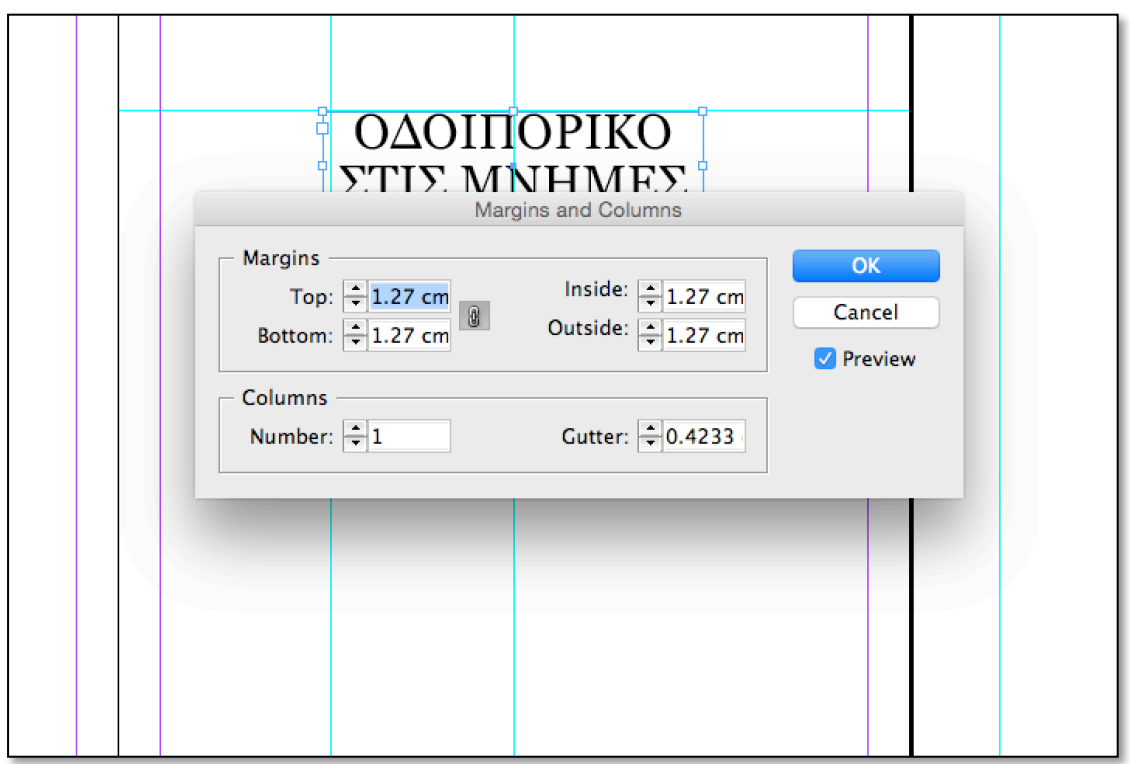

 Αυτά τα περιθώρια είναι ενδεικτικά, καθώς τα πλαίσια των κειμένων και των εικόνων θα διαφέρουν σε μέγεθος και αρκετές εικόνες θα ακουμπάνε τα περιθώρια των σελίδων. Ένα τέτοιο βιβλίο επειδή αποτελεί καλλιτεχνικό πρότυπο δεν είναι απαραίτητο να πληροί τις προδιαγραφές ενός κλασικού λευκώματος, για να γίνει σωστή η προβολή και ανάδειξη των φωτογραφιών, διότι αυτό αφορά τον φωτογράφο και πως εκείνος θέλει να αναδείξει το περιεχόμενο του. Ωστόσο για να επιτευχθεί η προβολή του περιεχομένου ενός εντύπου, για να είναι μοναδικό και να προσελκύει τον αναγνώστη θα πρέπει να τηρούνται θεμελιώδης αρχές γραφικού σχεδιασμού.

 **1ος Κύριος Τίτλος βιβλίου 1**: Οι διαστάσεις είναι: **w**:11.55cm, **H**:3.3 cm. Γραμματοσειρά Georgia42pt με διάστιχο 44pt και χρώμα Black C:0% M:0% Y:0% K:100%. Όλα τα "Ο" στους τίτλους έχουν -3° (μοίρες) skew false italic,

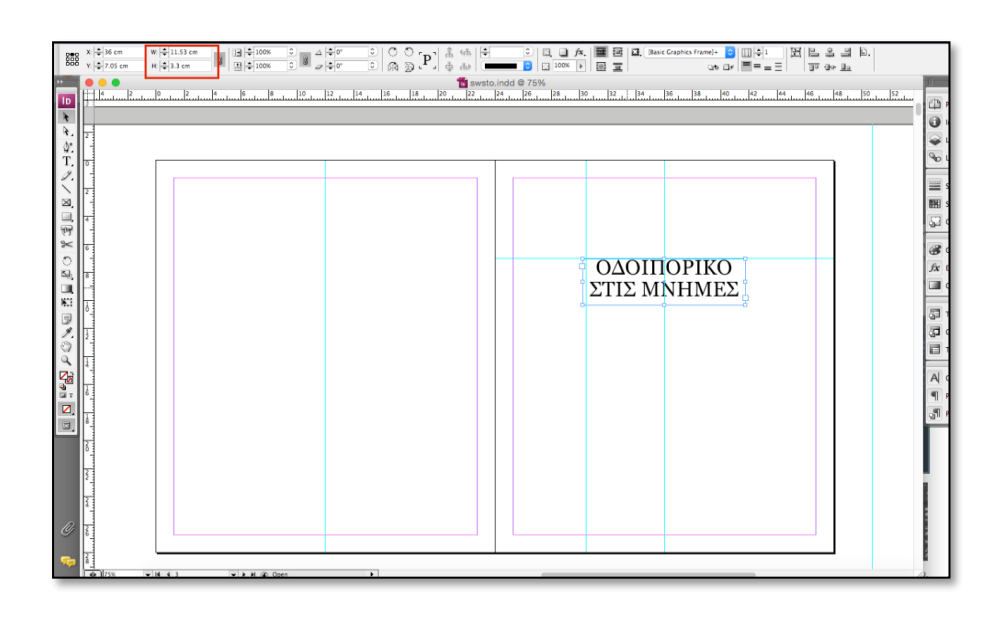

- **2ος Τίτλος βιβλίου 2 (οδοιπορικό στις μνήμες):** Γραμματοσειρά Georgia 42pt με διάστιχο 44pt, χρώμα Black C:0% M:0% Y:0% K:100%, και διαστάσεις: **w**:11.55cm, **H**:3.3 cm
- **Τιτλος (ΣΠΥΡΟΣ ΠΑΛΛΑΣ):** Γραμματοσειρά Georgia 24pt με διάστιχο 28,8pt, χρώμα Black C:0% M:0% Y:0% K:100%, Διαστάσεις: **w**:8.24cm, **H**:1.09 cm.
- **Τίτλοι πνευματικών δικαιωμάτων ή λίστα επιστημονικών συνεργατών (εάν πρόκειται για συλλογικό έργο)**

Γραμματοσειρά Georgia 10pt με διάστιχο 16pt. Χρώμα Black C:0% M:0% Y:0% K:100%, Διαστάσεις: **w**:14.4 cm, **H**:1.9 cm

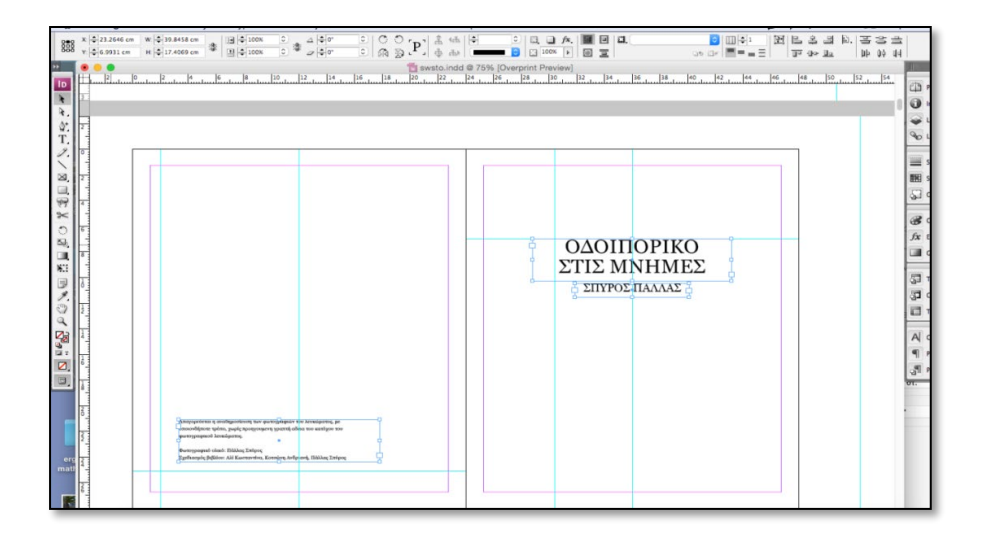

# **Κείμενα (Σώματος)**

Τα κείμενα που περιέχονται στο λεύκωμα, αποτελούνται από 5 σαλόνια, με το κείμενο στη δεξιά σελίδα και λευκή σελίδα στα αριστερά, δηλαδή υπάρχει μια παρεμβολή αντικριστών σελίδων, ανά έξι spreads (12 σελίδων).

Αποστάσεις πλαισίων από το όριο σελίδας

Πάνω: 6cm Εξωτερικά (σελίδας): 5cm Εσωτερικά (σελίδας): 5cm

**Κείμενο (αφιέρωμα):** Διαστάσεις: w: 14.07cm, H: 8.13 cm

Το "ΟΔΟΙΠΟΡΙΚΟ ΣΤΙΣ ΜΝΗΜΕΣ " έχει γραμματοσειρά Georgia14pt και διάστιχο 16.8pt.

Γραμματοσειρά Savoye LET/ Plain (κείμενο), 21pt και διάστιχο 18pt. χρώμα Black C:0% M:0% Y:0% K:100%, Justify with last line aligned left,

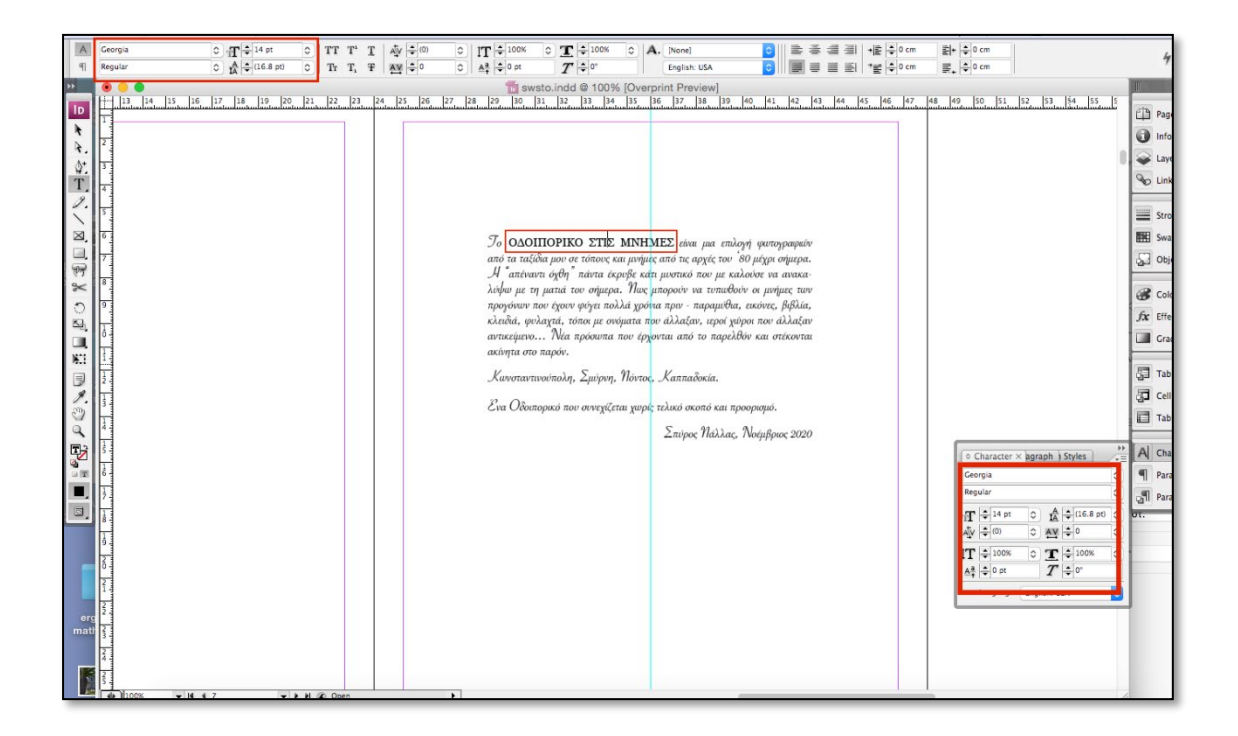

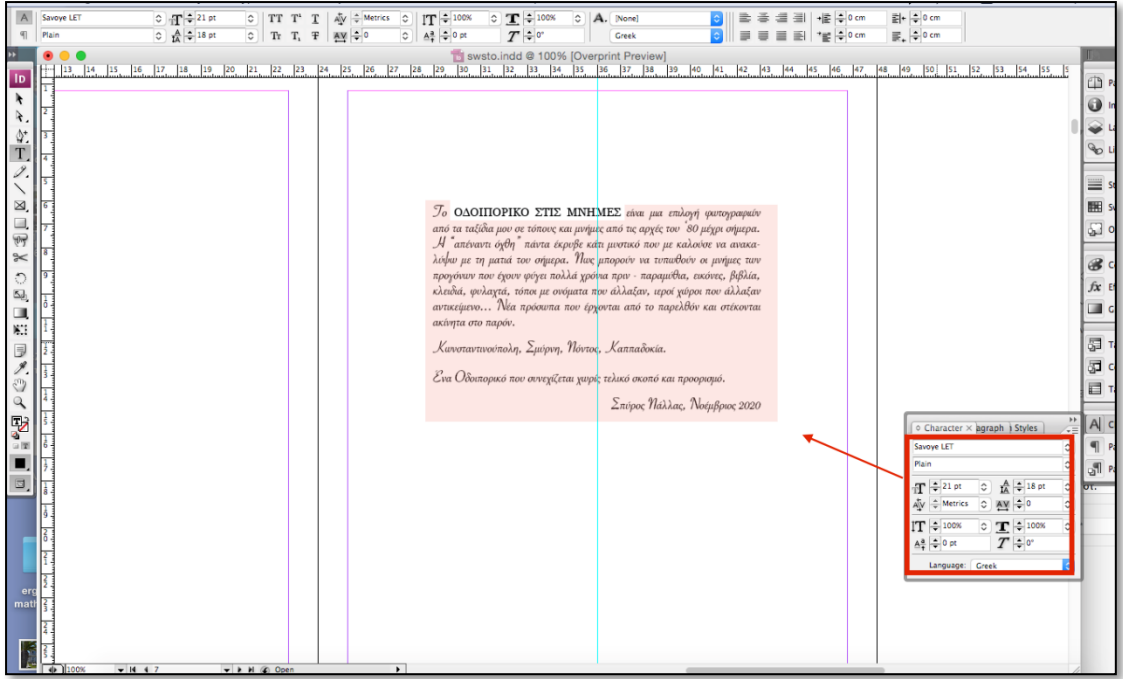

### Align left και space before 0.5 cm

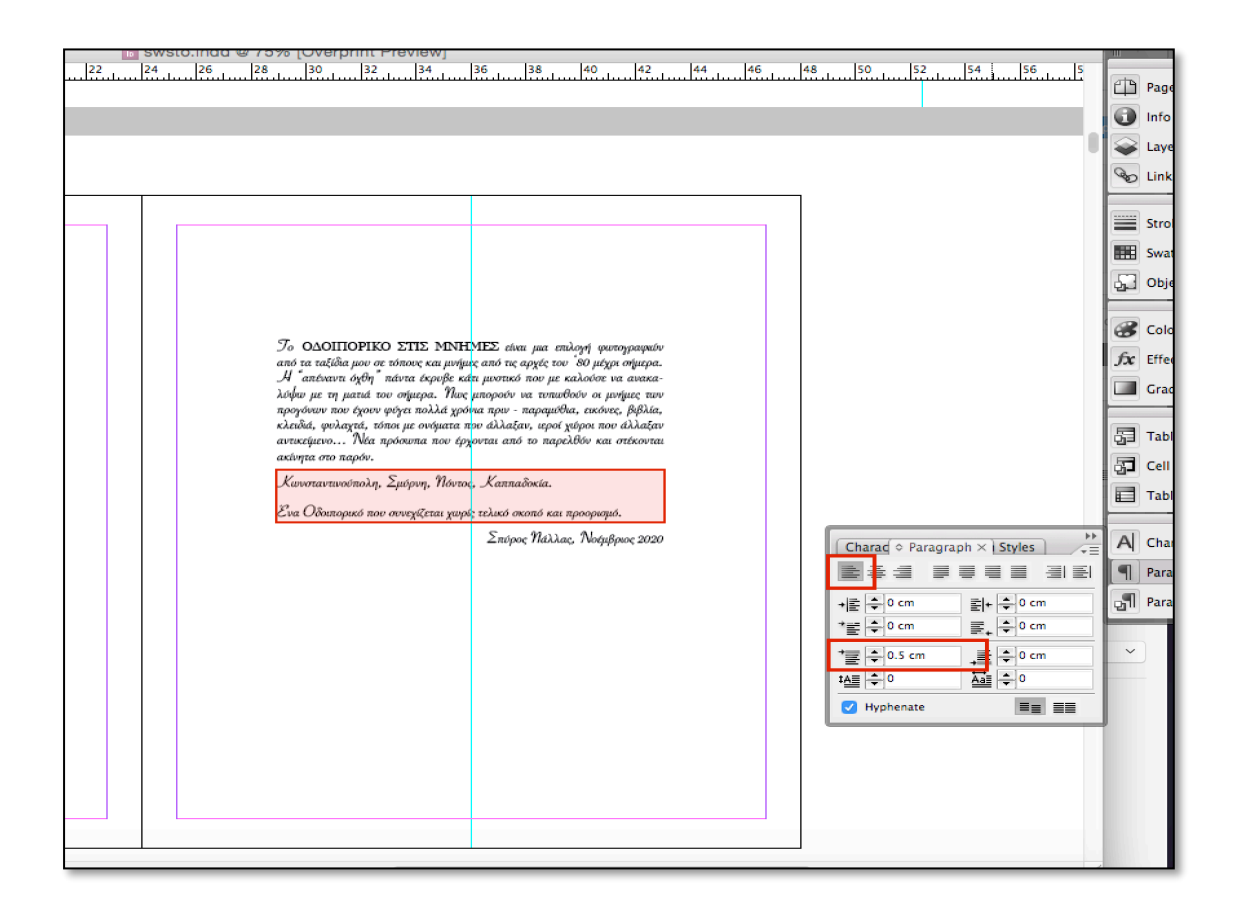

### Align right και space before 0.5 cm

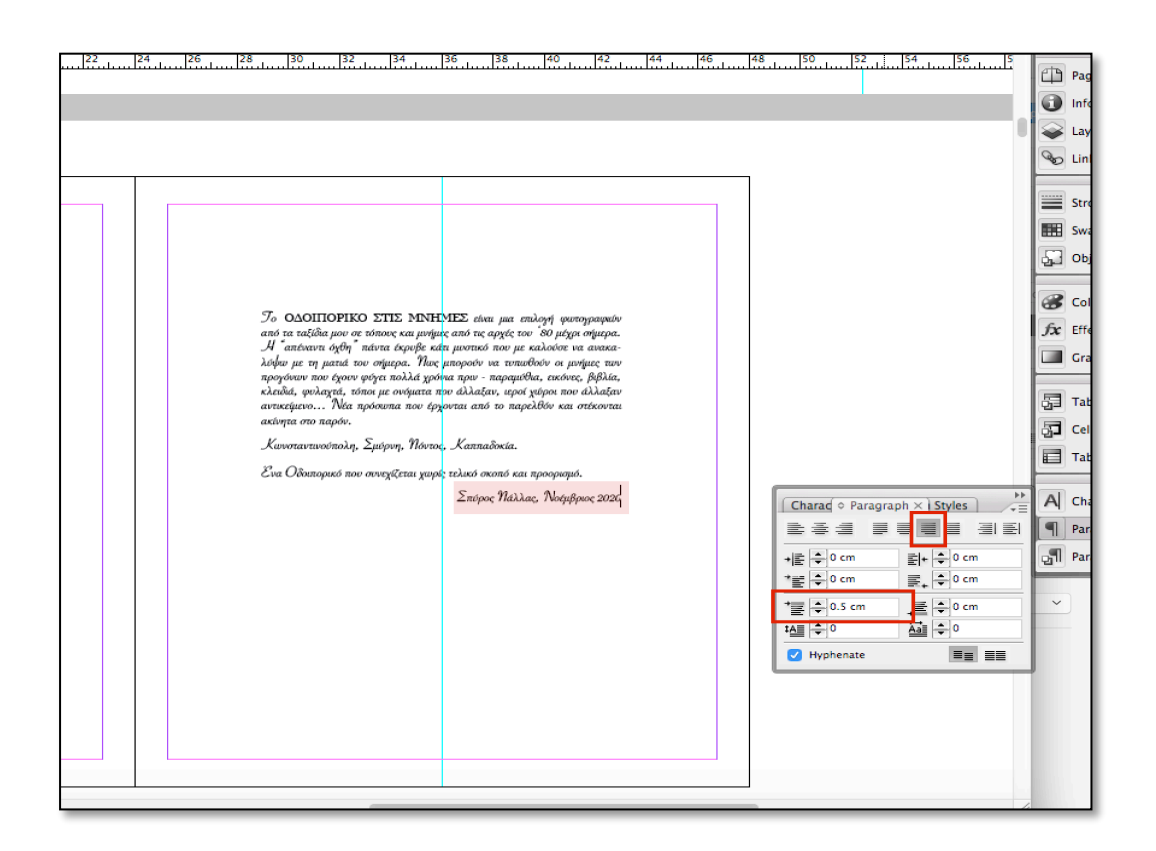

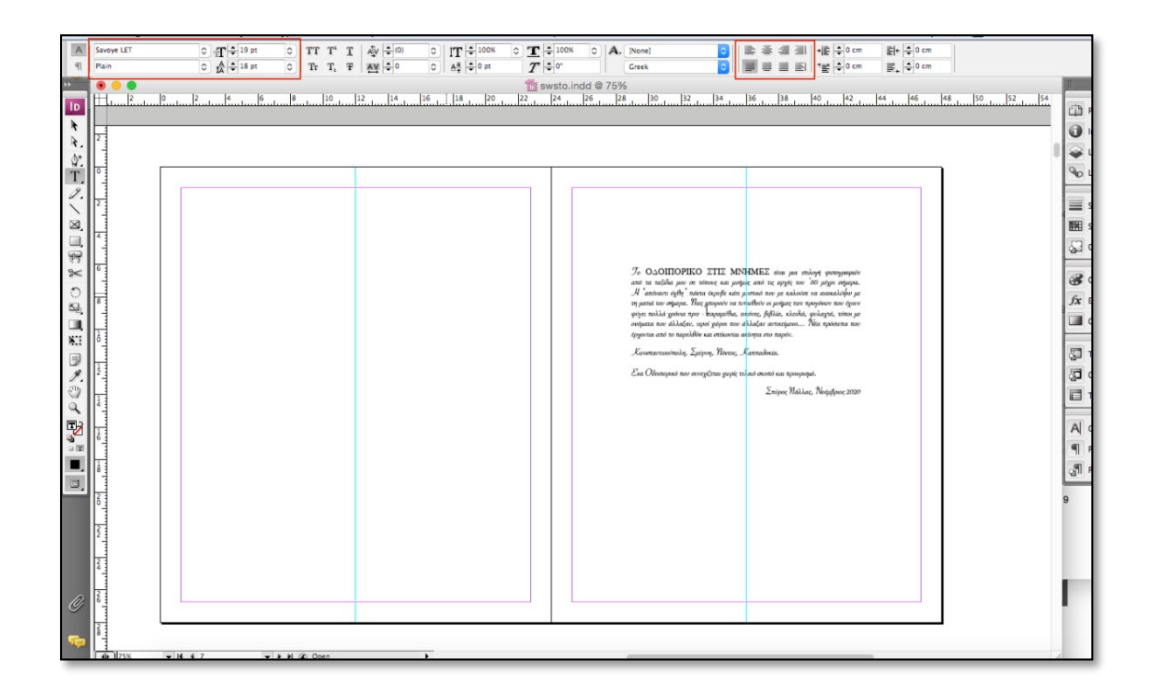

Το κείμενο στα Δεξιά (**Η ΚΩΝΣΤΑΝΤΙΝΟΥΠΟΛΗ)** έχει διαστάσεις W:14.07 cm H: 12.20cm. Justify with last line aligned left.

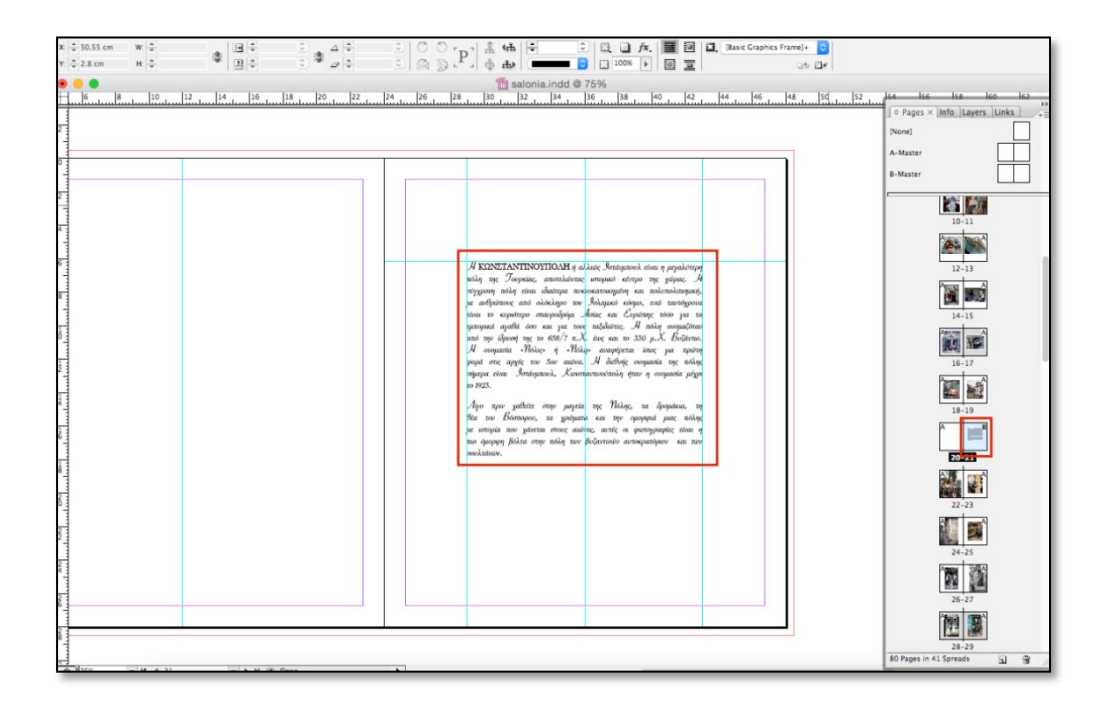

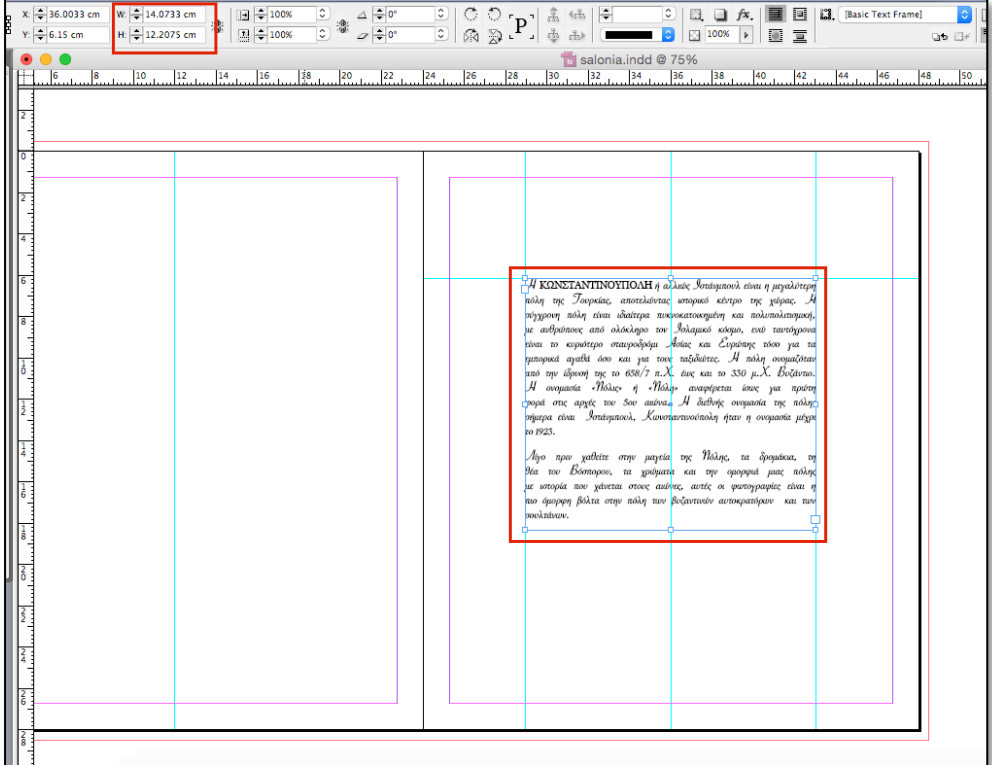

H **<***ΚΩΝΣΤΑΝΤΙΝΟΥΠΟΛΗ>* έχει γραμματοσειρά Georgia/Regular 14pt και διάστιχο 20pt.

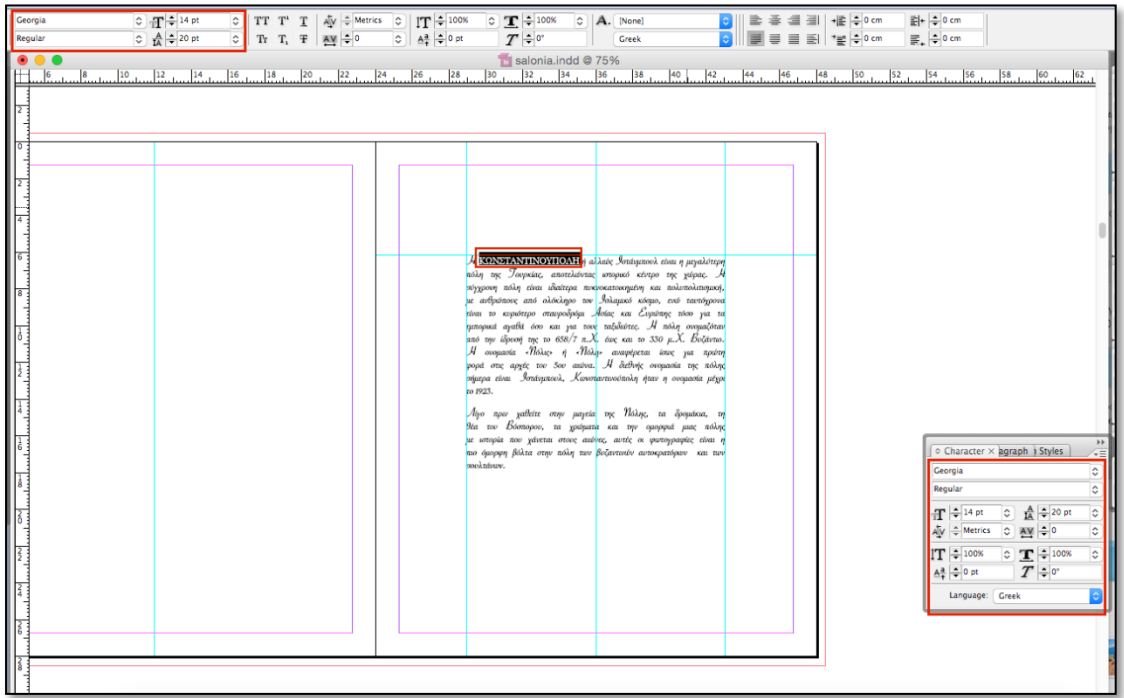

Γραμματοσειρά SavoyeLET/ Plain, 21pt και διάστιχο 20pt. χρώμα Black C:0% M:0% Y:0% K:100%, και space before 0.5 cm

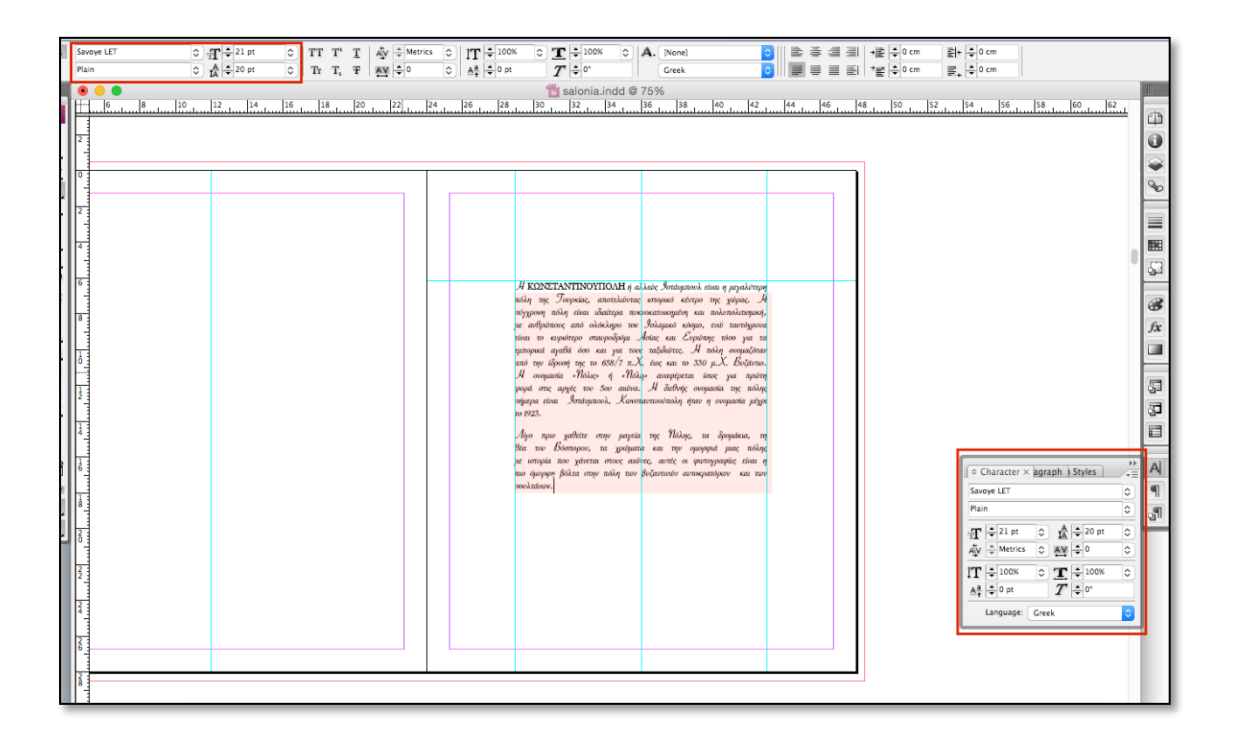

Το κείμενο στα Δεξιά **(Η ΣΜΥΡΝΗ)** έχει διαστάσεις W:14.07 cm H:10 cm. H <*ΣΜΥΡΝΗ>* έχει γραμματοσειρά Georgia/Regular 14pt και διάστιχο 20pt.

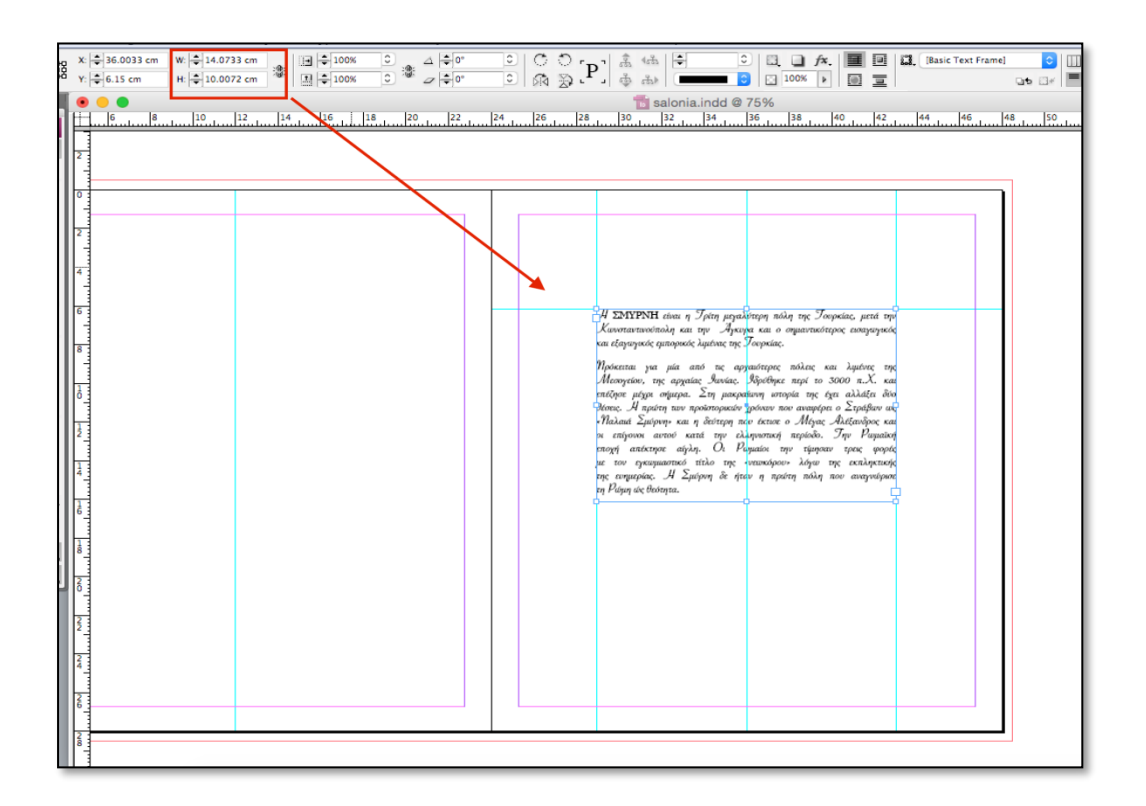

Το υπόλοιπο κείμενο έχει Γραμματοσειρά SavoyeLET/ Plain, 21pt και διάστιχο 20pt. χρώμα Black C:0% M:0% Y:0% K:100%, και space before 0.5 cm.

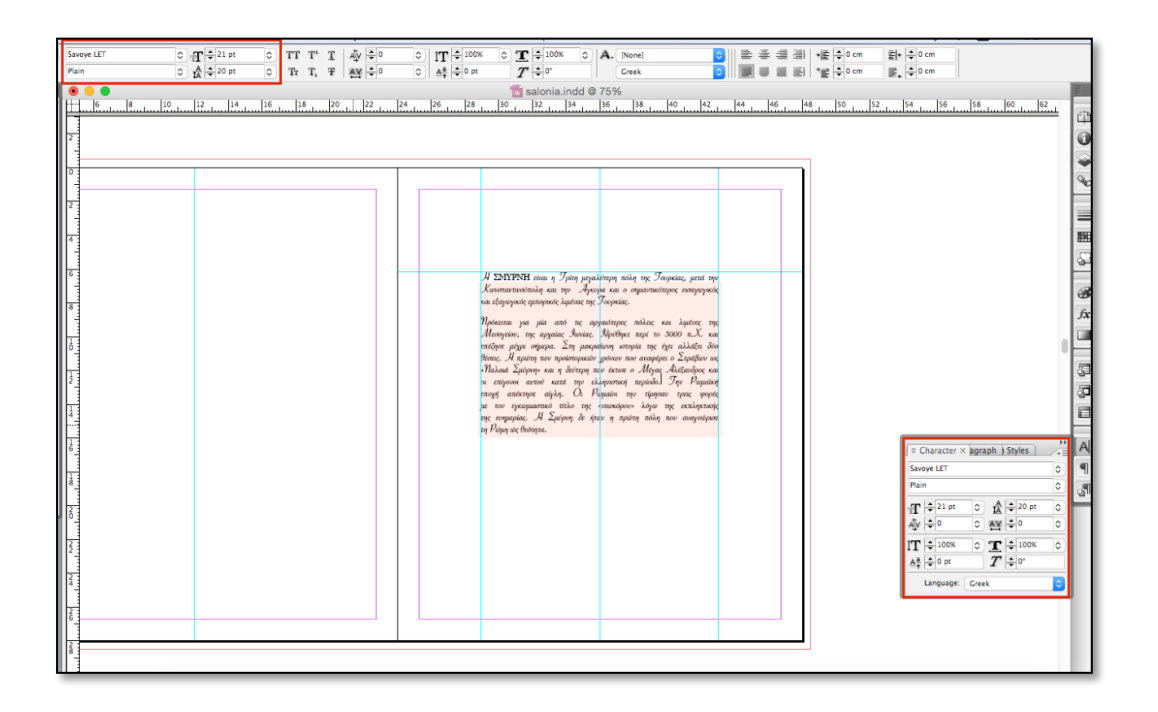

Το κείμενο στα Δεξιά **(ΚΑΠΑΔΟΚΙΑ)** έχει διαστάσεις W:14.07 cm H:6.53 cm. Justify with last line aligned left. H **<***ΚΑΠΑΔΟΚΙΑ>* έχει γραμματοσειρά Georgia/Regular 14pt και διάστιχο 20pt. Το υπόλοιπο κείμενο έχει Γραμματοσειρά SavoyeLET/ Plain, 21pt και διάστιχο 20pt. χρώμα Black C:0% M:0% Y:0% K:100%, και space before 0.5 cm.

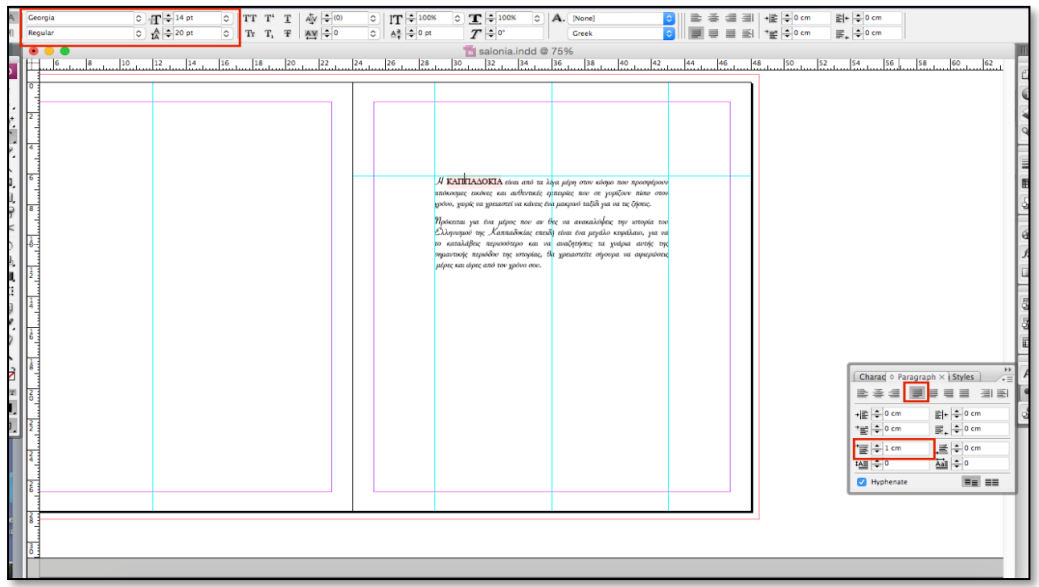

Το κείμενο στα Δεξιά **(ΠΟΝΤΟΣ)** έχει διαστάσεις W:14.07 cm H:6.65 cm.Justify with last line aligned left. Ο **<***ΠΟΝΤΟΣ>* έχει γραμματοσειρά Georgia/Regular 14pt και διάστιχο 20pt. Το υπόλοιπο κείμενο έχει Γραμματοσειρά SavoyeLET/ Plain, 21pt και διάστιχο 20pt. χρώμα Black C:0% M:0% Y:0% K:100%, και space before 0.5 cm.

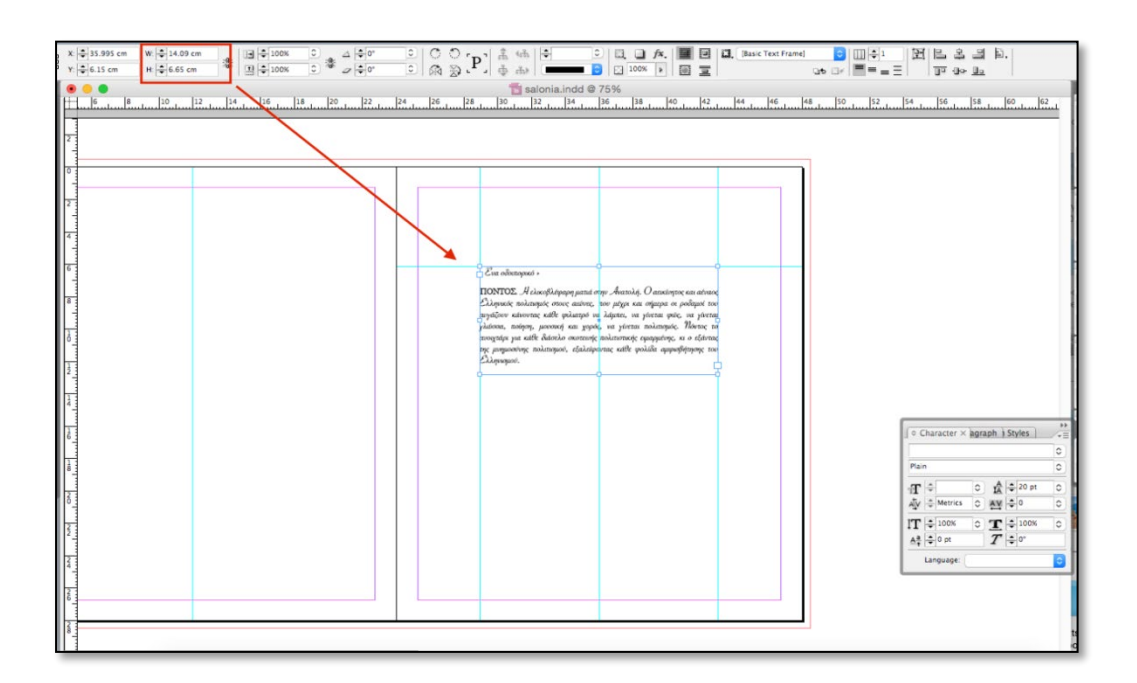

Το κείμενο στα Δεξιά **(ΠΑΡΑΠΟΜΠΕΣ)** έχει διαστάσεις W:14.07 cm H:7.17cm.Έχει γραμματοσειρά Georgia/Regular 11pt και διάστιχο 13.2pt.Αligned left, Left Indent: 0.635 cm.

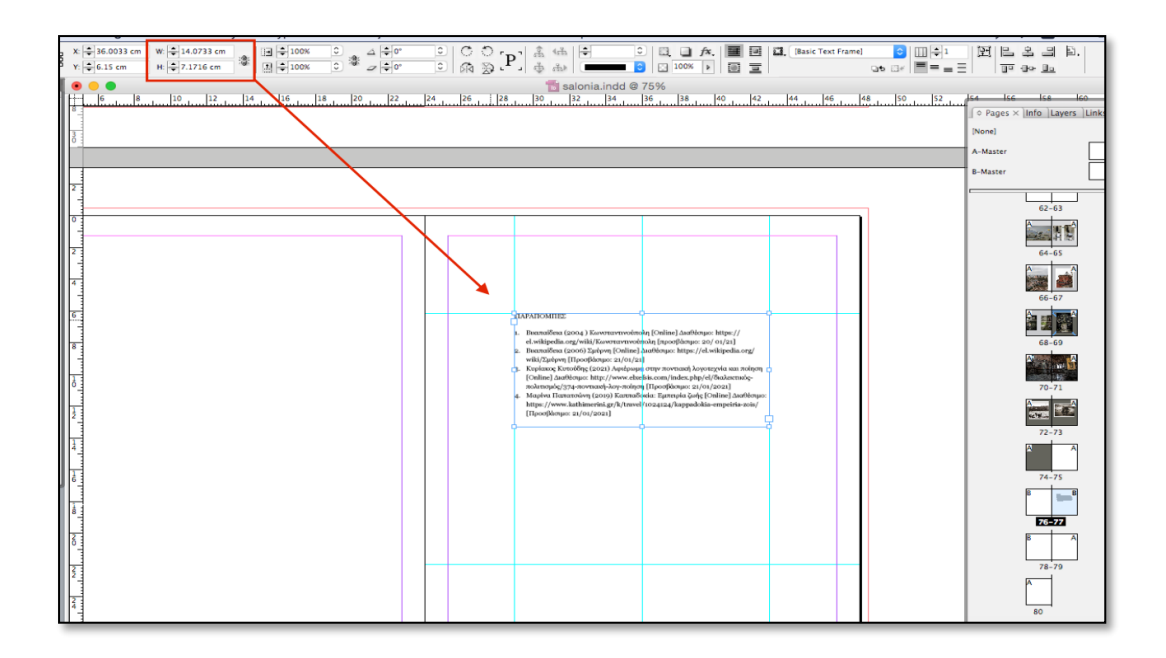

Η κείμενο στα αριστερά έχει διαστάσεις: **w**: 9cm, **H**: 5.5 cm Η εικόνα έχει περιθώρια: **w**: 24cm, **H**: 28 cm

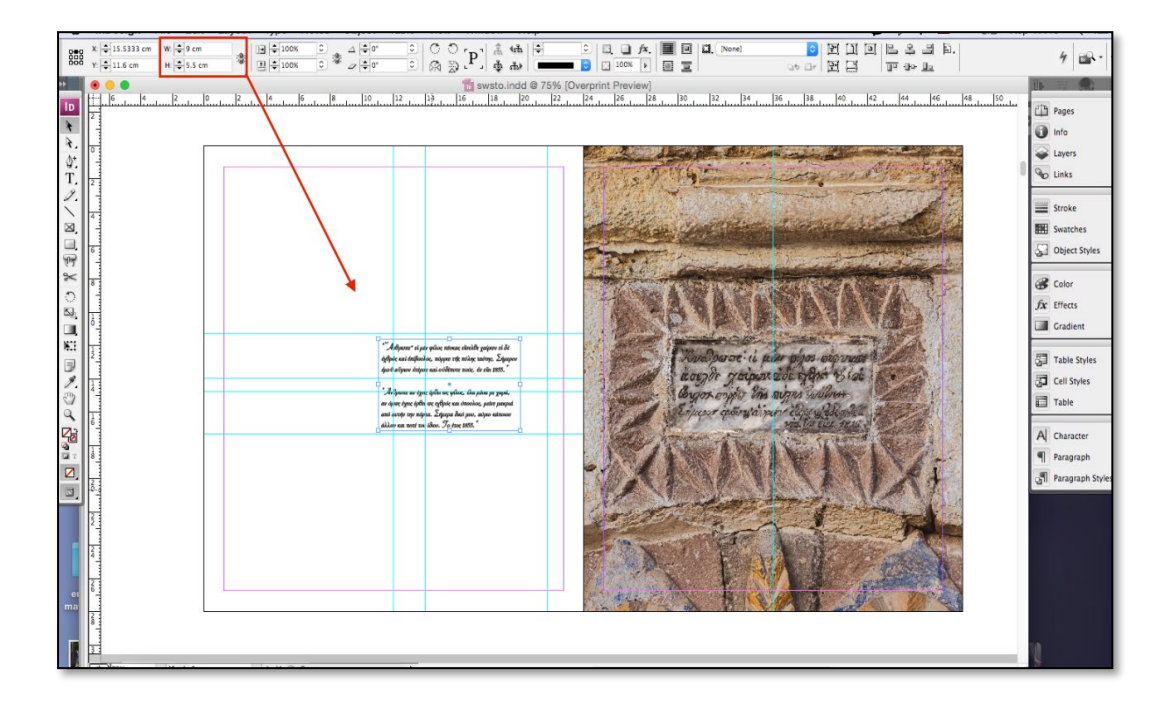

# Διαστάσεις αριστερής εικόνας: **w**: 16.66cm, **H**: 22 cm

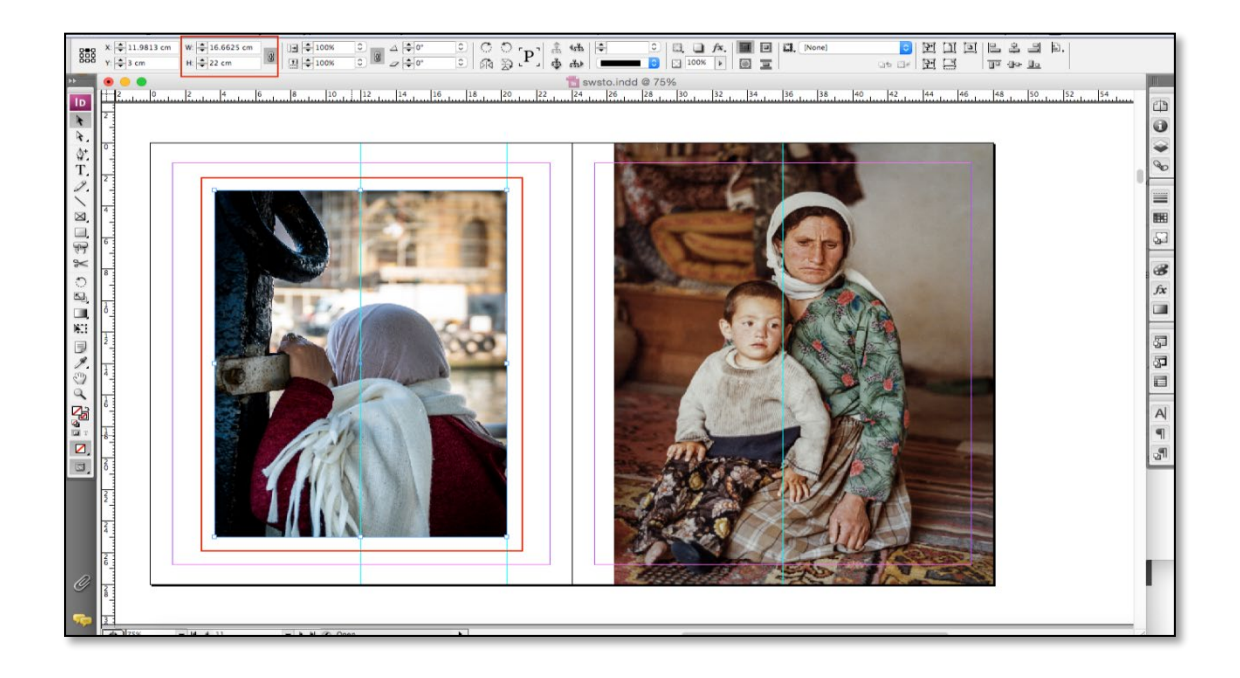

Διαστάσεις δεξιάς εικόνας : **w**: 21.64cm, **H**: 28 cm

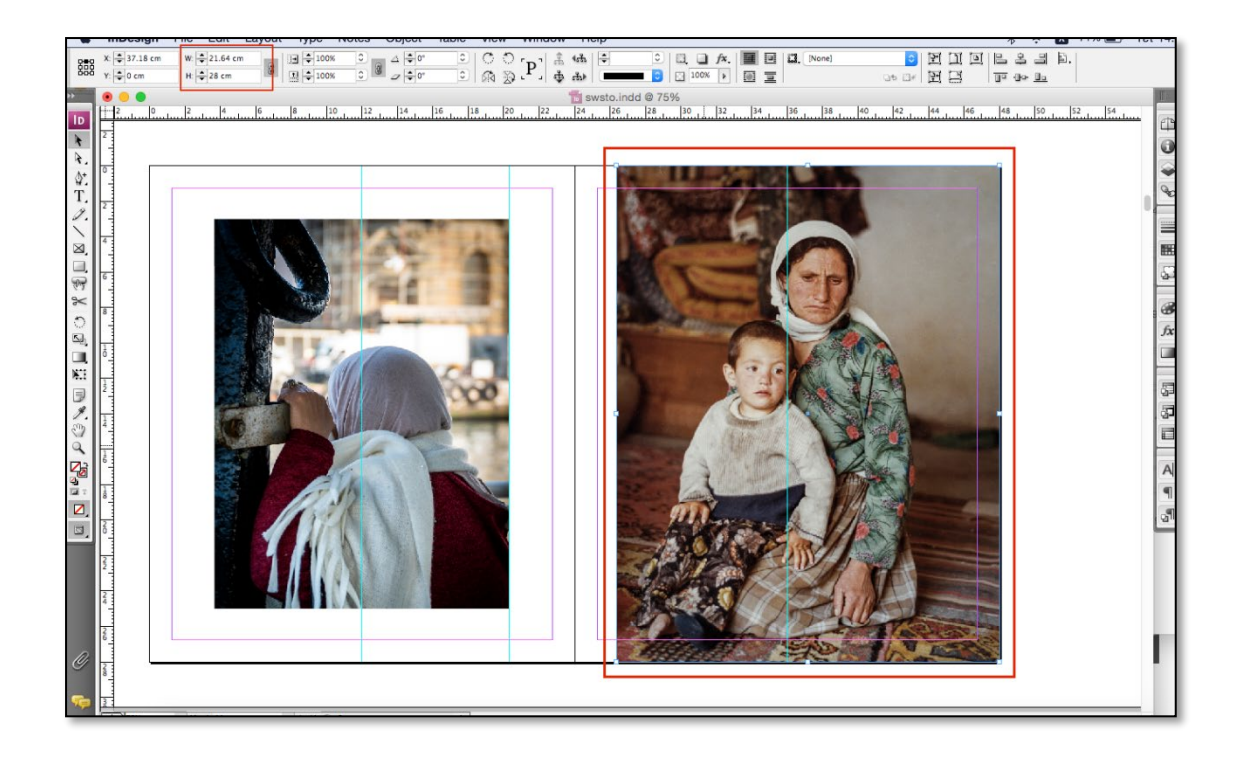

# Διαστάσεις αριστερής εικόνας: **w**: 21.46 cm, **H**: 17.00 cm

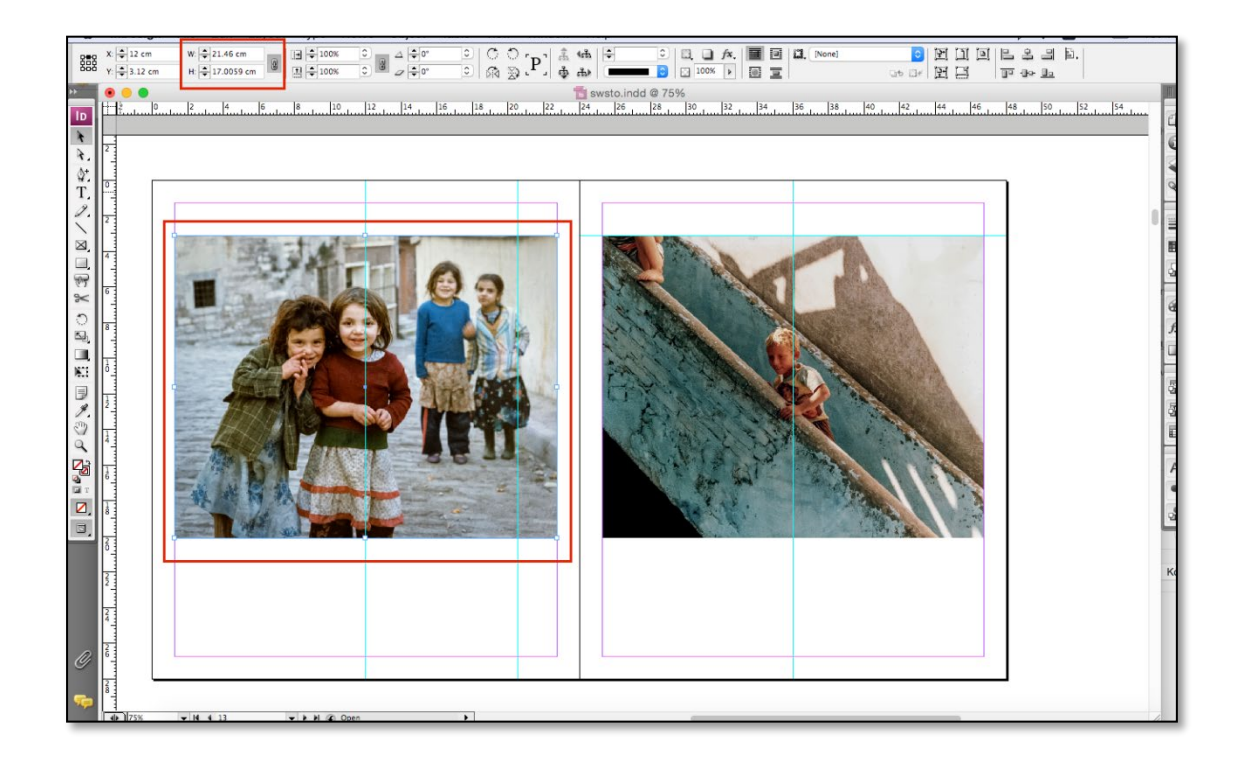

Διαστάσεις δεξιάς εικόνας: **w**: 21.46cm, **H**: 17.00 cm

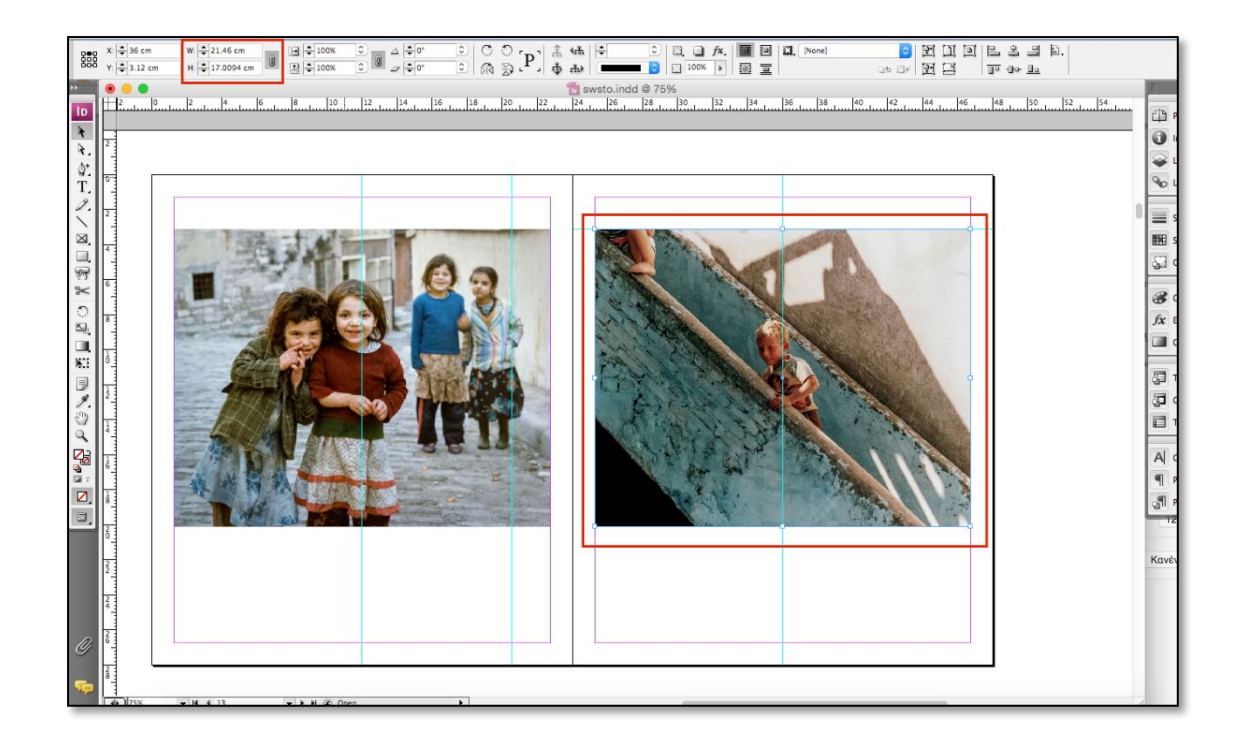

# Διαστάσεις αριστερής εικόνας: **w**: 14.71cm, **H**: 20.54 cm

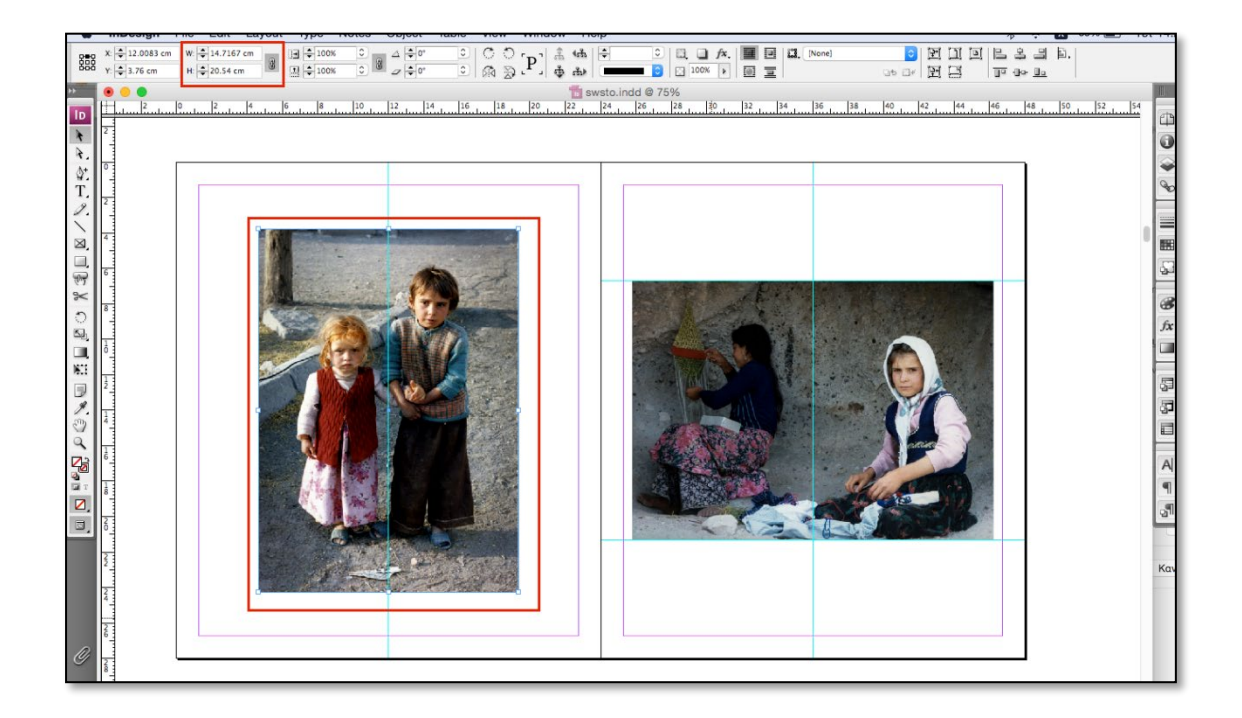

Διαστάσεις δεξιάς εικόνας: **w**: 20.49cm, **H**: 14.6 cm

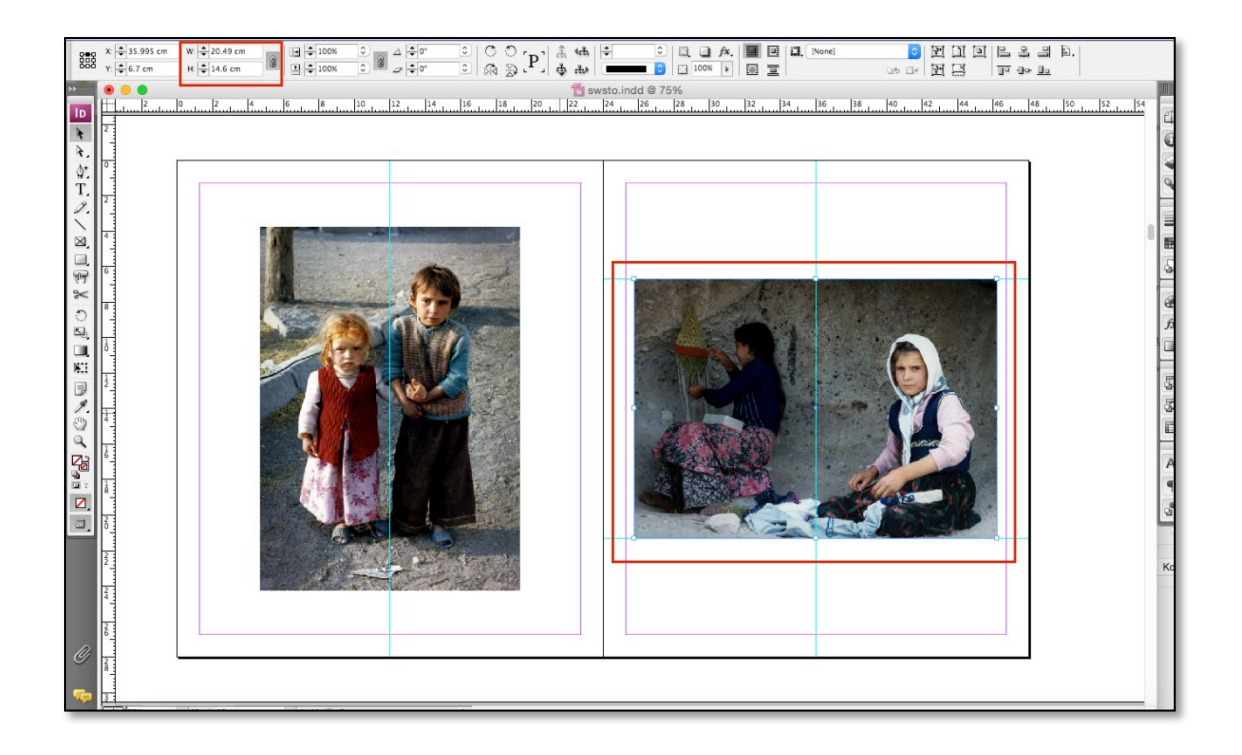

Σε αυτές τις δυο σελίδες υπάρχει γκρι φόντο με ποσοστά C:17% M:13% Y:13% K:0%. Οι διαστάσεις είναι: **w**: 24cm, **H**: 28 cm και σε επέκταση είναι 28x48 cm. Στην συνέχεια οι εικόνες έχουν επίσης περίγραμμα λευκό με 2mm.

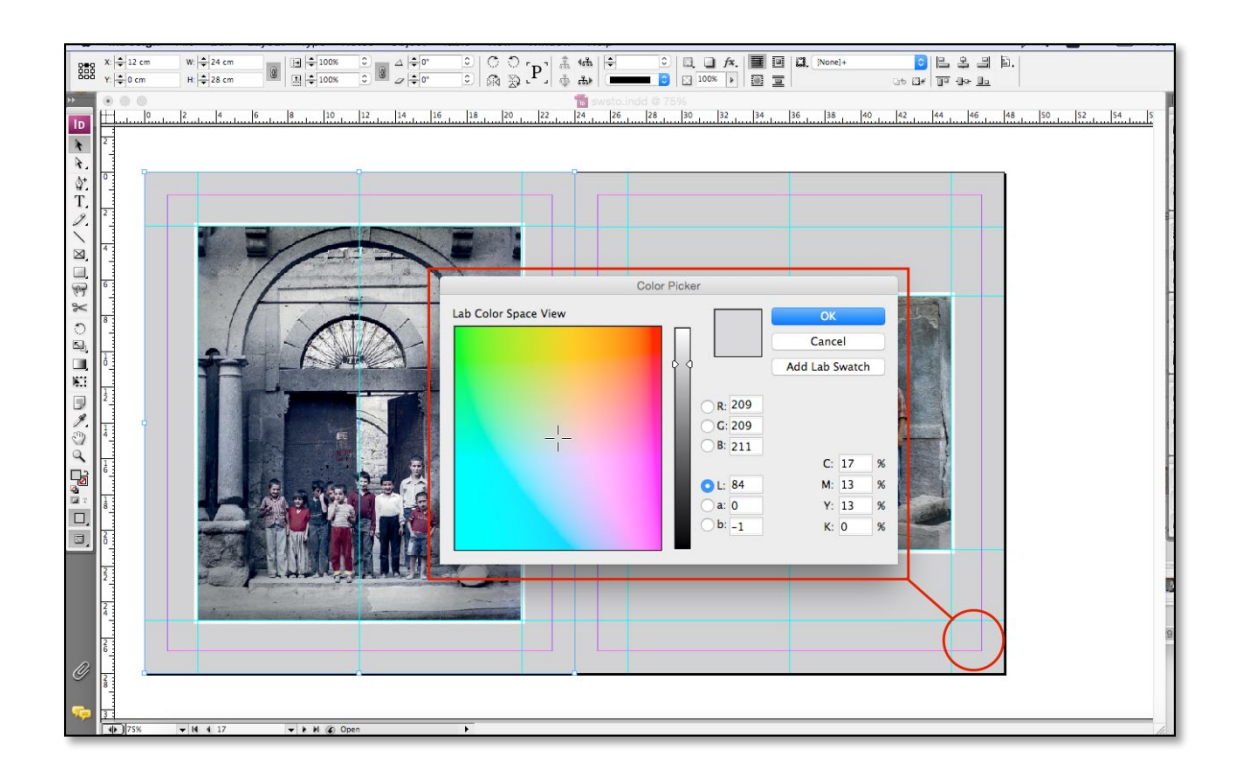

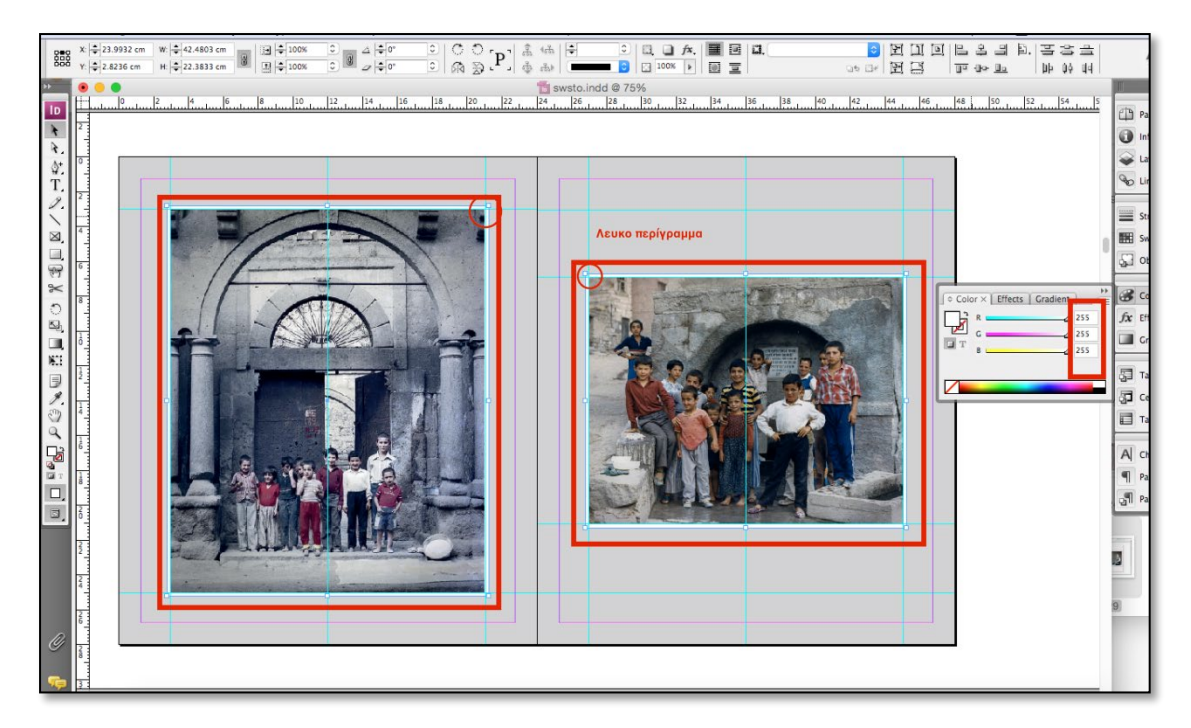

# Διαστάσεις αριστερής εικόνας: **w**: 18.05cm, **H**: 22 cm

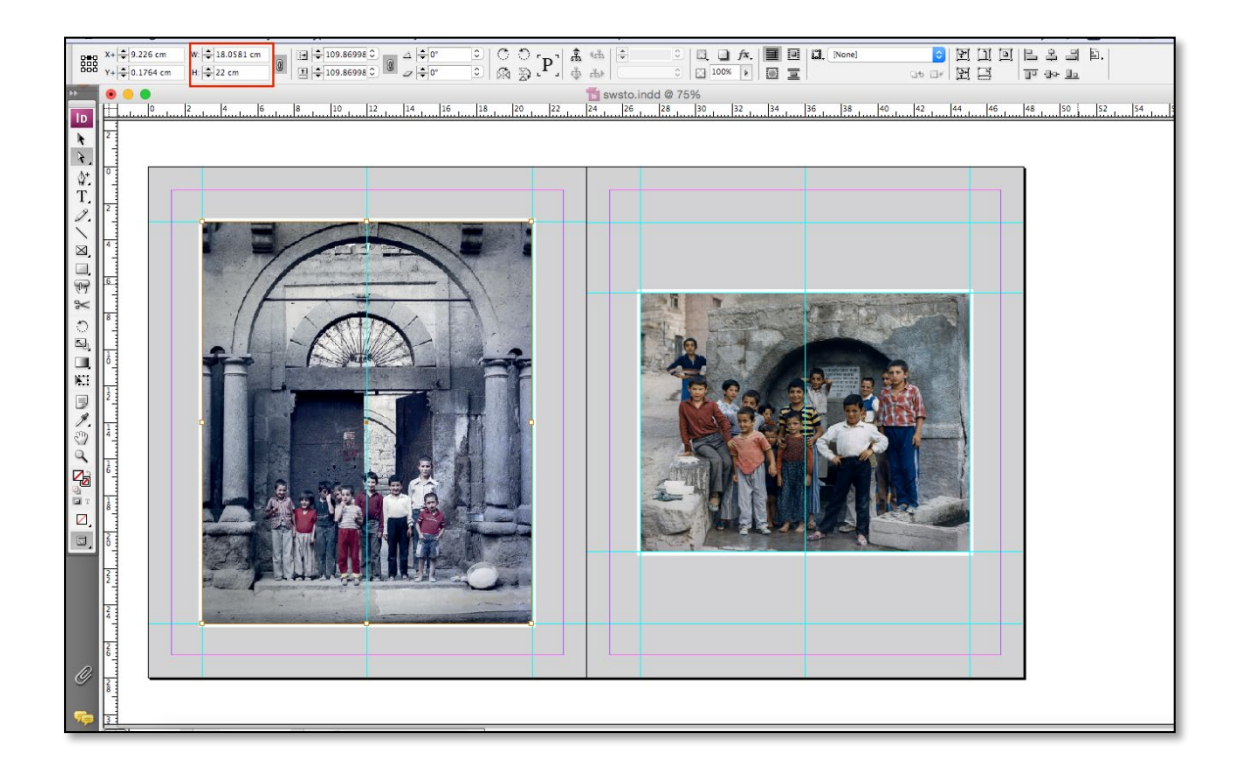

Διαστάσεις δεξιάς εικόνας: **w**: 18.03cm, **H**: 14.22cm

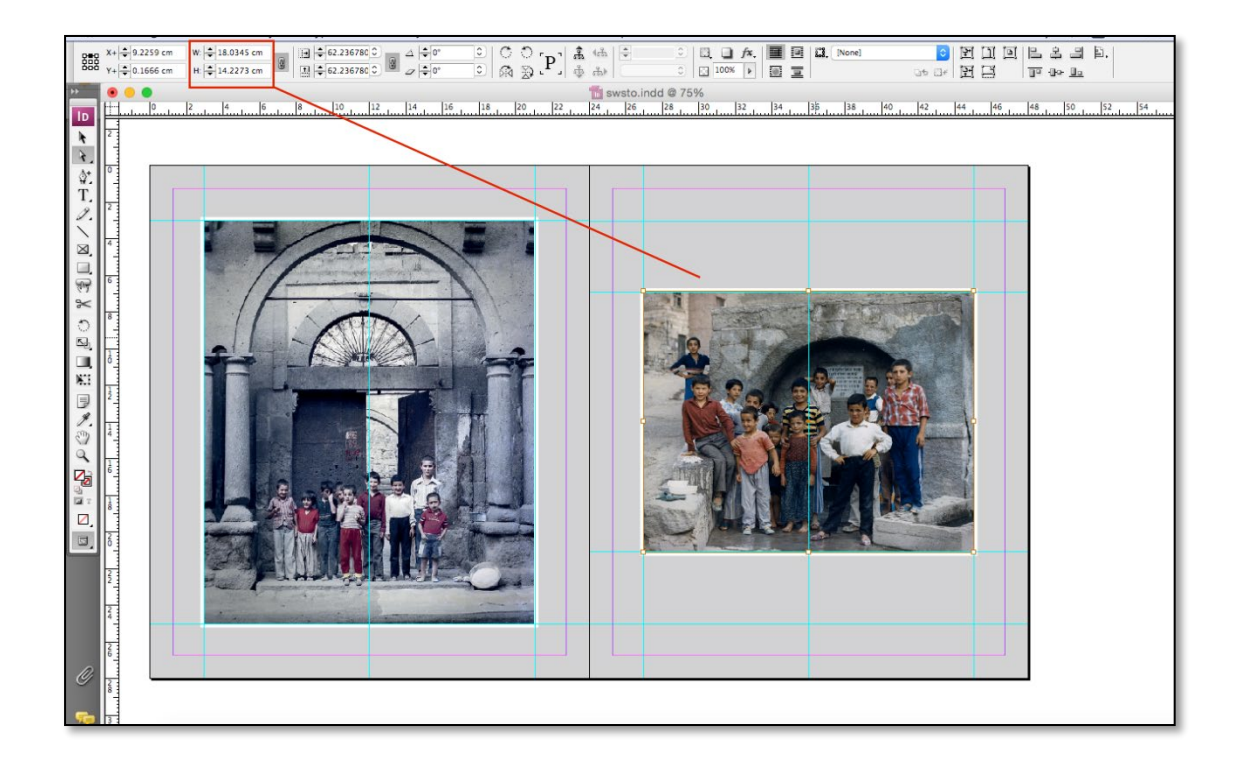

# Διάσταση εικόνας: **w**: 42.24cm, **H**: 28 cm

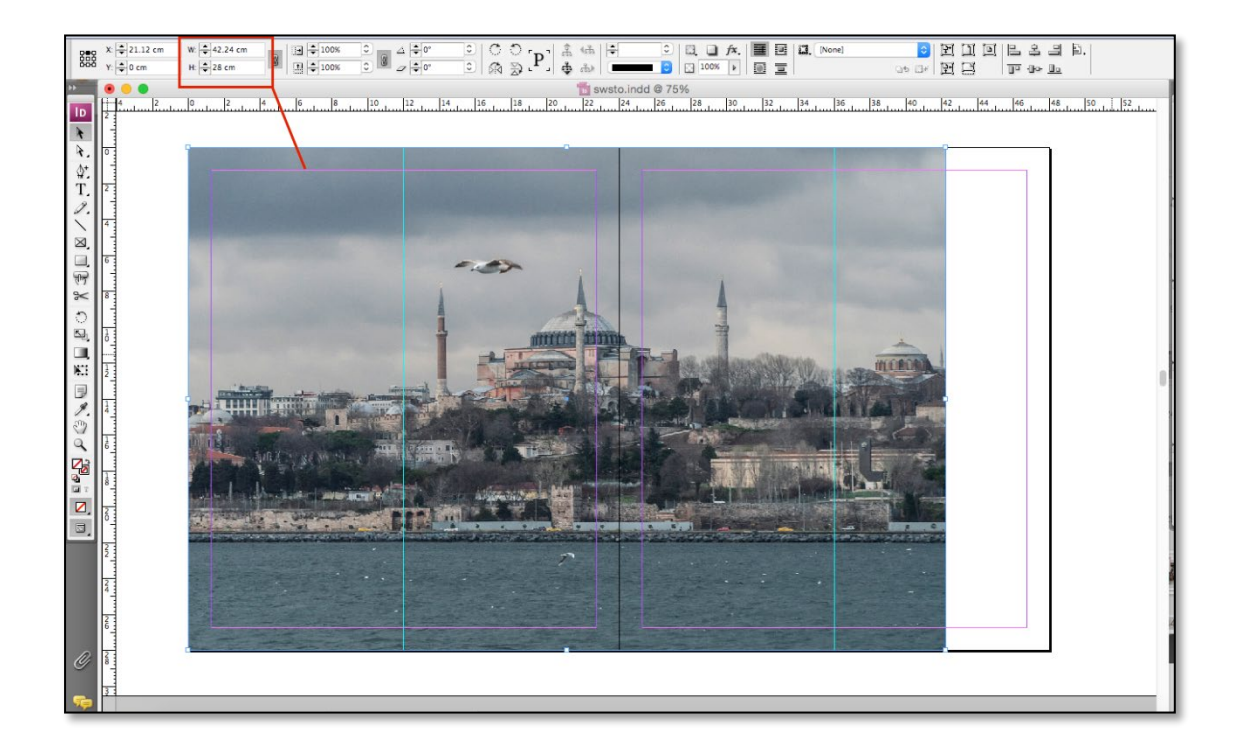

Διάσταση εικόνας: **w**: 48cm, **H**: 28 cm

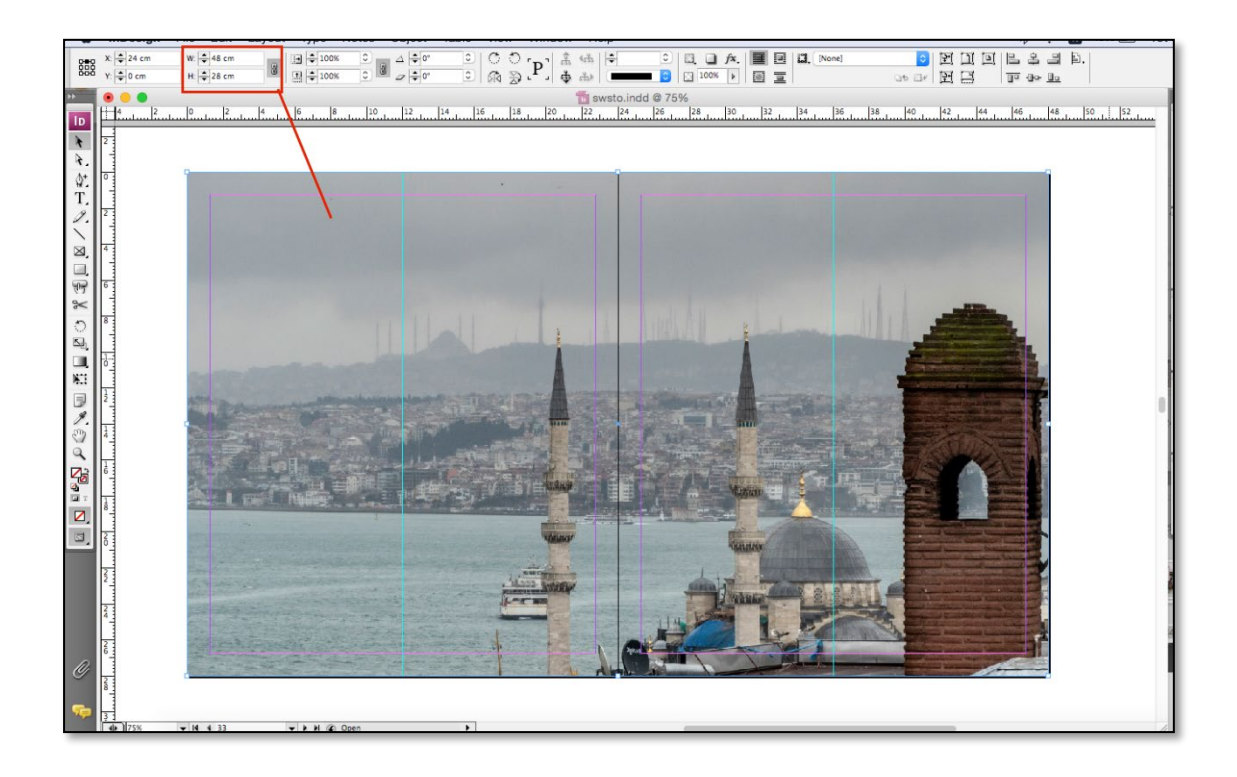

Φόντο με ποσοστά C:62% M:54% Y:63% K:36%. και διαστάσεις: **w**: 48cm, **H**: 28cm

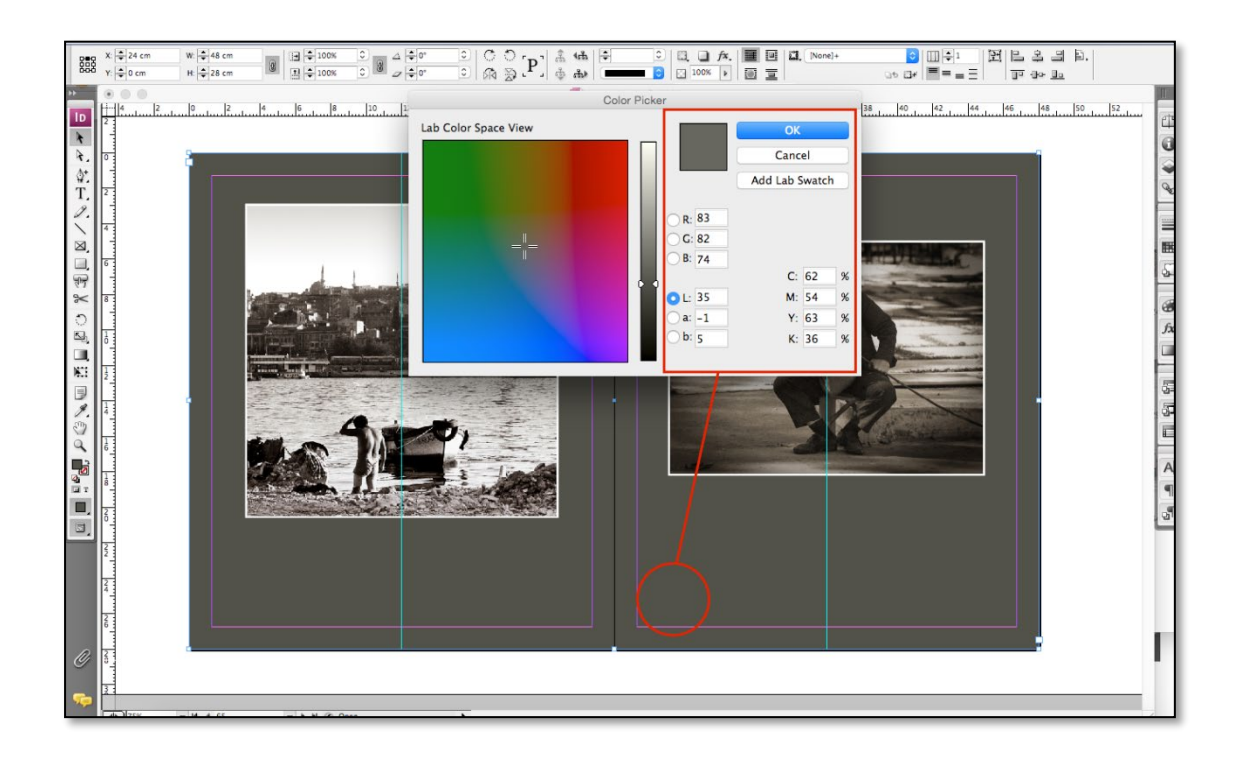

Αριστερή εικόνα έχει διαστάσεις: **w**:17.48cm, **H**:17.48 cm και η δεξιά εικόνα έχει διαστάσεις: **w**:7.69cm, **H**:13.02 cm και λευκό περίγραμμα 2mm.

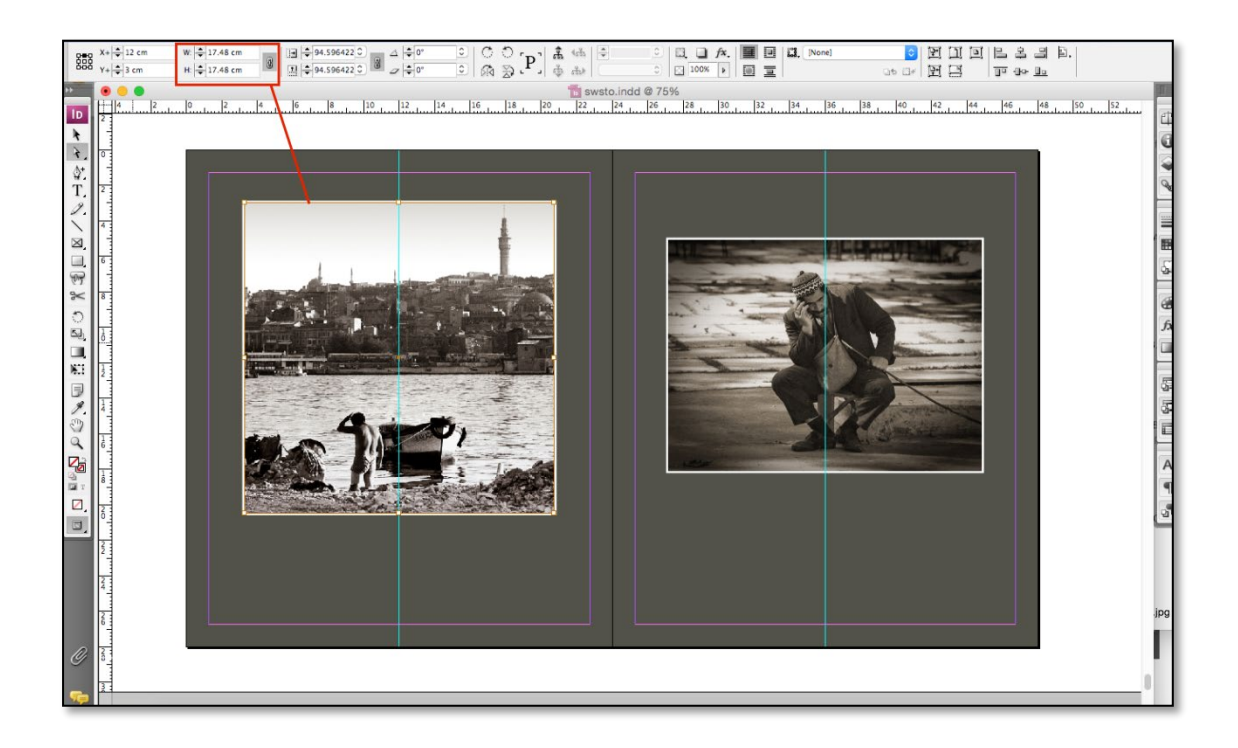

# **2.3.2 ΣΤΟΙΧΕΙΟΘΕΣΙΑ ΕΞΩΦΥΛΛΟΥ ΦΩΤΟΓΡΑΦΙΚΟΥ ΛΕΥΚΩΜΑΤΟΣ**

 Η διαδικασία δημιουργίας εξωφύλλου έγινε επίσης στο πρόγραμμα Adobe Indesign και σε αυτό το κεφάλαιο θα δούμε τα βήματα που ακολουθήσαμε για το τελικό αποτέλεσμα.

 Το εξώφυλλο έχει διαστάσεις (28x48cm), στην προκειμένη περίπτωση το εξώφυλλο σχεδιάζεται σε μεγαλύτερη διάσταση από την πραγματική, δηλαδή (30,5x51cm) το οποίο "αγκαλιάζει" το χαρτόνι που χρησιμοποιείται για την κάλυψη βιβλίων. Το πρώτο που χρειάζεται είναι να δημιουργήσουμε ένα καινούριο αρχείο, στο κυρίως μενού file> New. Με αυτήν την επιλογή ανοίγει το παράθυρο οπού προσθέτουμε διαστάσεις και την μορφή. Το ανάπτυγμα του εξώφυλλου θα είναι 51cm και περιλαμβάνει τη μπροστινή όψη, τη ράχη (0,9cm), την πίσω όψη, τα έξτρα περιθώρια και με ύψος 30,5cm.

Αναλυτικά από αριστερά προς δεξιά έχουμε:

- 1,05cm + 24cm + 0,9cm + 24cm + 1,05cm.
- 1,25cm + 28cm +1,25cm.

 Αφού δημιουργηθεί το αρχείο, στην πορεία φτιάχνουμε μια A-master page και προσθέτουμε βοηθητικούς οδηγούς για την εύκολη καθοδήγηση και τοποθέτηση των στοιχειών μας.

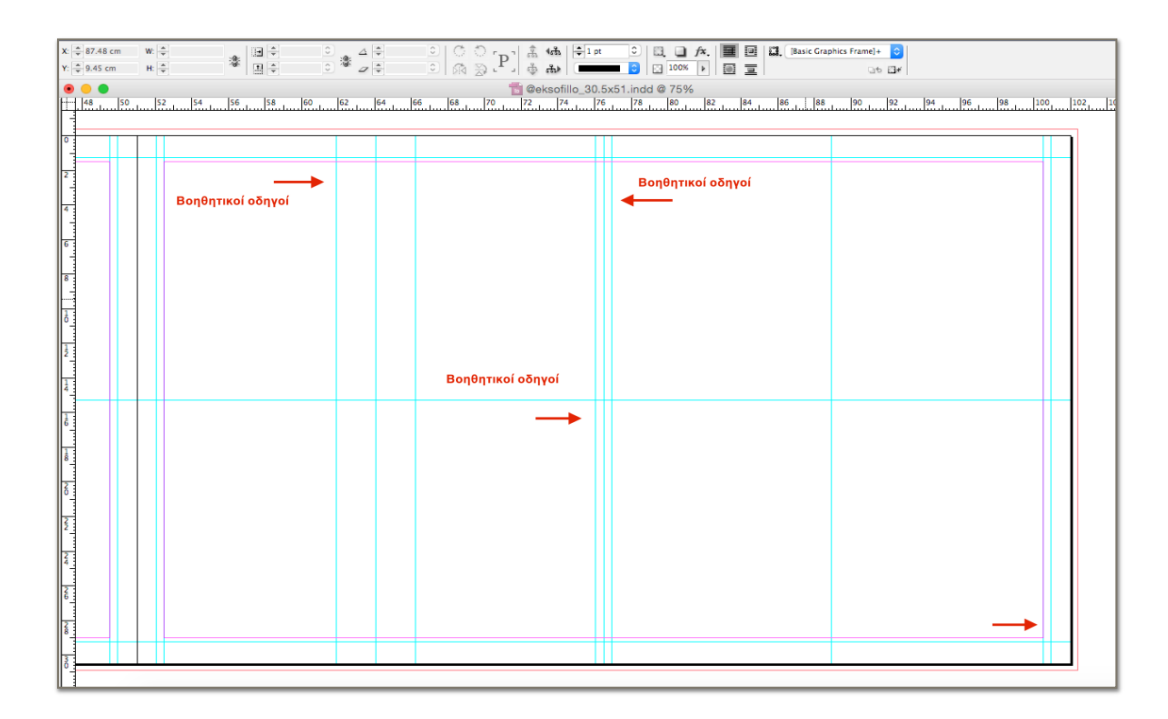

 Στην αριστερή πλευρά του αρχείου μας, δημιουργήσαμε ένα πλαίσιο και προσθέσαμε χρώμα (Σκούρο Χακί) με ποσοστά (C:67%, M:61%, Y:68%, K:62%). Στη δεξιά πλευρά που θα βρίσκεται η μπροστινή όψη του εξωφύλλου, φτιάξαμε ένα πλαίσιο και τοποθετήσαμε φόντο με χρώμα (Χακί), με ποσοστά (C:62%, M:54%, Y:63%, K:36%), καθώς και την εικόνα που έχουμε επεξεργαστεί για το εξώφυλλο με περιθώρια (12,8cm x 16,6cm).

 Στην συνέχεια τοποθετούμε τον τίτλο του βιβλίου με γραμματοσειρά Georgia 42pt και διάστιχο 44pt, με χρώμα WHITE C:0% M:0% Y:0% K:0%. Όλα τα "Ο" στους τίτλους έχουν -3° (μοίρες) και τα περιθώρια του τίτλου είναι: **w**:11.55cm, **H**:3.3 cm.

 Ο μικρός τιτλος (*ΣΠΥΡΟΣ ΠΑΛΛΑΣ*): με γραμματοσειρά Georgia 23pt με χρώμα WHITE C:0% M:0% Y:0% K:0%, έχει περιθώρια: **w**:6,7cm, **H**:1.09 cm.

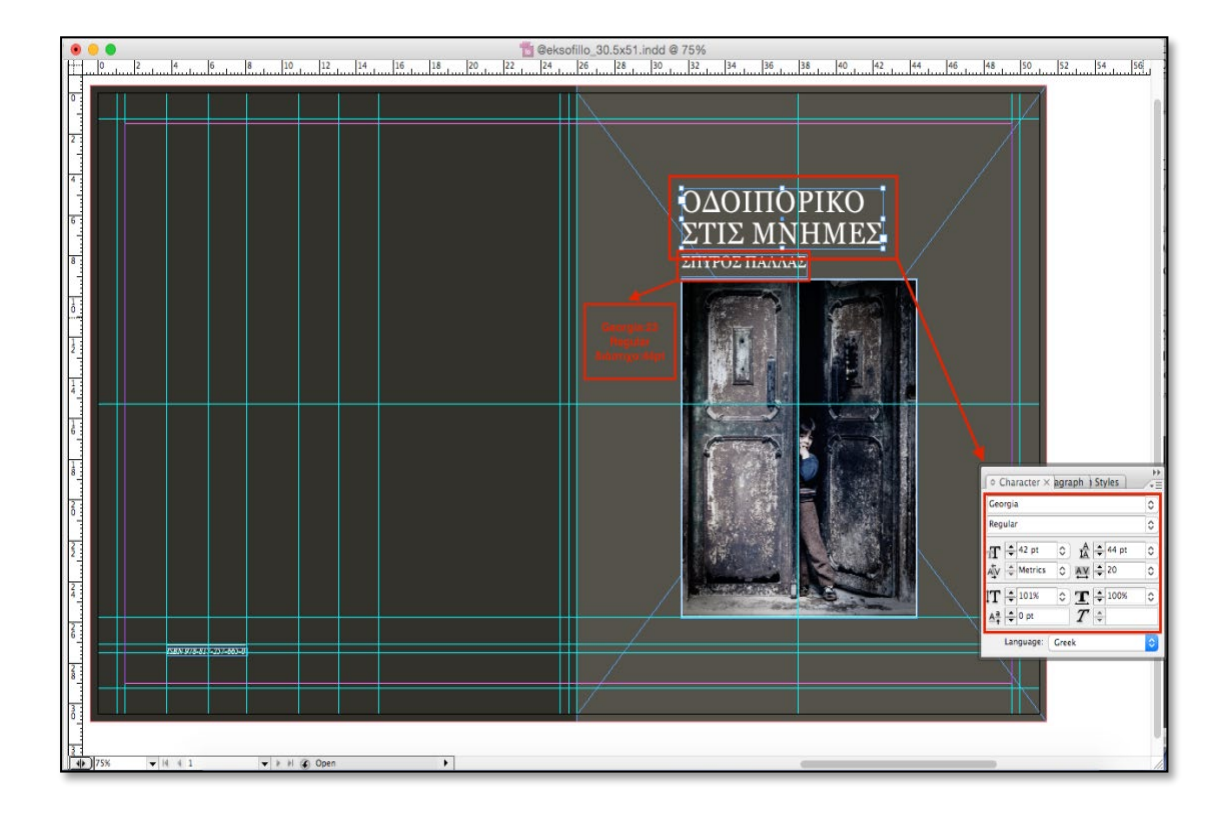

# **Παρατήρηση:**

Στην πορεία προσθέτουμε κάποια βασικά στοιχεία που παρατηρούμε συχνά σε εξώφυλλα βιβλίων (όπως και τα λευκώματα). Τέτοια στοιχεία μπορεί να είναι ο τόπος, η χρονολογία, μία μικρή περιγραφή του βιβλίου, ο διεθνής πρότυπος αριθμός βιβλίου **(ISBN,** International Standard Book Number**)** και σε μορφή barcode, καθώς και η ονομασία ή το λογότυπο του εκδοτικού οίκου που ανέλαβε την έκδοση του βιβλίου.

Στο σχεδιασμό του βιβλίου μας δεν προσθέσαμε όλα τα στοιχεία που χρειαζόντουσαν, καθώς είναι ένα καθαρά καλλιτεχνικό λεύκωμα που δεν αποτελεί εμπορικό προϊόν και σκοπό έχει να αναδείξει της φωτογραφίες σε μία έκθεση φωτογραφίας (στο **κεφάλαιο 2.3.3**, θα ακολουθήσουν παρατηρήσεις για τα χαρακτηριστικά του εξωφύλλου, για την περίπτωση που ο πελάτης θελήσει να φτιάξει την έκδοση του προς πώληση).

 Αφού τοποθετήσαμε τον τίτλο και το όνομα του κατόχου, τοποθετούμε και κεντράρουμε, με την εικόνα (αριστερά - δεξιά) τον τόπο και την χρονολογία [ΑΘΗΝΑ 2021], με γραμματοσειρά Georgia Bold 12pt και διάστιχο 14.4pt, χρώμα WHITE C:0% M:0% Y:0% K:0% και έχει διαστάσεις **w**: 5cm, **H**: 0.85cm. Στην αριστερή πλευρά, η οποία είναι η πίσω όψη τοποθετούμε το ISBN στην κάτω αριστερή γωνιά με μια λεύκη γραμμή **L**: 4.27cm από πάνω. Το ISBN έχει διαστάσεις **w**: 4.38cm και **H**:0.36cm, η γραμματοσειρά είναι Times New Roman με 12pt και διάστιχο 14.4 pt.

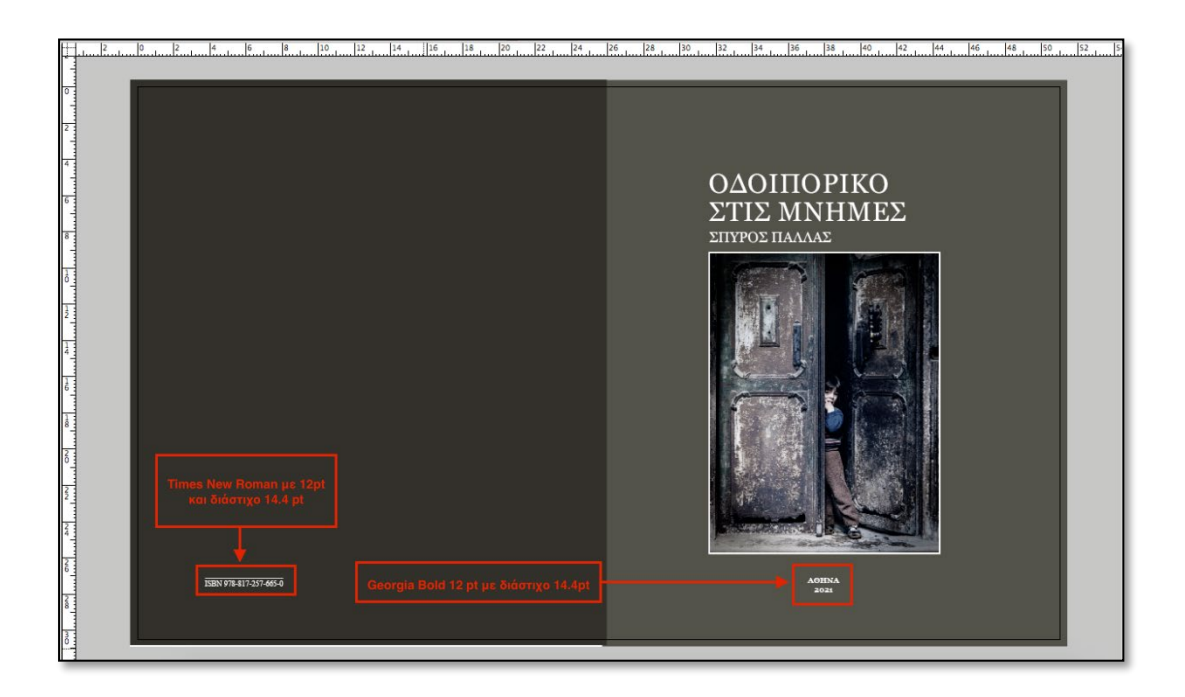

Γραμματοσειρές (Εξώφυλλο –Εσωτερικές σελίδες/ Σώμα)

Οι γραμματοσειρές που χρησιμοποιήθηκαν στο λεύκωμα είναι:

• Για τον Κύριο τίτλο:

Georgia Regular 42pt Georgia Italic 42pt Georgia Bold 42pt Georgia Bold Italic 42pt

• Για τον υπότιτλο (Όνομα):

Georgia Regular 24pt Georgia Italic 24pt Georgia Bold 24pt Georgia Bold Italic 24pt

• Τίτλοι πνευματικών δικαιωμάτων:

Georgia Regular 10pt Georgia Italic 10pt Georgia Bold 10pt Georgia Bold Italic 10pt

• Για τα κείμενα:

Georgia Regular 14pt Georgia Regular 11pt

Savoye Let 21pt Savoye Let 20pt

# **2.3.3 ΣΤΟΙΧΕΙΑ ΧΑΡΑΚΤΗΡΙΣΤΙΚΩΝ (ΕΞΩΦΥΛΛΟ–ΕΣΩΤΕΡΙΚΕΣ ΣΕΛΙΔΕΣ) – ΈΛΕΓΧΟΣ ΚΑΙ ΑΠΟΘΗΚΕΥΣΗ – ΠΑΡΑΤΗΡΗΣΕΙΣ**

 Ολοκληρώνοντας την δημιουργία των Εσωτερικών σελίδων και του Εξωφύλλου > (δημιουργία Master Pages, εισαγωγή κειμένων, εικόνων, κ.τ.λ.), σε αυτό το κεφάλαιο θα αναλύσουμε περαιτέρω τα στοιχεία που πρέπει να διαθέτει ένα βιβλίο – λεύκωμα, με σχετικές παρατηρήσεις πάνω στο σχεδιασμό του δικού μας λευκώματος. Επιπλέον, θα αναφερθούμε σε βασικά χαρακτηριστικά βήματα, σχετικά με την επεξεργασία εικόνας, καθώς και τον έλεγχο - αποθήκευση του αρχείου.

### **Παρατηρήσεις:**

#### **ISBN (barcode)**

 Το ISBN είναι ένας Διεθνής Μοναδικός Αριθμός Βίβλου που αποτελεί την ταυτότητα του βιβλίου στην παγκόσμια αγορά. Στη προκειμένη περίπτωση καθώς το βιβλίο που σχεδιάζεται δεν θα προβεί σε έκδοση, γράψαμε ένα τυχαίο ISBN, χωρίς να προσθέσουμε κάποιο ενδεικτικό barcode. Στη περίπτωση όμως που το λεύκωμα προβεί σε έκδοση προς πώληση, το εξώφυλλο θα πρέπει να ξανά σχεδιαστεί και να τοποθετηθεί το ISBN, σαν αριθμός αλλά και να μετατραπεί σε μορφή barcode σε ένα εμφανές σημείο στο οπισθόφυλλο του βιβλίου, για εμπορικούς λόγους. Το ISBN - barcode τοποθετείται στο οπισθόφυλλο του βιβλίου ή της κουβερτούρας συνήθως στο κάτω μέρος δεξιά ή αριστερά, ωστόσο η μετατροπή του ISBN σε barcode δεν είναι υποχρεωτική σε όλες τις εκδόσεις.

#### **ΠΕΡΙΛΗΨΗ**

 Περίληψη ή αλλιώς Blurb είναι η συνοπτική και περιεκτική απόδοση ενός κειμένου οπού περιλαμβάνει τα σημαντικότερα σημεία, κατάλληλα συνδεδεμένα σε λίγες αράδες, όπου συνήθως την εντοπίζουμε στο πίσω μέρος ενός βιβλίου και έχει ως σκοπό να καθοδηγήσει τον αναγνώστη, για το τι αφορά το βιβλίο χωρίς να χρειαστεί να το ανοίξει. Όσο αφορά τον σχεδιασμό του λευκώματος στο πίσω μέρος δεν προσθέσαμε περίληψη, διότι ο πελάτης ήθελε να δώσει αμέσως έμφαση στο περιεχόμενο του βιβλίου, χωρίς να προϊδεάσει τον αναγνώστη με κάποια περίληψη.

63

Σε περίπτωση όμως που το λεύκωμα θα αποτελέσει έκδοση προς πώληση είναι καλό για εμπορικούς λογούς να υπάρχει μια περιγραφή (δεν θεωρείται πάντα υποχρεωτική όμως).

### **ΡΑΦΗ**

 Μια ακόμα παρατήρηση που πρέπει να σημειωθεί, σχετικά με το εσωτερικό του λευκώματος, είναι πως η ραφή στο άνοιγμα του βίβλου φαίνεται. Αυτό συμβαίνει επειδή έχει γίνει καλλιτεχνική βιβλιοδεσία (ένας λόγος είναι το μικρό τιράζ που είχαμε) και η κλωστή είναι πιο χοντρή από την βιομηχανική βιβλιοδεσία που είναι πιο λεπτή και η βιβλιοδεσία πιο σφιχτή .

### **ΛΕΖΑΝΤΑ**

 Μικρή συνήθως περιγραφή που συνοδεύει μια εικόνα, σε ένα γραφικό, σε μια φωτογραφία, σε ένα διάγραμμα κ.α., που δίνει μια σύντομη περιγραφή του περιεχομένου των παραπάνω και μερικές φορές προσδιορίζει την προέλευση της πηγής (υπότιτλος, επεξήγηση, μικρό κείμενο).

Για να φτιάξουμε τη λεζάντα μιας φωτογραφίας, πρέπει να γράψουμε:

- τι βλέπουμε στην εικόνα ή σε μια φωτογραφία, τον τίτλο του έργου ή το είδος
- το όνομα του δημιουργού του έργου ή της εικόνας
- πότε έχει τραβηχτεί η φωτογραφία ή πότε έχει φτιαχτεί το αντικείμενο (αν το γνωρίζουμε)
- που βρίσκονται τα πρόσωπα ή τα αντικείμενα που βλέπουμε στην εικόνα.

Ωστόσο οι εικόνες του λευκώματος που σχεδιάστηκε, δεν συνοδεύονται από κάποια σύντομη λεζάντα - περιγραφή, διότι ο πελάτης επιθυμούσε να ταξιδεύει τον αναγνώστη μέσα από τις εικόνες του και όχι μέσα από τα λόγια του, διότι το περιεχόμενο του λευκώματος αποτελεί ένα φωτογραφικό κολάζ του παρελθόντος μέχρι σήμερα.

#### **ΕΠΕΞΕΡΓΑΣΙΑ ΕΙΚΟΝΑΣ**

 Η επεξεργασία εικόνων που τοποθετήθηκαν στο λεύκωμα έγινε στο Adobephotoshop. Εκεί διορθώθηκαν ως προς τη φωτεινότητα, το κοντράστ, το color Balance, το μέγεθος κ.α. Στις περισσότερες εικόνες έγινε μετατροπή από RGB σε CMYK, άλλες μετατράπηκαν σε Grayscale και από τα 72 στα 300 dpi και αποθηκεύτηκαν σε μορφή TIFF.

### **ΕΛΕΓΧΟΣ ΚΑΙ ΑΠΟΘΗΚΕΥΣΗ**

 Τέλος μετά το πέρας του σχεδιασμού του εξωφύλλου και του εσωτερικού του βιβλίου και πριν την τελική αποθήκευση ελέγχουμε το αρχείο. Το αρχείο που θα παραδοθεί για εκτύπωση, θα πρέπει να έχει ελεγχθεί εκτενώς για τυχόν λάθη. Μετά τη ολοκλήρωση του ελέγχου, το αρχείο είναι έτοιμο για αποθήκευση PDF και εκτύπωση. Γίνεται εξαγωγή το αρχείο ως .pdf μέσω του κυρίως μενού File > Export. Κάνοντας κλικ σε αυτή την επιλογή εμφανίζεται ένα παράθυρο όπου επιλέγουμε το πώς θα ονομάζεται και πού θα αποθηκευτεί. Στη συνέχεια, αφού επιλέξουμε ΟΚ εμφανίζεται ένα άλλο παράθυρο όπου μας δίνει τη δυνατότητα να επιλέξουμε το πώς θα αποθηκευτεί σε μορφή pages ή spread. Οι λειτουργιές του pdf απεικονίζονται στις παρακάτω εικόνες.

 Για το σώμα επιλέγουμε σε μορφή pages (μονές σελίδες) ώστε να αποθηκευτούν οι σελίδες μονές και όχι σε αναπτύγματα. Επίσης ρυθμίζουμε ποιότητα εξαγωγής, crop marks, registration marks) κ.α. έπειτα μόλις επιλέξουμε Export ξεκινάει η μετατροπή του αρχείου και τελικώς η αποθήκευση σε PDF. Τότε το αρχείο είναι έτοιμο για εκτύπωση.

(Απεικονίζονται οι ρυθμίσεις σε εικόνες σελ. 65)

65

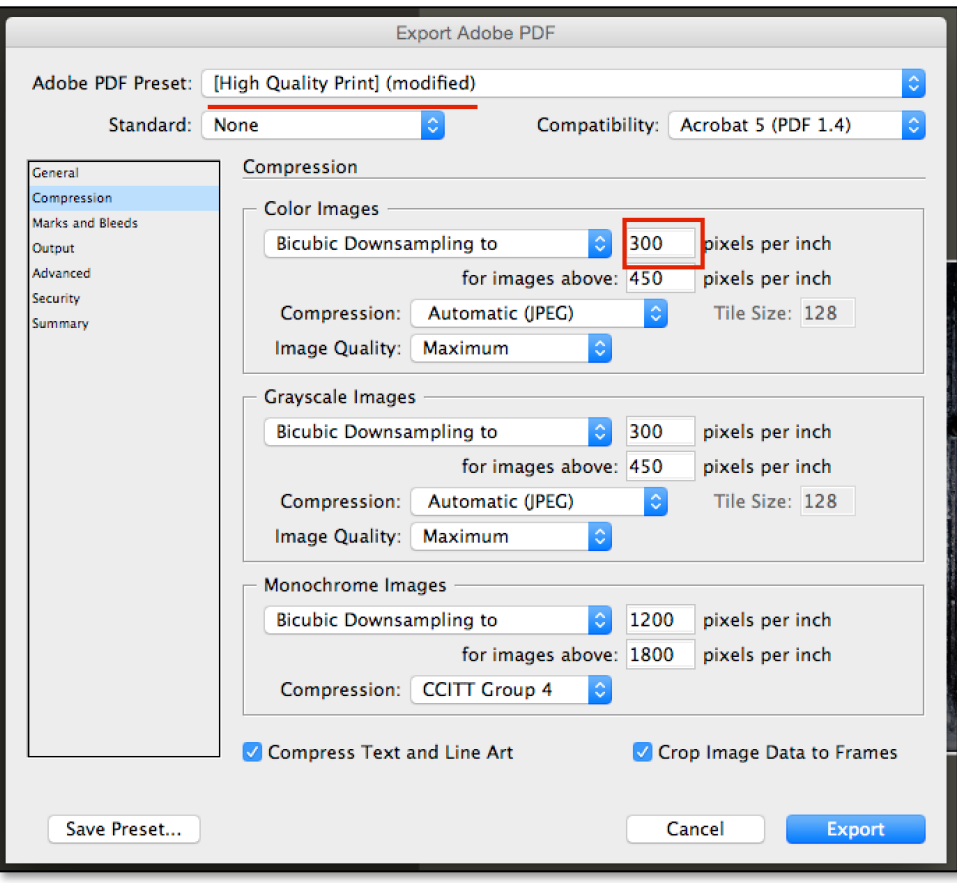

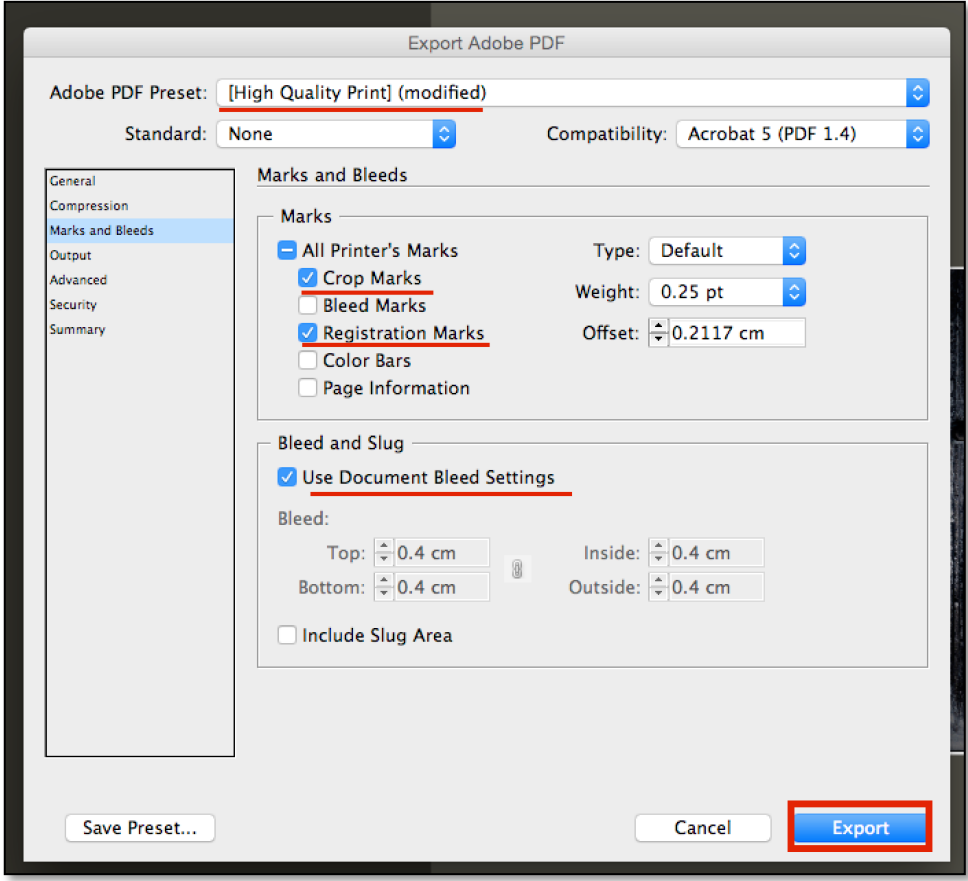

# **ΚΕΦΑΛΑΙΟ 3Ο**

# **3.1 ΜΟΝΤΑΖ**

 Το Μοντάζ είναι ο τεχνικός όρος για τη διάταξη πολλών σελίδων σε μεγάλα φύλλα χαρτιού (τυπογραφικά φύλλα) , ώστε να τυπωθούν, διπλωθούν και κοπούν, οι σελίδες και να καταλήξουν στην σωστή σειρά. Συνήθως αυτή είναι μια διαδικασία που γίνεται από τον τυπογράφο, αλλά η κατανόηση των βασικών αρχών του μοντάζ και της έννοιας του τυπογραφικού φύλλου είναι μια απαραίτητη γνώση για τον σχεδιαστή. Στόχος είναι ο καλύτερος έλεγχος όλων των σταδίων της εργασίας.

# **3.1.1 ΤΑ ΕΙΔΗ ΤΟΥ ΜΟΝΤΑΖ**

Το μοντάζ, ανάλογα με τον τρόπο που περιστρέφεται το χαρτί, ώστε να τυπωθεί και από τις δύο όψεις, κατηγοριοποιείται ως εξής:

## **1. Τούμπα γωνία (Work and Turn)**

Στην τούμπα γωνία το χαρτί, μόλις τυπωθεί από την μία όψη του, περιστρέφεται ως προς τον κατακόρυφο άξονα. Σε αυτή την πλευρά εισαγωγής του χαρτιού παραμένει σταθερή, δηλαδή τα δόντια της μηχανής πιάνουν στα ίδια σημεία το χαρτί.

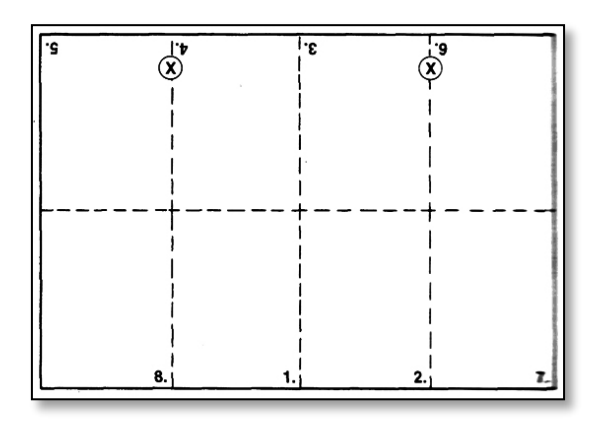

*Το Layout ενός μοντάζ οκτασέλιδου τούμπα γωνία. (Πηγή:graphicnotes.blogspot.gr).*

### **2. Τούμπα δόντια (Work and Tumble)**

 Ο τρόπος περιστροφής του χαρτιού διαφέρει σε σχέση με το προηγούμενο. Όταν ολοκληρωθεί η εκτύπωση μιας όψης του χαρτιού, το χαρτί περιστρέφεται ως προς τον οριζόντιο άξονα και αλλάζει η πλευρά εισαγωγής του στην μηχανή εκτύπωσης. Με άλλα λόγια τα δόντια της μηχανής πιάνουν την απέναντι πλευρά σε σχέση με αυτή που έπιαναν. Βασσάλα, Α. (2014). (Βασσάλα, Α. (2014). *Πτυχιακή εργασία, Μελέτη και σχεδιασμός περιοδικού σε έντυπη και ηλεκτρονική μορφή.* Τεχνολογία εκτυπώσεων. Διαθέσιμο σε: [http://www.scribd.com/doc](http://www.scribd.com/doc/133903479/tehnologia-ektiposeon)/133903479/tehnologia-ektiposeon)

 Ένα μεγάλο μειονέκτημα του μοντάζ τούμπα δόντια είναι ότι οι δύο άκρες του φύλλου χρησιμοποιούνται ως δόντια. Αυτό σημαίνει ότι το χαρτί πρέπει να κόβεται στο σωστό μέγεθος με προσοχή γιατί εάν το μέγεθος του φύλλου ποικίλλει, η εκτύπωση δεν θα είναι ακριβής. (Βασσάλα, Α. (2014). *Πτυχιακή εργασία, Μελέτη και σχεδιασμός περιοδικού σε έντυπη και ηλεκτρονική μορφή.* Εκτύπωση «Τούμπα» (2012), [http://www.graficnotes.blogspot.gr](http://www.graficnotes.blogspot.gr/2012/08/blog-post_20.html)/2012/08/blog[post\\_20.html](http://www.graficnotes.blogspot.gr/2012/08/blog-post_20.html) )

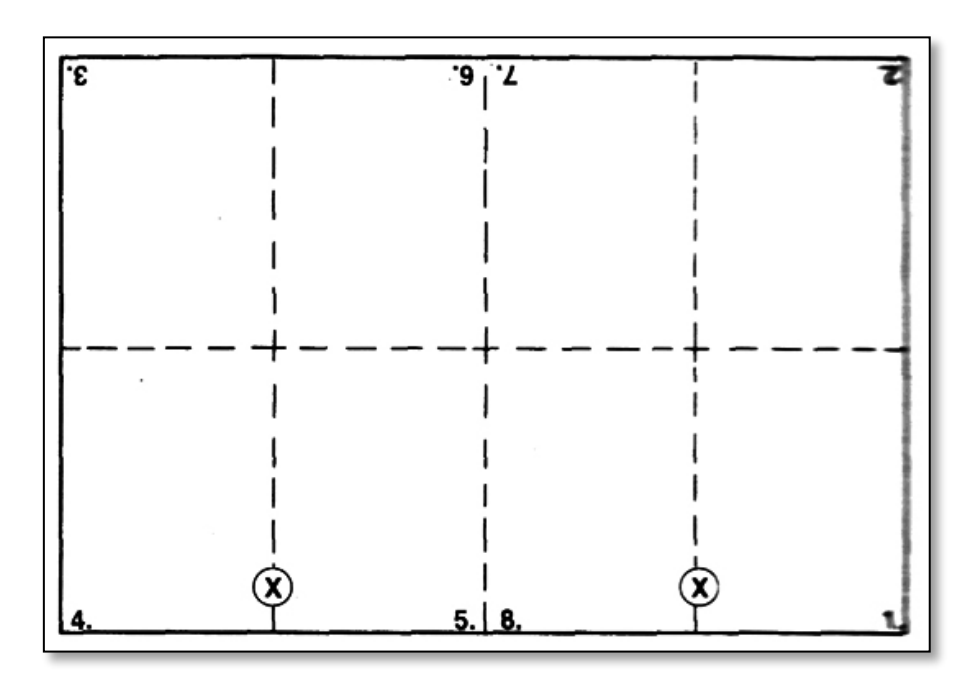

*Το Layout ενός μοντάζ οκτασέλιδου σε τούμπα δόντια.(Πηγή:graphicnotes.blogspot.gr)*

## **3. Sheetwise Work**

 Είναι ένα από τα πιο συνηθέστερα είδη μοντάζ. Διαφορετικές τυπογραφικές πλάκες (τσίγκοι) χρησιμοποιούνται για να τυπώσουν την μπροστινή και πίσω όψη του φύλλου. Όταν αυτό περάσει από την μηχανή εκτύπωσης, τυπώνεται μόνο η μία όψη του. Έπειτα το χαρτί περιστρέφεται ως προς τον κατακόρυφο άξονα του και ξαναπερνά για να τυπωθεί και η άλλη πλευρά του. Οι εκτυπωτικές μηχανές ρολού χρησιμοποιούν το μοντάζ Sheetwise αλλά τυπώνουν τις δύο όψεις του χαρτιού με μόνο ένα πέρασμα.

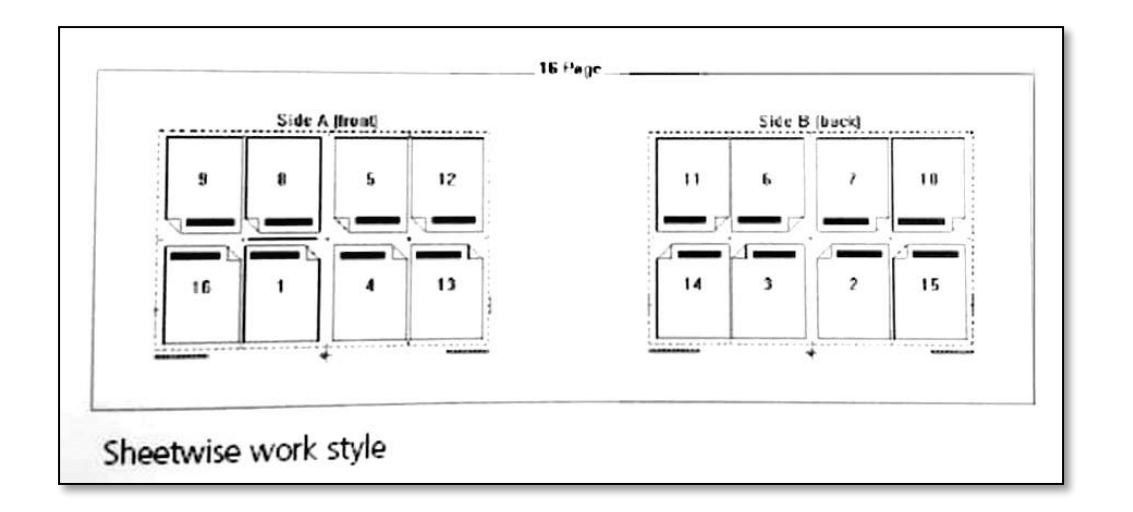

# **4. Perfect Work Style**

 Χρησιμοποιείται για (a sheet-fed perfecting press). Μ' αυτή την μέθοδο και οι δύο όψεις του φύλλου τυπώνονται με ένα πέρασμα. Αφού τυπωθεί η μία πλευρά του φύλλου περιστρέφεται ως προς τον οριζόντιο άξονα. Πρέπει να πούμε ότι η πίσω όψη του φύλλου που εκτυπώνεται γυρίζει αυτόματα 180ο .

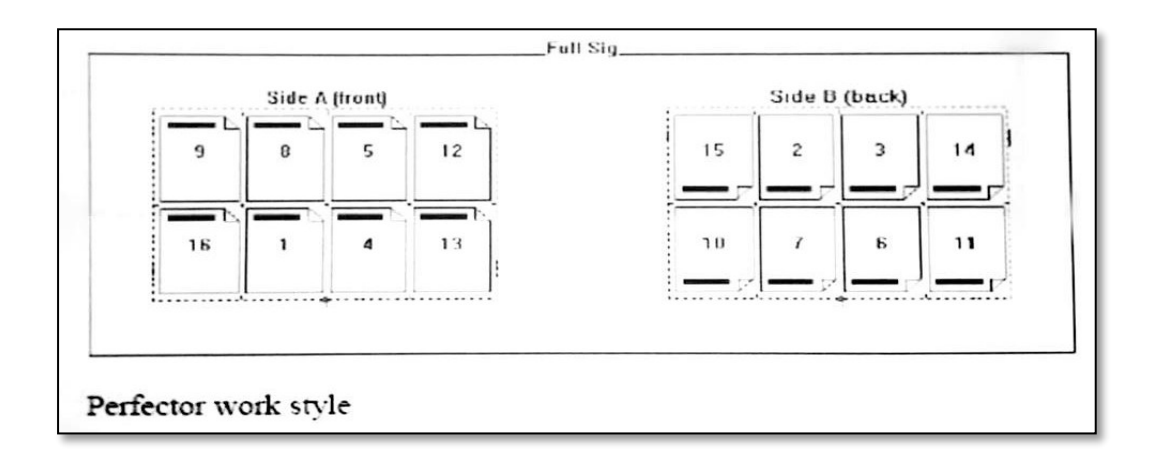

## **5. Single – Sided (Μίας όψης)**

 Σε μία εργασία Single – Sided το χαρτί που θα τυπωθεί θα διαθέτει μόνο μία όψη. Αυτό το είδος του μοντάζ χρησιμοποιείται κυρίως για εκτύπωση ετικέτας επαγγελματικών καρτών, posters κ.α.

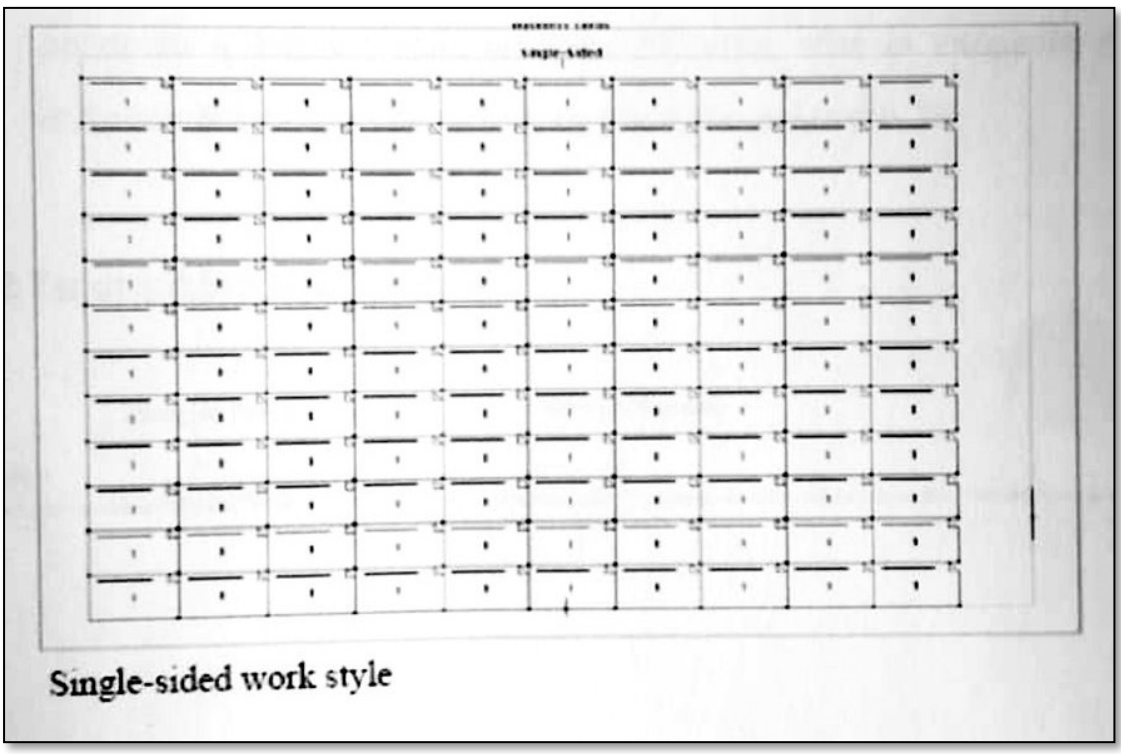

## Πρόγραμμα για **Μοντάζ**

Το Preps είναι software για σελιδοποητική σύνθεση (Montage) που απευθύνονται κυρίως σε ατελιέ και έχουν βάση όταν πρόκειται να μοντάρουμε σύνθετα έντυπα (βιβλία, περιοδικά κ.τ.λ.)

## Κανόνες **Μοντάζ**

Οι κανόνες του μοντάζ αφορούν τη διευθέτηση των σελίδων πάνω στην εκτυπωτική πλάκα. Αυτό εξαρτάται από την βιβλιοδεσία και την στάχωση (**Στάχωση:** είναι η σύνθεση των τυπογραφικών σε σώμα βιβλίου). (Κ*ολιoμάρου, Μ.* (2013)).

# **3.1.2 ΤΑ ΣΗΜΑΔΙΑ ΤΟΥ ΜΟΝΤΑΖ**

Τυπογραφικά Σύμβολα – Smart Marks:

- 1. Κέντρα Χαρτιού
- 2. Σταυροί Σύμπτωσης Χρωμάτων **Custom Mark**
- **3.** Δόντια Μηχανής **Line Mark**
- 4. Χρωματική Σκάλα **Dup Mark**
- 5. Γραμμές διπλώματος Πίκμανσης
- 6. Η Γωνία Εκτύπωσης Δίπλωσης
- 7. Χρώμα Εκτύπωσης Αριθμός και Όψη Τυπογραφικού **Text Mark**
- 8. Σύμβολα μαύρης κλίμακας στη ράχη του Τυπογραφικού
- 9. Γραμμές Ξακρίσματος **Crop Marks**

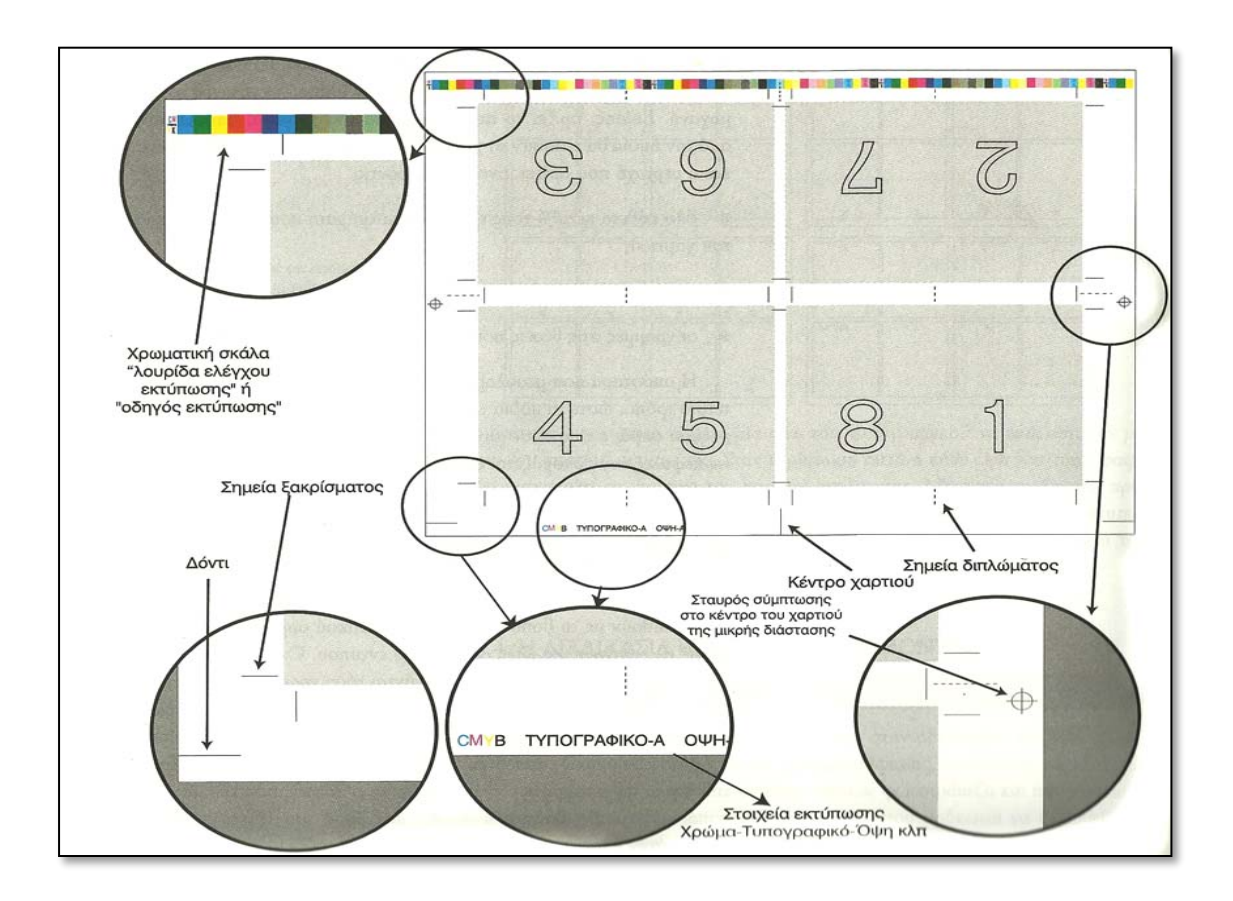

(Grafic Notes/Σημειώσεις Γραφιστικής. *(Μαΐου 28, 2016)). URL =*[http://graficnotes.blogspot.com](http://graficnotes.blogspot.com/2016/05/h.html)/2016/05/h.html (online: 2021))

# **3.2 ΔΙΑΔΙΚΑΣΙΑ ΜΟΝΤΑΖ (Offset – Ψηφιακή Εκτύπωση)**

#### **Offset:**

 Στην περίπτωση που χρησιμοποιηθεί η μέθοδος εκτύπωσης Offset, αφού το αρχείο μας έχει ολοκληρωθεί και αποθηκευτεί σε μορφή .pdf, τότε σειρά έχει η δημιουργία του τυπογραφικού φύλλου. Όταν πρόκειται για βιβλία, στα τυπογραφικά φύλλα τοποθετούνται οι σελίδες με τέτοιο τρόπο ώστε, μετά το πέρας της εκτύπωσης να μπορούν να διπλωθούν και μετά την ραφή/κόλληση να αποτελούν το σώμα του βιβλίου.

 Το τυπογραφικό φύλλο αποτελείται από 4, 8, 16, 32 ή και 64 σελίδες ή 12, τυπώνεται και από τις δύο όψεις και ουσιαστικά με βάση τον αριθμό των τυπογραφικών φύλλων υπολογίζεται και η τιμή του εντύπου. Το πόσες σελίδες θα περιέχει το τυπογραφικό φύλλο (ο αριθμός πρέπει να είναι ένας από τους παραπάνω), ονομάζεται σελιδοποίηση.

### Για παράδειγμα:

 Αν το τυπογραφικό έχει τέσσερις (4) σελίδες, ονομάζεται τετρασέλιδο και γίνεται μία δίπλωση του χαρτιού, αν έχει οχτώ (8) σελίδες, ονομάζεται οχτασέλιδο και γίνεται με δύο διπλώσεις του χαρτιού, αν έχει δεκαέξι (16) σελίδες, ονομάζεται δεκαεξασέλιδο και γίνεται από τρεις διπλώσεις του χαρτιού, αν έχει τριάντα δύο (32) σελίδες, ονομάζεται τριανταδισέλιδο και γίνεται από τέσσερις διπλώσεις του χαρτιού και τέλος αν έχει εξήντα τέσσερις (64) σελίδες, ονομάζεται εξηντατετρασέλιδο και γίνεται από πέντε διπλώσεις του χαρτιού.

 Πρέπει να σημειωθεί ότι, οι διπλώσεις του χαρτιού πρέπει να γίνονται πάντα δεξιόστροφα προκειμένου να διατηρηθεί η σωστή σειρά των σελίδων και επίσης από τα παραπάνω προκύπτει ότι με κάθε δίπλωση του χαρτιού διπλασιάζεται ο αριθμός των σελίδων και ότι κάθε όψη του τυπογραφικού περιλαμβάνει τις μισές. Αυτό σημαίνει ότι η κάθε όψη του τετρασέλιδου θα έχει δύο σελίδες, του οκτασέλιδου θα έχει τέσσερις κ.ο.κ.. Αν γίνεται μόνο μία δίπλωση θα πρέπει να ξεκινάει παράλληλα με τα νερά του χαρτιού και αν γίνονται παραπάνω από δύο
διπλώσεις θα πρέπει να φροντίσουμε η τελευταία να είναι αυτή που είναι παράλληλα με τα νερά του χαρτιού και παράλληλα ως προς τη ράχη.

# Παραδείγματα:

# **4 - σέλιδο**

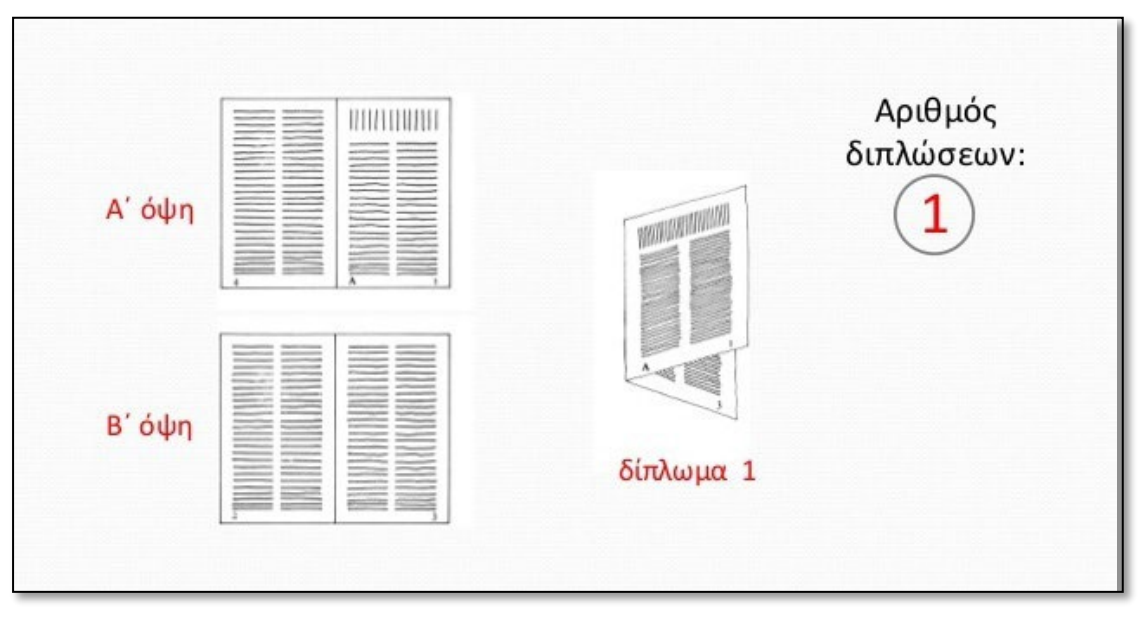

(Πηγή: slideshare.net)

# **8 – σέλιδο**

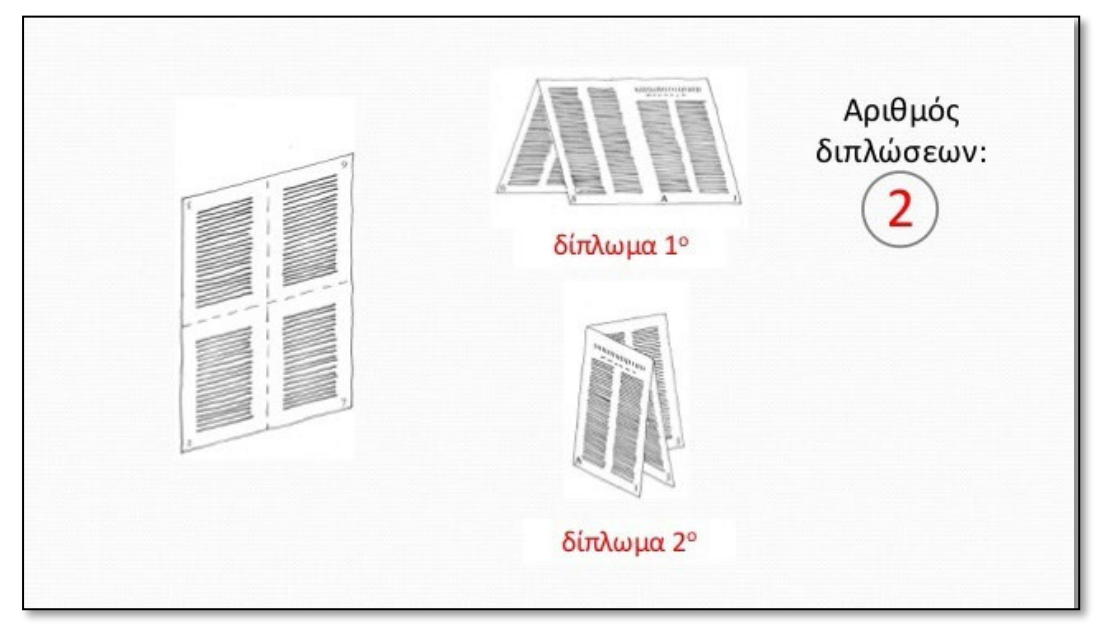

(Πηγή: slideshare.net)

#### **16 – σέλιδο**

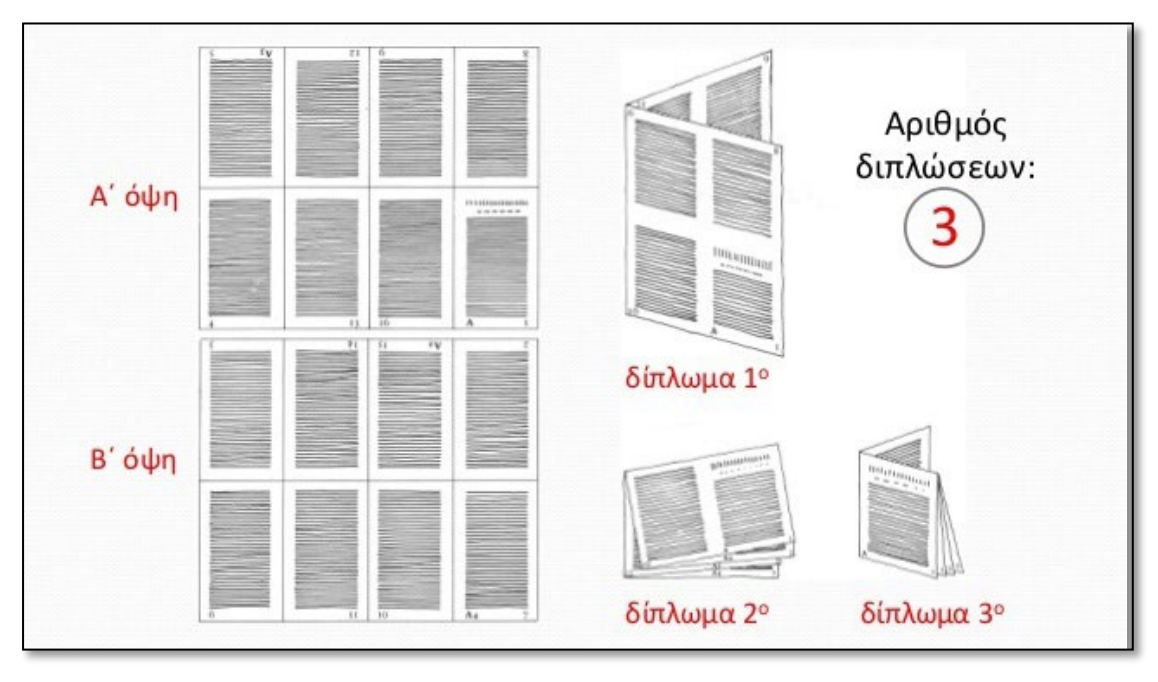

(Αντιγόνη Σαράφη, (Πηγή: slideshare.net) [https://www.slideshare.net/artigoni/1115](https://www.slideshare.net/artigoni/1115-t-11)-t-11 )

Το πρόγραμμα που θα χρησιμοποιηθεί για το μοντάζ του βιβλίου είναι το Preps 5.1.5, όπου θα τοποθετήσουμε χαρακτηριστικά όπως τα σημεία κοπής και διπλώματος, τη χρωματική σκάλα, τους σταυρούς συμπτώσεως χρωμάτων, κ.λ.π. όπως αναφερθήκαμε και βλέπουμε ενδεικτικά σε αυτό του κεφαλαίο.

# **3.3 ΜΟΝΤΑΖ ΦΩΤΟΓΡΑΦΙΚΟΥ ΛΕΥΚΩΜΑΤΟΣ**

# **3.3.1 ΜΟΝΤΑΖ – ΕΣΩΤΕΡΙΚΕΣ ΣΕΛΙΔΕΣ**

 Η τελική διάσταση του λευκώματος είναι 24 Χ 28 cm. Το μοντάζ θα γίνει σε χαρτί διαστάσεων 70 x 100 cm. Η συνολική διάσταση με τα ξάκρισμα είναι 56 x 96 cm. Η φύρα χαρτιού είναι 4 cm ως προς το πλάτος και 14 cm ως προς το μήκος.

Το είδος του μοντάζ που χρησιμοποιείται για το λεύκωμα είναι το Sheetwise Work. Αποτελείται από 5 τυπογραφικά φύλλα.

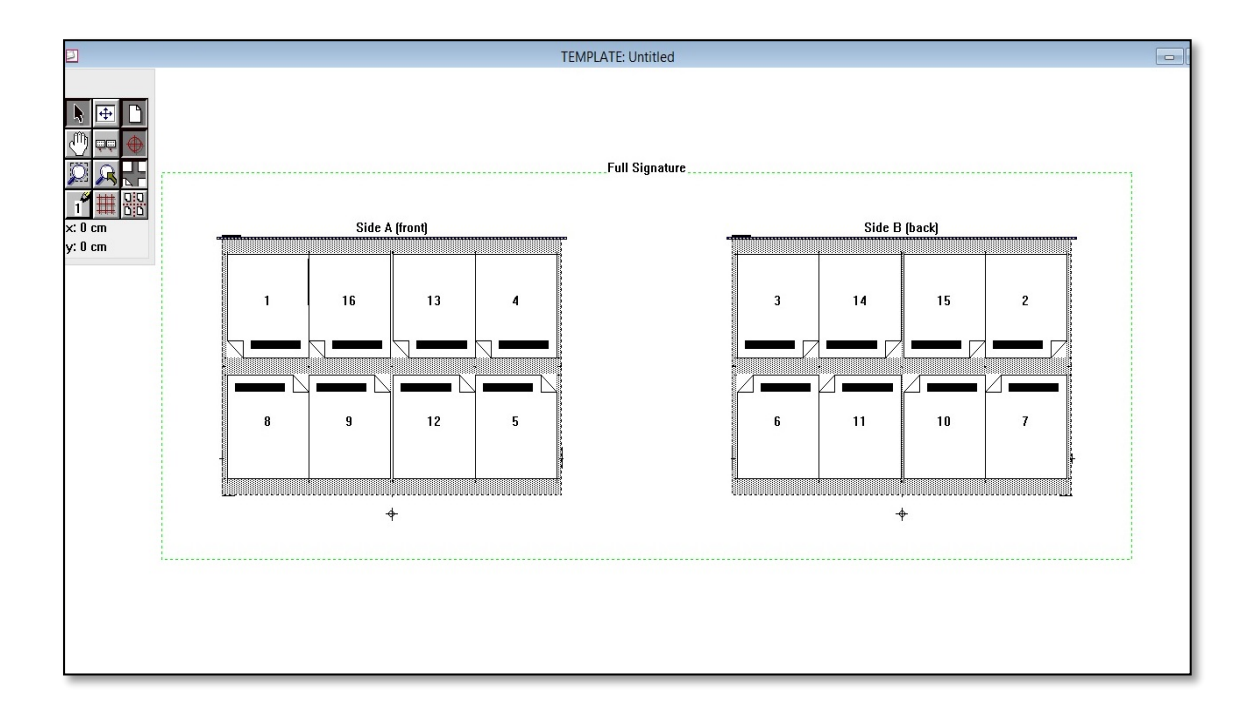

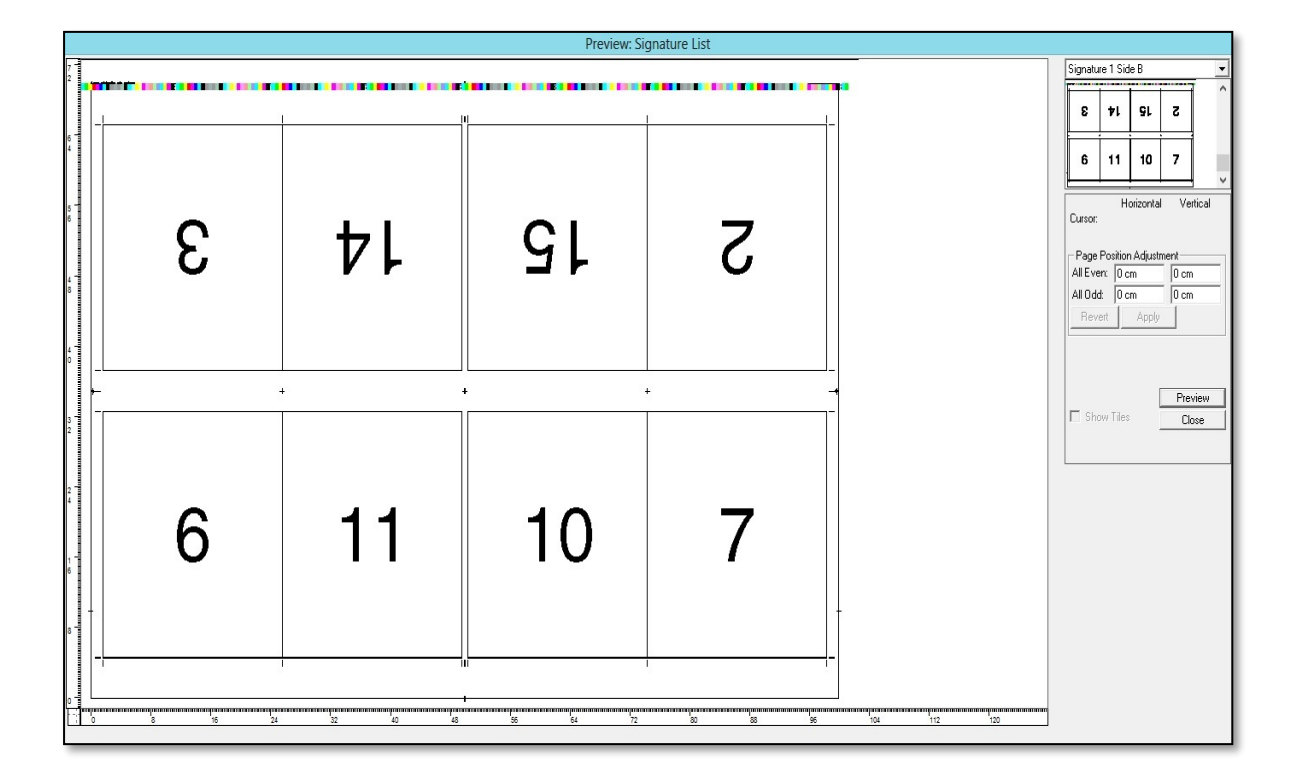

#### **Β' ΟΨΗ**

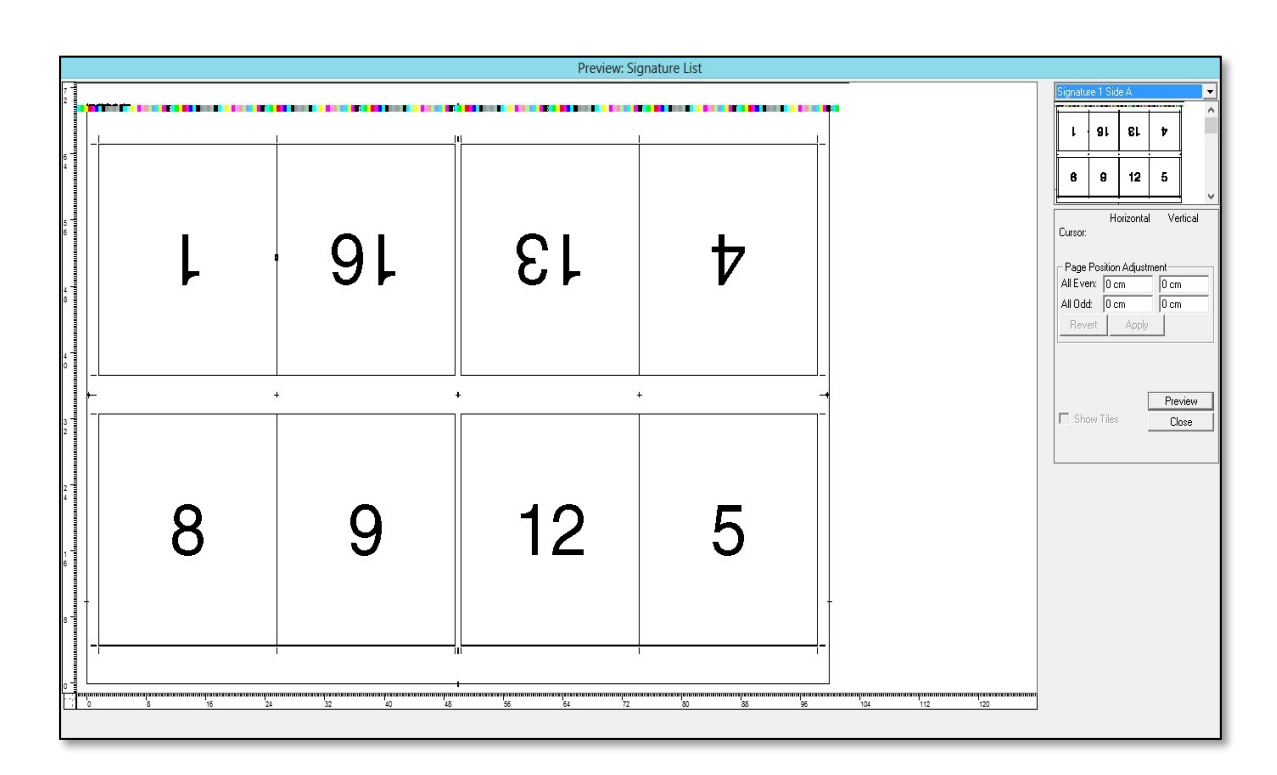

# **Παράδειγμα:**

# **Α' ΟΨΗ**

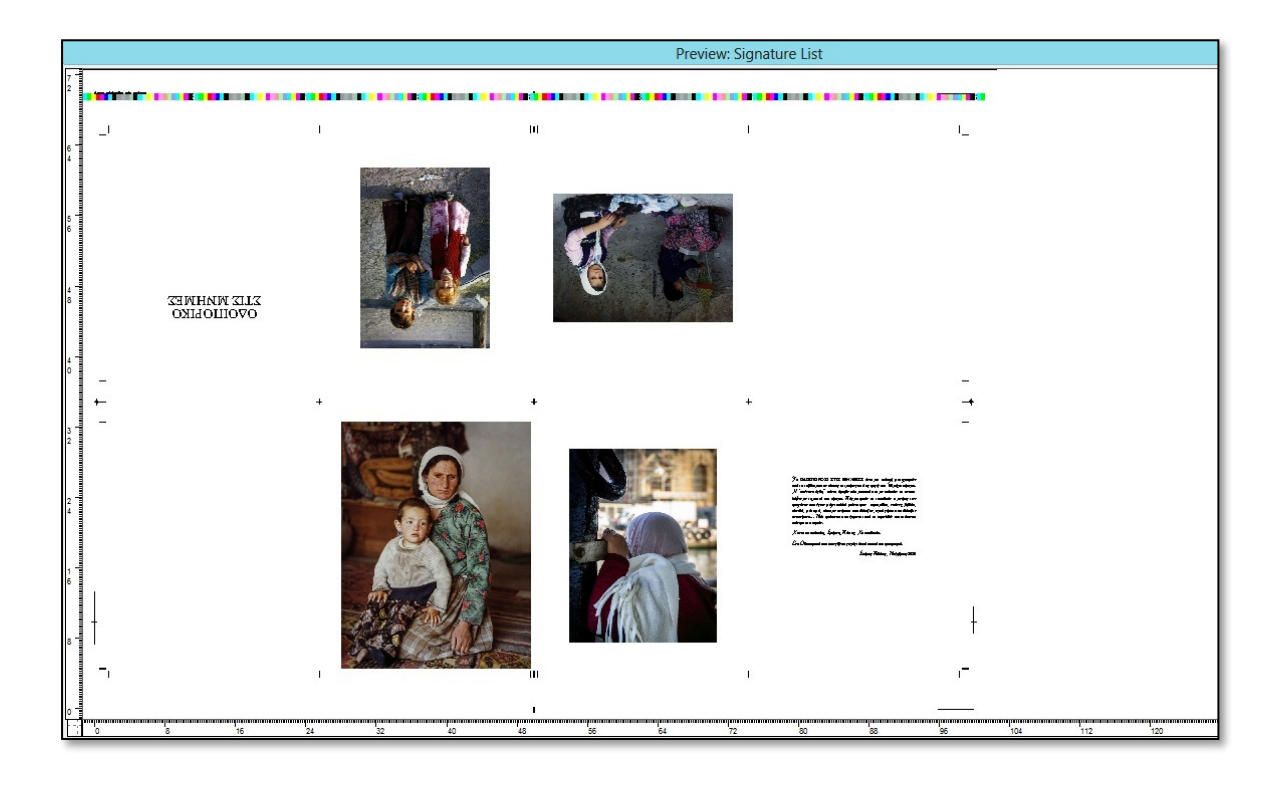

# **Β' ΟΨΗ**

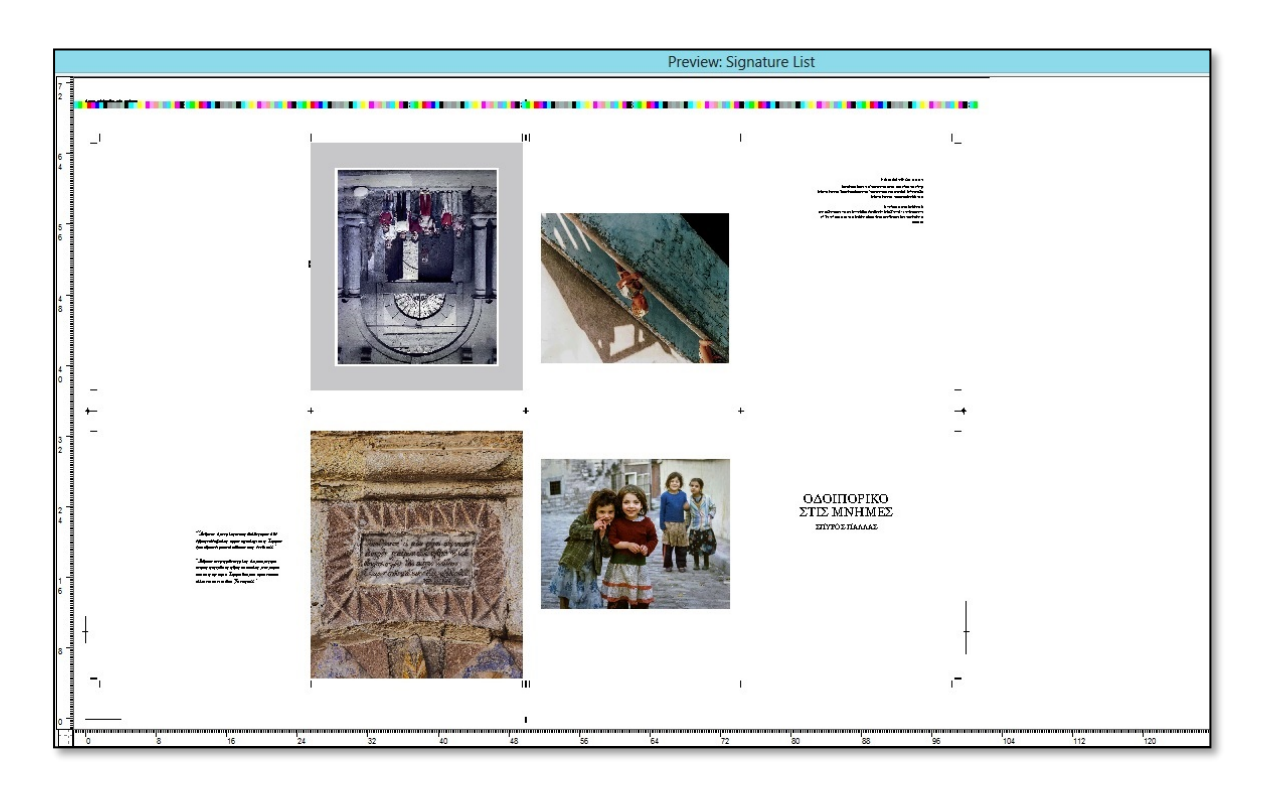

# **3.3.2 ΜΟΝΤΑΖ – ΕΞΩΦΥΛΛΟΥ**

Η διάσταση του χαρτιού που θα χρησιμοποιήσουμε είναι 61x86cm, αλλά το χαρτί μας θα κοπεί και το αρχείο μας θα μονταριστεί σε διάσταση 43x61cm. Ως προς το πλάτος του χαρτιού η συνολική διάσταση προσδιορίζεται στα 51cm και ως προς το ύψος 30,5cm. Πιο αναλυτικά:

Πλάτος: 24cm + 0,9 cm + 24 cm + 2,1 cm ξάκρισμα = 51 cm (Φύρα χαρτιού 10cm)

Ύψος: 28 cm + 2,5 cm ξάκρισμα = 30,5 (Φύρα χαρτιού 12cm)

Το είδος του μοντάζ στην περίπτωση του εξωφύλλου είναι single- sided (μιας όψης). Στην περίπτωση αυτή το χαρτί που θα τυπωθεί θα είναι μόνο μια όψη.

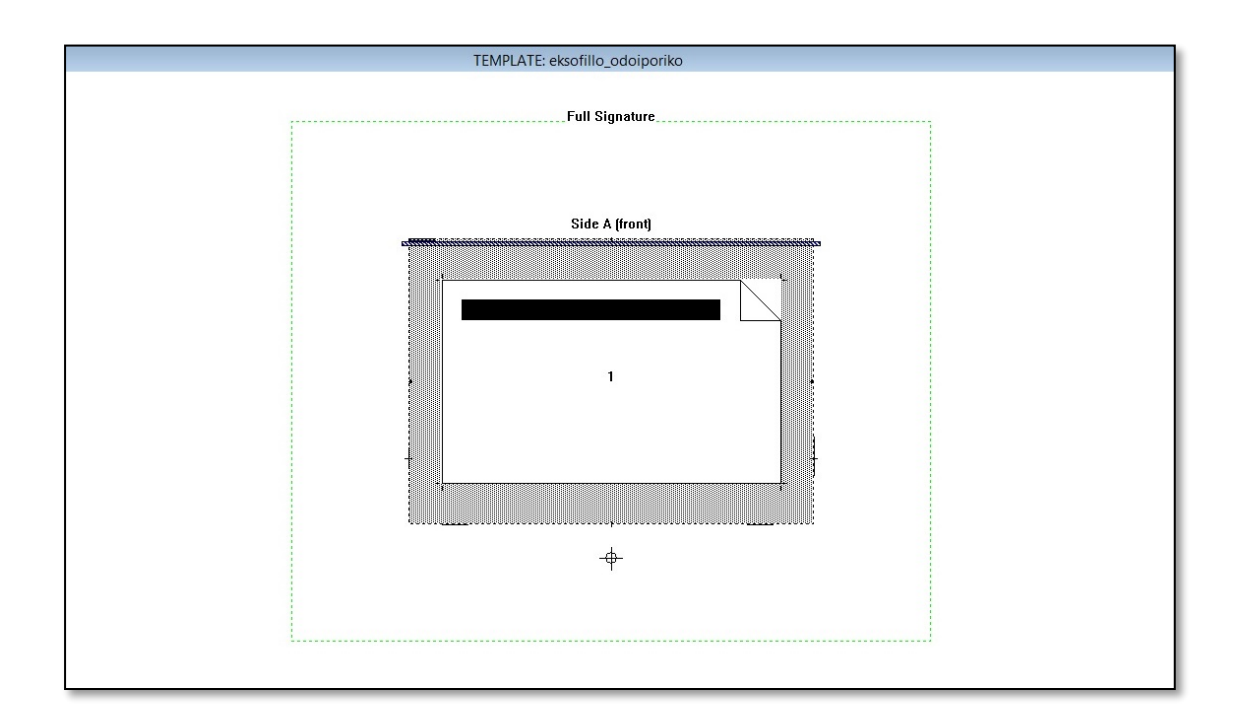

#### **\*ΠΑΡΑΤΗΡΗΣΗ ΓΙΑ ΤΟ ΟΛΟ ΕΝΤΥΠΟ**

Σε περίπτωση μεγάλης παραγωγής η διάσταση του φωτογραφικού λευκώματος χρειάζεται να αλλάξει, διότι στο παραπάνω μοντάζ, έχει γίνει το μοντάζ με την διάσταση που επιθυμεί ο πελάτης, εφόσον πρόκειται για μια συλλεκτική έκδοση πολυτελείας και η επιλογή του σχήματος έγινε με αυτό το κριτήριο. Οι τεχνικές προδιαγραφές της παραγωγής του εντύπου για εμπορικούς λόγους απαιτούν διαφορετική διαχείριση χαρτιού.

, αλλά σε αυτή την περίπτωση διαθέτουμε μεγάλη φύρα χαρτιού. Οπότε ως προς το πλάτος του χαρτιού, η συνολική διάσταση θα προσδιορίζεται με την αλλαγή στα 46cm και ως προς το μήκος 33cm, δημιουργώντας ένα λεύκωμα με πιο σωστές προδιαγραφές για την παραγωγή. Η διάσταση του χαρτιού που θα χρησιμοποιήσουμε είναι 50x70cm. Πιο αναλυτικά:

Πλάτος: 20,5 cm + 0,9 cm + 20,5 cm + 4cm = 46 cm Μήκος: 33cm + 1,5cm (περιθώρια)

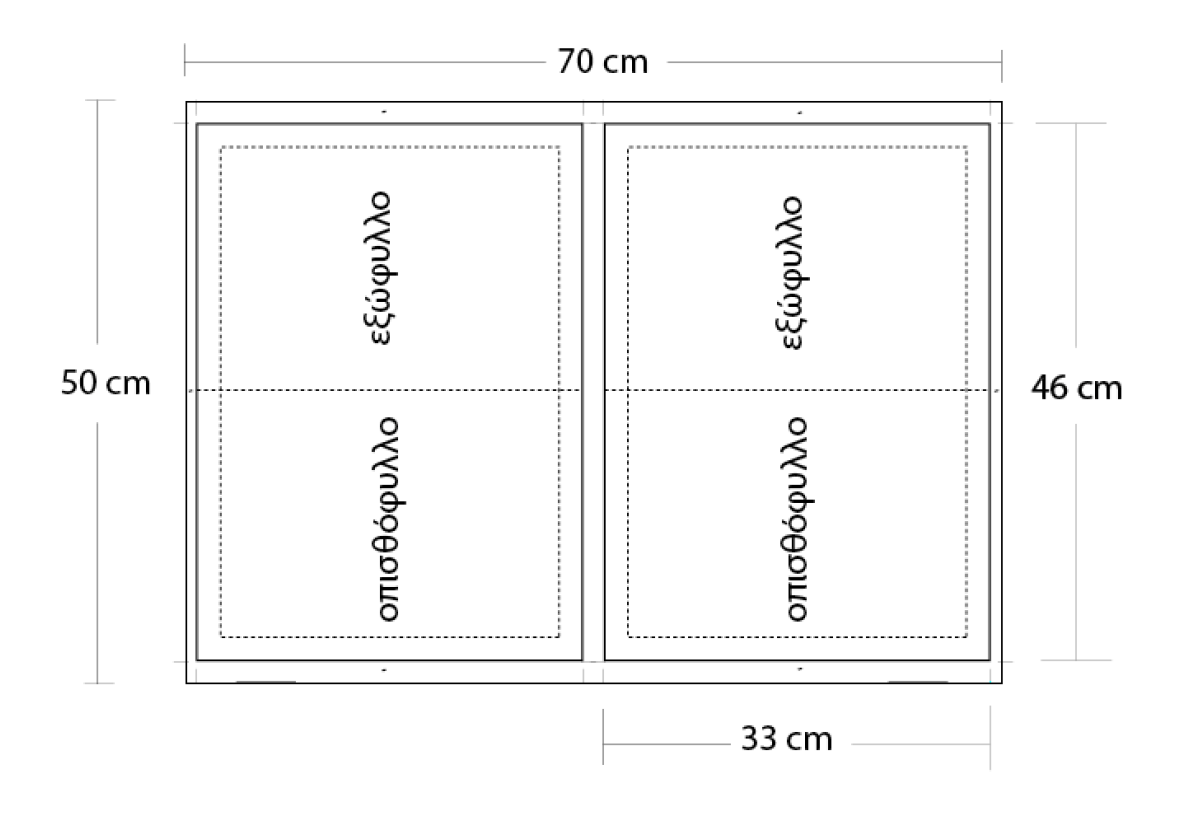

# **ΚΕΦΑΛΑΙΟ 4Ο**

### **4.1 ΕΚΤΥΠΩΣΗ**

 Στο συγκεκριμένο κεφάλαιο θα μιλήσουμε για την εκτύπωση και τις επιλογές που έχουμε ανάλογα το τιράζ και την δουλειά που πρόκειται να τυπώσουμε.

Εκτύπωση είναι η διαδικασία μεταφοράς κειμένου ή διάφορων απεικονίσεων με ειδική μηχανή, από κάποιο πρότυπο, σε ένα ή πολλά αντίτυπα, σε μόνιμη επιφάνεια (χαρτί ή άλλο υλικό). (*Wiktionary.* (2021)). *URL =* [https://el.wiktionary.org/wiki/](https://el.wiktionary.org/wiki/%CE%B5%CE%BA%CF%84%CF%8D%CF%80%CF%89%CF%83%CE%B7)εκτύπωση (online: March 2021)).

 Στην δικιά μας περίπτωση υπάρχουν δύο δυνατότητες εκτύπωσης, που βασίζονται στον αριθμό αντιτύπων που θέλουμε να εκτυπώσουμε. Οι μέθοδοι εκτύπωσης είναι η **Offset**, αν πρόκειται για μεγάλο αριθμό αντιτύπων (π.χ. από 500 και άνω αντίτυπα) και η **Ψηφιακή**, αν πρόκειται για μικρό αριθμό αντίτυπων. (θα μπορούσαν να τυπωθούν μέχρι και 500, άτυπα γιατί για ψηφιακή εκτύπωση θεωρείται μεγάλος αριθμός και σίγουρα πρέπει να γνωρίζουμε και τι είναι αυτό που τυπώνουμε και από πόσες σελίδες θα αποτελείτε, διότι μπορεί να μην συμφέρει).

#### **4.1.1 ΨΗΦΙΑΚΗ ΕΚΤΥΠΩΣΗ VS OFFSET**

#### **ΟΦΣΕΤ/OFFSET**

 Η εκτύπωση **Οffset** βασίζεται στην βασική αρχή της λιθογραφίας και απαιτεί πολλά στάδια, όπως η δημιουργία φιλμ, εκτυπωτικών πλακών (τσίγκων), διαχωρισμοί, καθαρισμοί κλπ. Προσφέρει αντικειμενικά υψηλότερη ποιότητα στην εκτύπωση. Η εκτύπωση Οffset παράγει τις μεγάλες ποσότητες με πολύ μικρότερο κόστος έναντι της ψηφιακής.

(*Αλεξανδρής.* (11 ΜΑΪΟΥ 2018). URL = [https://alexandris-copycenter.gr/psifiaki-ektyposi-vs](https://alexandris-copycenter.gr/psifiaki-ektyposi-vs-offset/)[offset/](https://alexandris-copycenter.gr/psifiaki-ektyposi-vs-offset/) (online: 2021)).

 Η μέθοδος **Offset**, είναι μια μέθοδος επιπεδοτυπίας με πολύ διαδεδομένη χρήση. Υπάρχουν διάφοροι τύποι μηχανών όφσετ, με βάση το μέγεθος του χαρτιού που μπορούν να τυπώσουν, όπως επίσης και τον αριθμό χρωμάτων που μπορούν να τυπώσουν.

**Για παράδειγμα**, υπάρχουν μηχανές μονόχρωμες, δίχρωμες, τρίχρωμες ή και τετράχρωμες, που σημαίνει ότι έχουν από έναν έως τέσσερις πύργους αντίστοιχα. Οπότε στην περίπτωση που θέλουμε να τυπώσουμε σε μονόχρωμη μηχανή, το χαρτί θα χρειαστεί να περάσει τέσσερις φορές από τη κάθε πλευρά για να επιτευχθεί τετραχρωμία, ενώ στη τετράχρωμη θα χρειαστεί να περάσει μία φορά, καθώς κάθε πύργος αποτελεί ένα χρώμα της τετραχρωμίας CMYK, δηλαδή, Cyan, Magenta, Yellow, Black (όπου σε μια τετράχρωμη μηχανή η σειρά εκτύπωσης ξεκινά με το μαύρο Κ (το λεγόμενο αλλιώς Key – Black) και συνεχίζει με το Cyan, Magenta και Yellow).

Τρία είναι τα κύρια στάδια της διαδικασίας εκτύπωσης.

Προεκτύπωση (Pre – press):

Αφού έχει ολοκληρωθεί ο σχεδιασμός του εντύπου μας και έχει γίνει έλεγχος των αρχείων για τυχόν προβλήματα όπως π.χ. με γραμματοσειρές, εικόνες χαμηλής ανάλυσης κ.τ.λ. γίνεται η σελιδοποιητική σύνθεση (ηλεκτρονικό μοντάζ), στην συνέχεια δημιουργούνται τα φιλμ (CTF) ή οι εκτυπωτικές πλάκες (CTP).

■ **Η Εκτύπωση:** 

Αφού έχουν δημιουργηθεί οι εκτυπωτικές πλάκες (τσίγκοι) (ένας για κάθε χρώμα) τοποθετούνται αντίστοιχα ο καθένας πάνω στο αντίστοιχο καζάνι του τσίγκου. Στη συνέχεια βάζουμε σε λειτουργία την μηχανή να υγρανθούν και να μελανωθούν οι κύλινδροι. Η εικόνα επάνω στην εκτυπωτική πλάκα (τσίγκο) είναι αναγνώσιμη, αφού μελανωθεί από το σύστημα μελάνωσης με το αντίστοιχο χρώμα, η μελανωμένη εικόνα μεταφέρεται στον επόμενο κύλινδρο που είναι "ντυμένο" από καουτσούκ. Κατά την μεταφορά της εικόνας στον κύλινδρο, αυτή αναστρέφεται οπτικά (mirror) και γίνεται μη αναγνώσιμη. Στην πορεία η εικόνα από τον κύλινδρο του καουτσούκ μεταφέρεται στον κύλινδρο της πίεσης, πάνω στο οποίο βρίσκεται το προς εκτύπωση υπόστρωμα και πιέζεται πάνω στο καζάνι του καουτσούκ. Κατά αυτή την τελευταία μεταφορά η εικόνα αναστρέφεται ξανά και γίνεται αναγνώσιμη.

Εφόσον το υπόστρωμα έχει περάσει από όλα τα χρώματα, τα φύλλα οδηγούνται στο τέλος στην εξαγωγή όπου στεγνώνουν για την περαιτέρω επεξεργασία.

Βιβλιοδεσία (περάτωση - μετεκτύπωση):

Κατά το στάδιο της βιβλιοδεσίας τα φύλλα επεξεργάζονται κατάλληλα, δηλαδή διπλώνονται, ράβονται μεταξύ τους, κoλλιούνται και κόβονται, ώστε να αποκτήσει το έντυπο την τελική του μορφή.

#### **Πλεονεκτήματα της Offset εκτύπωσης:**

- Χαμηλό κόστος αντιτύπου για μεγαλύτερες ποσότητες. Η τιμή ανά τεμάχιο μειώνεται όσο η ποσότητα αυξάνεται.
- Yψηλή ποιότητα στις εκτυπωμένες εικόνες, καλή ανάλυση χωρίς ραβδώσεις ή στίγματα.
- Δυνατότητα χρήσης μεγαλύτερης ποικιλίας χαρτιών (ειδικά χαρτιά με έντονη υφή).
- Σωστή και καλή απόδοση των Pantone χρωμάτων.
- Δυνατότητα εκτύπωσης Μεταλλικών αποχρώσεων.

#### **Ψηφιακή Εκτύπωση**

 Στη περίπτωση της ψηφιακής μεθόδου, που είναι και η μέθοδος που θα χρησιμοποιηθεί στη συγκεκριμένη εργασία διότι γίνεται λόγος για λίγα αντίτυπα, τα πράγματα είναι πιο απλά, καθώς, δεν απαιτούνται εκτυπωτικές πλάκες και αφού γίνει η σελιδοποίηση και η δημιουργία των τυπογραφικών προχωράμε στην εκτύπωση, όπου η κάθε ψηφιακή μηχανή έχει το δικό της αυτοματοποιημένο λογισμικό μοντάζ, αλλά γίνεται και μέσω προγράμματος Preps.

 Η διαδικασία εκτύπωσης πραγματοποιείται μέσω τεχνολογίας Laser (Ηλεκτροφωτογραφική Μέθοδος) ή Ink Jet (έκχυση μελάνης από απόσταση) και τα αρχεία που χρησιμοποιούνται πρέπει να είναι ίδιας φύσεως, δηλαδή ψηφιακά, όπως για παράδειγμα σε μορφή Portable Document Format (.pdf), Photoshop (.psd), InDesign (.ind), Illustrator (.ai) κ.τ.λ. Επίσης, σε αντίθεση με την Όφσετ, όπου έχουμε απορρόφηση μελάνης από το χαρτί, στη Ψηφιακή, το toner ή το μελάνι δημιουργεί ένα στρώμα πάνω στην επιφάνεια του υλικού.

# **Πλεονεκτήματα της Ψηφιακής Εκτύπωσης:**

- Χαμηλό κόστος για μικρές-μεσαίες ποσότητες.
- Γρηγορότεροι χρόνοι παραγωγής.
- Μεταβλητά δεδομένα. Η κάθε εκτύπωση μπορεί να είναι μοναδική.
- Εύκολη η διόρθωση/προσθήκη/επανεκτύπωση.
- Δυνατότητα παραγωγής όποτε ζητηθεί (on demand).

## **Ψηφιακή ή Offset εκτύπωση:**

 Οι πιο συνηθισμένοι παράγοντες που λαμβάνουμε υπ' όψιν όταν έχουμε το δίλημμα εκτύπωση Οffset ή ψηφιακή εκτύπωση είναι η ποσότητα και το χρονοδιάγραμμα.

Πιο συγκεκριμένα:

- **Ταχύτητα** : η Οffset είναι πιο χρονοβόρα από την ψηφιακή.
- **Κόστος** : εάν είναι πολλά αντίτυπα, τότε η Οffset είναι η καλύτερη

επιλογή. Από τη στιγμή που η Οffset απαιτεί πολύπλοκες διαδικασίες και μεγάλη αρχική προσπάθεια για να παραχθεί ένα αντίτυπο, η μικρή ποσότητα είναι ασύμφορη οικονομικά. Για μικρά τιράζ, η ψηφιακή εκτύπωση αποτελεί την καλύτερη λύση.

 **Μέγεθος:** οι ψηφιακοί εκτυπωτές έχουν περιορισμούς στο μέγιστο μέγεθος εκτύπωσης. Σχήματα εντύπων μεγαλύτερα από 33×48 cm συνήθως πρέπει να τυπωθούν Οffset.

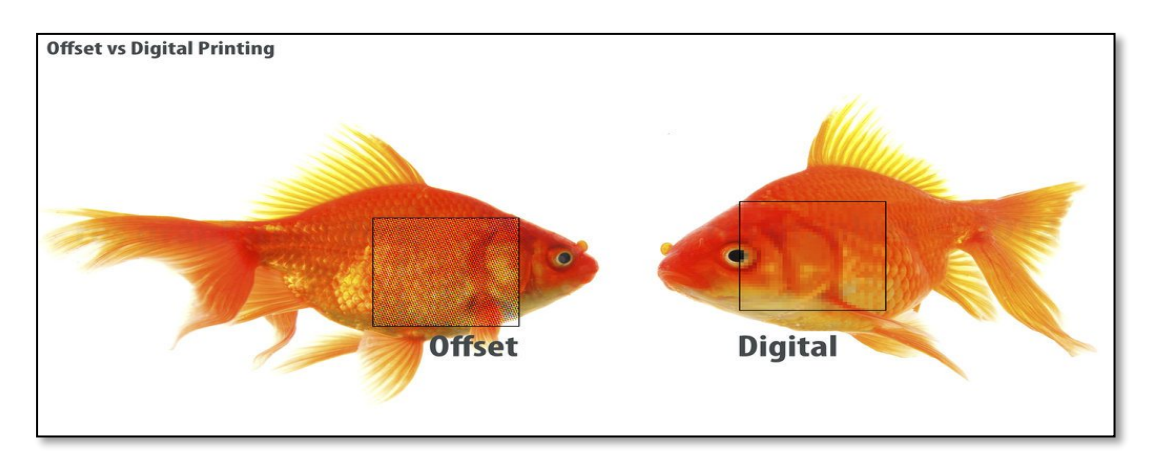

(Εικόνα: Offset Printing vs Digital Printing, Διαθέσιμο σε: [https://sprintprint.ca/offset](https://sprintprint.ca/offset-printing-vs-digital-printing/)[printing-vs-digital-printing/](https://sprintprint.ca/offset-printing-vs-digital-printing/),)

#### **4.1.2. ΕΚΤΥΠΩΣΗ ΦΩΤΟΓΡΑΦΙΚΟΥ ΛΕΥΚΩΜΑΤΟΣ**

 Για την εκτύπωση του λευκώματος που σχεδιάστηκε στη παρούσα εργασία, καθώς υπάρχει ανάγκη για 4 αντίτυπα, η μέθοδος εκτύπωσης που επιλέχθηκε είναι η Ψηφιακή. Στο παραπάνω κεφάλαιο μιλήσαμε για την επιλογή της Offset, γι΄αυτό θα αναλύσουμε και θα κοστολογήσουμε και στο επόμενο κεφάλαιο αυτή την επιλογή, ώστε να δώσουμε μια προσφορά στον πελάτη μας για την επιθυμία παραγωγής περισσότερων αντιτύπων και τις καλύτερες επιλογές. Όσον αφορά την επιφάνεια εκτύπωσης, καθώς υπάρχουν πολλές φωτογραφίες, για να μην υπάρχει αντιαισθητικό αποτέλεσμα, το χαρτί που επιλέχθηκε είναι Velvet 170gr (για το σώμα του βιβλίου - η επιλογή των 170gr έγινε επίσης, επειδή το λεύκωμα δεν αποτελείται από πολλές σελίδες και θέλαμε να δώσουμε περισσότερο όγκο), (Παρατήρηση: Όσα περισσότερα γραμμάρια διαθέτουμε τόσο λιγότερα φύλλα διπλώνουμε, π.χ. στα 170gr που έχουμε επιλέξει διπλώνουμε 16 σέλιδο, σε περίπτωση πάχους 200gr, 8 σέλιδο κ.τ.λ.) και Munken Polar 140gr – πλαστικοποιημένο (για τo σκληρό εξώφυλλο που θα ντυθεί - θα μπορούσαμε επίσης να επιλέξουμε και χαρτί 150 ή 170gr, Παρατήρηση: δεν επιλέξαμε χαρτί Velvet, γιατί δεν είναι εύκολα διαχειρίσιμο και απορροφητικό στην καλλιτεχνική βιβλιοδεσία που γίνεται στο χέρι).

 Η μηχανή που χρησιμοποιήθηκε για το σώμα του βιβλίου είναι η HP Indigo Press 550, και επιλέξαμε την συγκεκριμένη για ποιοτικούς λόγους (καλύτερη απόδοση χρωμάτων, χωρίς να αλλοιώνεται η εικόνα και να φαίνεται μπουκωμένο). Πρώτα έγινε προσαρμογή του αρχείου στις διαστάσεις που τυπώνει η μηχανή (33x48cm), διότι το αρχείο μας δεν χώραγε και έπρεπε να μικρύνει από 28x48cm ανάπτυγμα (24x28cm διάσταση σελίδας) που είναι το πρωτότυπο που έχουμε σχεδιάσει, σε 27x47cm – ανάπτυγμα, (23,5x27cm – διάσταση σελίδας). Παράλληλα πρέπει να γίνει έλεγχος για να δούμε ότι όλες οι φωτογραφίες είναι στο σωστό χρωματικό προφίλ, ώστε οι εικόνες να μην τυπωθούν "μπουκωμένες", ειδικά στα σημεία που υπάρχει πολύ μαύρο ή γενικά φόντο και ύστερα να μονταριστεί. Το εξώφυλλο τυπώθηκε με άλλη ψηφιακή μηχανή της εταιρίας Develop, Konica με τεχνολογία εκτύπωσης toner (θα μπορούσαμε να τυπώσουμε και το εξώφυλλο με την μηχανή που τυπώσαμε τα εσώφυλλα, αλλά επειδή τα εξώφυλλα σχεδιάστηκαν αργότερά, για να μας ενημερώσει ο βιβλιοδέτης για την ράχη, επιλέξαμε την μηχανή που είχαμε στον χώρο εργασίας μας για λόγους εξοικονόμησης χρόνου).

# **4.2 ΜΕΤΕΚΤΥΠΩΣΗ – ΑΠΟΠΕΡΑΤΩΣΗ**

Ακολουθεί το στάδιο της μετεκτύπωσης ή περατώσεων κατά το οποίο το τυπωμένο φύλλο θα υποστεί επιπλέον κατεργασίες για να αποκτήσει την τελική του μορφή ως έντυπο. Οι τεχνικές περάτωσης μπορεί να είναι: κοπή - ξάκρισμα, δίπλωμα, σύνθεση, κόλλημα καλύμματος, ανάγλυφο, διάτρηση, αρίθμηση, κτλ.

#### **Κοπή – ξάκρισμα:**

Είναι ο καθαρισμός ενός εντύπου από βοηθητικά σημάδια που τυπώθηκαν στο χαρτί και είναι πλέον περιττά. Τα ξακρίσματα πραγματοποιούνται από τις γκιλοτίνες ή κοπτικές. Το βασικότερο στοιχείο των μηχανών είναι το μεγάλο βαρύ μαχαίρι. Υπάρχουν διαφόρων ειδών κοπτικές ανάλογα το μέγεθός τους και τον προγραμματισμό τους. Για τα βιβλία χρησιμοποιούνται τρίτομες μηχανές που κόβουν κατευθείαν σε τρία σημεία.

#### **Δίπλωση φυλλων:**

Η δίπλωση είναι μια διαδικασία απαραίτητη σε όλα τα έντυπα που έχουν περισσότερα από ένα φύλλο, δηλαδή δύο σελίδες. Για την δίπλωση φύλλων χρησιμοποιούνται οι διπλωτικές μηχανές (αρκετές φορές οι εκτυπωτικές μηχανές συνδέονται με διπλωτικές μηχανές σε σειρά παραγωγής).

Βιβλιοδετική μηχανή «τσέπης»: η τσέπη είναι ένα μεταλλικό πλαίσιο που ρυθμίζεται στο μέγεθος που θα διπλωθεί το χαρτί. Δεν ενδείκνυται για πολύ λεπτό ή πολύ χονδρό χαρτί.

Βιβλιοδετική μηχανή «τσάπας»: τσάπα είναι μια μεταλλική λάμα που πέφτει πάνω στο χαρτί στο σημείο της δίπλωσης.

(Υπάρχουν και συνδυασμοί διπλωτικών μηχανών τσέπης και τσάπας για διαδοχικά διπλώματα).

Για πολλά διπλώματα το χαρτί πρέπει να είναι λίγων γραμμαρίων.

# **Σύνθεση:**

Η διαδικασία της σύνθεσης (assembly process or gathering) αφορά την επόμενη παραγωγική διαδικασία στην μετεκτύπωση , η οποία πραγματοποιείται με τις συνθετικές μηχανές. Ανάλογα την μορφή βιβλιοδεσίας που θα εφαρμοστεί σε ένα έντυπο, τα τυπογραφικά συνθέτονται είτε σε σειρά (δηλαδή, το ένα πάνω στο άλλο), είτε ένθετα το ένα μέσα στο άλλο (βιβλιοδεσία καρφίτσας).

# **Βιβλιοδεσία:**

Η βιβλιοδεσία χωρίζεται σε **δυο κατηγορίες**: την παραγωγική και την καλλιτεχνική.

# Πρόχειρη βιβλιοδεσία ή βιβλιοδεσία φύλλων:

- 1. κινητή πλαστική ράχη
- 2. με σπιράλ (συρμάτινο)
- 3. με πλαστικό σπιράλ (κινητών φύλλων)
- 4. μεταλλικών κρίκων με μηχανισμό (ντοσιέ)
- 5. πλάγιας συρραφής

# Πρόχειρη βιβλιοδεσία τυπογραφικών:

- 1. τετράδιο ή καρφίτσα (μικρός αριθμός Τ.Φ.)
- 2. βιβλίο ή σε σειρά κολλητή: κόβεται η ράχη (perfect) ή τροχίζεται η ράχη και μπαίνει η κόλλα.

# Σταθερή βιβλιοδεσία για αρκετά Τ.Φ.:

Τα τυπογραφικά φύλλα τοποθετούνται το ένα πάνω στο άλλο, ράβονται μεταξύ τους με κλωστή και κατόπιν μπαίνει με κόλλα το εξώφυλλο. Οι μηχανές αυτές ονομάζονται κλωστοραφής.

# Η σταθερή βιβλιοδεσία χωρίζεται σε κατηγορίες ανάλογα με το υλικό του εξωφύλλου και την χρονική στιγμή του ξακρίσματος:

- 1. Όταν το βιβλίο ξακρίζεται μετά το κόλλημα του εξωφύλλου ονομάζεται «μαλακή» βιβλιοδεσία.
- 2. Όταν το βιβλίο ξακρίζεται πριν την τοποθέτηση του εξωφύλλου ονομάζεται «σκληρή» βιβλιοδεσία.

## **ΕΙΔΙΚΕΣ ΠΕΡΑΤΩΣΕΙΣ**

Οι επιπλέον εργασίες που κάνουμε μετά την εκτύπωση ανάλογα τις ανάγκες τις δουλειάς:

- **Πλαστικοποίηση**
- **Αναγλυφοτυπεία** χωρίς μελάνι (γκοφρέ)
- **Θερμοαναγλυφοτυπεία**: τεχνική μελανιού: το μελάνι απλώνεται με ειδική σκόνη, η σκόνη έχει την ιδιότητα να διογκώνεται μαζί με το μελάνι σε υψηλή θερμοκρασία.
- **Διάτρηση ή περφορέ:** ακίδες τρυπούν το χαρτί.
- **Αρίθμηση**: μέσω αρίθμησης εξασφαλίζεται η μοναδικότητα του κάθε αντιτύπου. Ένας ειδικός μηχανισμός τυπώνει με διαδοχικά νούμερα τα αντίτυπα.

# **4.2.1 ΒΙΒΛΙΟΔΕΣΙΑ ΤΟΥ ΦΩΤΟΓΡΑΦΙΚΟΥ ΛΕΥΚΩΜΑΤΟΣ**

 Η μέθοδος της βιβλιοδεσίας που ακολουθείτε για το λεύκωμα είναι ραφτοκολλητή (Perfect Bound). Αποτελεί σταθερή βιβλιοδεσία και επειδή το υλικό του εξωφύλλου είναι σκληρό και το σώμα ξακρίζεται πριν την τοποθέτηση του εξωφύλλου ονομάζεται «σκληρή» βιβλιοδεσία.

Στάδια βιβλιοδεσίας φωτογραφικού λευκώματος (για τέσσερα αντίτυπα):

- 1. Η σύνθεση των τυπογραφικών έγινε παράλληλα (εν σειρά) στο χέρι, όπου πρέπει να δοθεί ιδιαίτερη προσοχή, ώστε τα τυπογραφικά να τοποθετηθούν σε απόλυτη σειρά (συνήθως αυτό ελέγχεται από τα σύμβολα μαύρης κλίμακας στη ράχη του τυπογραφικού).
- 2. Στην πορεία διπλώθηκαν τα τυπογραφικά ανά 5 16 σέλιδα, και έγινε προετοιμασία για πρεσάρισμα (χρόνος προετοιμασίας στην πρέσα – 2 ώρες).
- 3. Ακολουθεί το στάδιο του πριονίσματος, ράψιμο και αργότερα Ψαροκόλλημα/ Εσώφυλλα/ Ξάκρισμα/ Ενίσχυση ράχης, (τέλα, κεφαλάρι, χαρτί kraft, κ.τ.λ.).
- 4. Αφού ολοκληρωθούν αυτές οι εργασίες, τα βιβλία περνάνε ξανά στην πρέσα, για πρεσάρισμα για μία μέρα.
- 5. Στην συνέχεια ακολουθεί η διαδικασία για τα μέτρα του εξωφύλλου, και το κόψιμο χαρτονιών.
- 6. Μετά γίνεται η κατασκευή εξωφύλλου και ένωση με το σώμα του βιβλίου.
- 7. Τέλος, τα βιβλία ξανά τοποθετούνται στην πρέσα για άλλες 2 ώρες, για το τελικό αποτέλεσμα.

# **ΚΕΦΑΛΑΙΟ 5Ο**

# **5.1 Η ΔΙΑΧΕΙΡΙΣΗ ΤΗΣ ΠΑΡΑΓΩΓΗΣ ΚΑΙ Η ΚΟΣΤΟΛΟΓΗΣΗ**

Η λογική σειρά της παραγωγικής διαδικασίας των γραφικών τεχνών σε σχέση με την κοστολόγηση των εργασιών επεξεργασίας εντύπων είναι συνοπτικά η εξής:

- 1. Πελάτης ενδιαφέρον για ανάθεση εργασίας γραφικών τεχνών
- 2. Επικοινωνία με ενδιάμεσο ή κατευθείαν με την επιχείρηση γραφικών τεχνών
- 3. Στοιχεία εργασίας αίτημα για οικονομική προσφορά (από τον πελάτη)
- 4. Ανάληψη του αιτήματος έκδοσης προσφοράς από την επιχείρηση
- 5. Ανάλυση των στοιχείων και των δεδομένων της εργασίας
- 6. Προ κοστολόγηση Προϋπολογισμός κόστους της εργασίας
- 7. Βάσει της προ κοστολόγησης Έκδοση προσφοράς
- 8. Απόρριψη της προσφοράς από τον πελάτη
- 9. Επεξεργασία της προσφοράς από την επιχείρηση
- 10. Έκδοση νέας προσφοράς
- 11. Αποδοχή της προσφοράς από τον πελάτη ανάθεση της εργασίας
- 12. Διαχείριση και παραγωγή της εργασίας
- 13. Μετά κοστολόγηση τελική κοστολόγηση
- 14. Παράδοση των προϊόντων Τιμολόγηση Εξόφληση

(Δρ. Αναστάσιος Ε. Πολίτης. (2015)).

# **5.2 ΤΕΧΝΙΚΕΣ ΠΡΟΔΙΑΓΡΑΦΕΣ ΒΙΒΛΙΟΥ ΦΩΤΟΓΡΑΦΙΚΟΥ ΛΕΥΚΩΜΑΤΟΣ**

Παραγγελία για την παραγωγή φωτογραφικού λευκώματος με τα ακόλουθα τεχνικά χαρακτηριστικά:

# **Είδος: Φωτογραφικό Λεύκωμα**

## **Σώμα:**

Αντίτυπα: 1000 τεμάχια Διάσταση κλειστό: 24 Χ 28 cm Διάσταση ανοικτό: 28 Χ 48,9 cm Αριθμός εσωτερικών σελίδων: 80 Χρώματα Εκτύπωσης: Τετραχρωμία α' και β' όψη + Βερνίκι Ματ Χαρτί: 170 γραμμάρια/ Velvet

# **Εξώφυλλο:**

Αριθμός σελίδων: 2 Χρώματα Εκτύπωσης: Τετράχρωμο α' και β' όψη Χαρτί: 150 γραμάρια/Velvet Πλαστικοποίηση εξωφύλλου MAT Βιβλιοδεσία: Ραφτοκολλητή

# **5.3 ΧΡΗΣΙΜΑ ΤΕΧΝΙΚΑ ΟΙΚΟΝΟΜΙΚΑ ΣΤΟΙΧΕΙΑ**

## **Τεχνικά στοιχεία**

- Μηχανή όφσετ εκτύπωσης φύλλου διαστάσεων 70χ100 εκατοστά.
- Με τέσσερις εκτυπωτικές μονάδες πύργους (4χρωμη)
- Παραγωγικότητα εκτυπωτικής μηχανής 6.000 φύλλα ανά ώρα
- Παραγωγικότητα δηπλωτικής μηχανής 15.000 φύλλα ανά ώρα
- Παραγωγικότητα μηχανής σύνθεσης, ραψίματος 15.000 φύλλα ανά ώρα
- Παραγωγικότητα CTP 15 τσίγκοι ανά ώρα

## **Οικονομικά στοιχεία**

- Τιμή χάρτου 150 γραμμάρια Velvet / τιμή φύλλου: 0,071
- Τιμή χάρτου 170 γραμμάρια Velvet / τιμή φύλλου: 0,1071
- Εκτυπωτικές πλάκες: 11€ / τ.μ. (στην τιμή περιλαμβάνεται η λειτουργία μηχανής και εμφάνισης τσίγκου)
- Πλαστικοποίηση ματ: 0,206€ / τ.μ.
- Άμεσα εργατικά εκτύπωση : 50€ / ώρα
- Άμεσα εργατικά βιβλιοδεσία: 25€ / ώρα
- Άμεσα εργατικά πλαστικοποίηση: 30€ / ώρα
- Τα ΓΒΕ (Γενικά Βιομηχανικά Έξοδα) απορροφώνται με βάση τις ώρες άμεσης εργασίας

\*(Το κόστος της εργατοώρας κυμαίνεται πάντα ανάλογα με την παραγγελία και την ποσότητα και υπόκειται στην αντίστοιχη αναπροσαρμογή το κόστος της δουλειάς).

# **5.4 ΚΟΣΤΟΛΟΓΗΣΗ ΦΩΤΟΓΡΑΦΙΚΟΥ ΛΕΥΚΩΜΑΤΟΣ ΓΙΑ ΕΚΤΥΠΩΣΗ OFFSET**

Η κοστολόγηση που θα ακολουθήσει έγινε με την βοήθεια προγράμματος που ονομάζεται **Print Smith Vision**. Συμπληρώνοντας τις προδιαγραφές του βιβλίου, κοστολόγησε αντίστοιχα τις εργασίες διότι έχει αποθηκευμένες τιμές σχετικά με τις άμεσες και τις έμμεσες εργασίες.

#### **ΧΑΡΑΚΤΗΡΙΣΤΙΚΑ ΕΣΩΦΥΛΛΩΝ**

- **Είδος χαρτιού**: Velvet 170gr
- **Διάσταση τυπογραφικού φύλλου**: 70x100cm
- **Κόστος**: 0,1071 ευρώ το φύλλο
- **Ανοιχτό**: 28x48cm
- **Κλειστό (τελικό)**: 24x28cm
- **Αριθμός αντιτύπων:** 1.000
- **Τα εσώφυλλα τρέχουν**: σε διάσταση 70x100cm /έχουμε εκτύπωση τετραχρωμία + βερνίκι Α' και Β' όψη, στην RYOBI 784, **Passes:** Front:8 / Back:8, **Run Method:**  Sheet Wise.

### **ΥΠΟΛΟΓΙΣΜΟΣ ΧΑΡΤΙΟΥ ΕΣΩΤΕΡΙΚΩΝ ΣΕΛΙΔΩΝ**

 Οι σελίδες που θα τυπωθούν θα είναι τελικής διάστασης 24x28cm. Θα εκτυπωθούν σε τετράχρωμη εκτυπωτική μηχανή 70x100cm, σε φύλλο διάστασης 70x100cm και θα τυπώνονται 16 σελίδες ανά φύλλο (8 σελίδες ανά όψη τυπογραφικού φύλλου), όπως στο παρακάτω σχεδιάγραμμα.

Σε ένα φύλλο **70x100cm** χωράει **1, 8σέλιδο**.

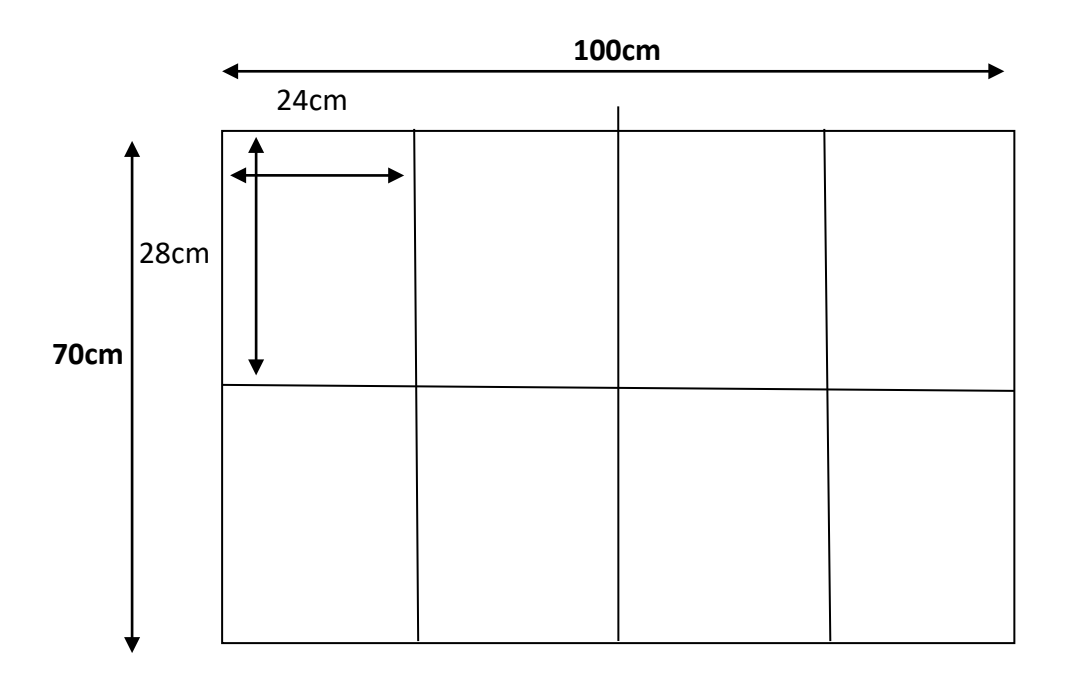

Για τις **80 σελίδες** απαιτούνται:

80/16 = 5 φύλλα χαρτιού \* 1.000 (το τιράζ του βιβλίου) = **5.000 τυπογραφικά φύλλα**

(+100 σκάρτα τυπογραφικά φύλλα)

#### **ΥΠΟΛΟΓΙΣΜΟΣ ΤΙΜΗΣ ΕΣΩΤΕΡΙΚΩΝ ΦΥΛΛΩΝ**

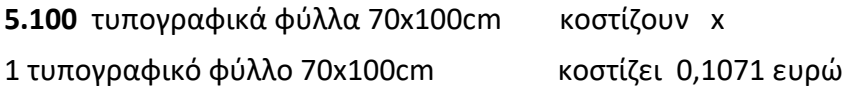

x = 5.100 \* 0, 1071 (τιμή φύλλου)

**x = 546, 21 ευρώ (κοστίζουν τα τυπογραφικά φύλλα)**

\*(Στον προϋπολογισμό του κόστος του χαρτιού χρησιμοποιούνται οι τρέχουσες τιμές της αγοράς. Ωστόσο στην προσφορά προς τον πελάτη υπόκειται σε αλλαγή ή αναπροσαρμογή σε περίπτωση ανατίμησης του χαρτιού)

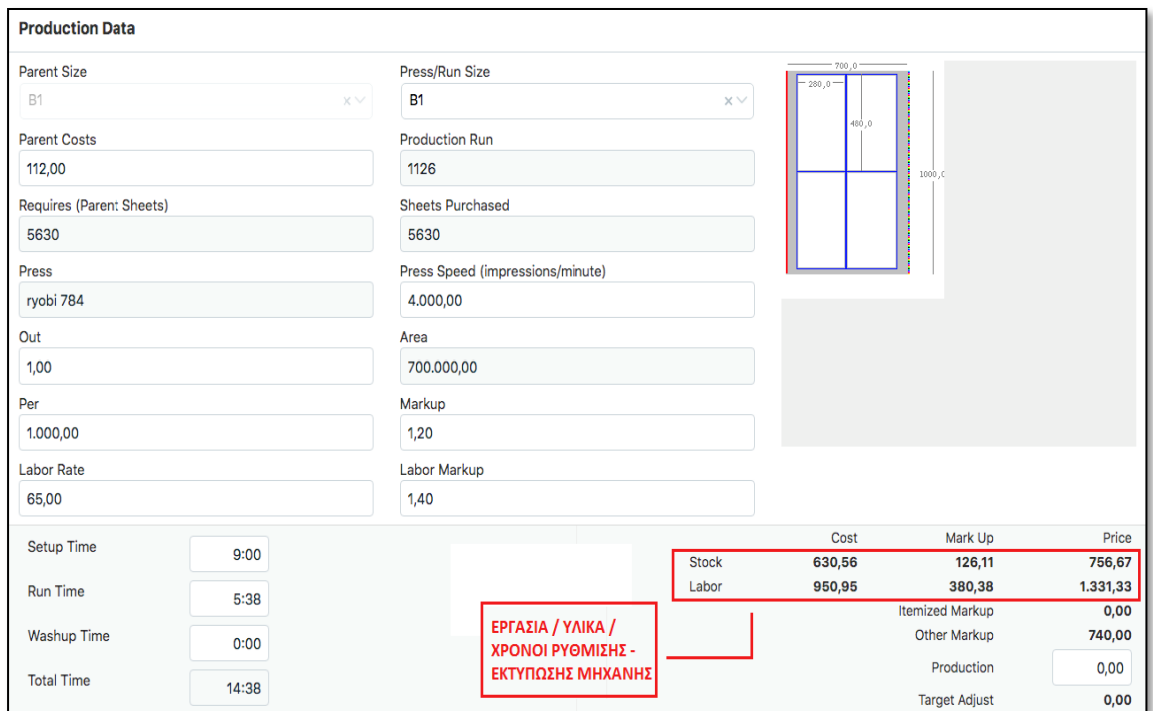

#### **RYOBI 784 ΛΙΘΟΓΡΑΦΙΑ ΟΦΣΕΤ:**

Χρειαζόμαστε 1 ώρα για κάθε τετραχρωμία (εκτύπωση και προετοιμασία + υλικά) για 1.000 αντίτυπα του φωτογραφικού λευκώματος.

**Κόστος χρέωσης εκτύπωσης: 2.088,00 ευρώ**

## **ΠΡΟΕΚΤΥΠΩΤΙΚΑ ΕΞΟΔΑ**

- **ΜΟΝΤΑΖ / ΕΠΙΜΕΛΕΙΑ (για ΣΩΜΑ ΕΞΩΦΥΛΛΟ φωτογραφικού λευκώματος) Price: 300 ευρώ**
- **ΕΚΤΥΠΩΤΙΚΕΣ ΠΛΑΚΕΣ (για ΣΩΜΑ φωτογραφικού λευκώματος)** 10, 8 σέλιδα \* 4 (τετραχρωμίες) = 40 τσίγκοι 40 (τσίγκοι) \* 11 ευρώ (τιμή τσίγκου + λειτουργία μηχανής και εμφάνισης) = 440 **Price: 440 ευρώ**

**ΠΡΟΕΚΤΥΠΩΤΙΚΑ ΕΞΟΔΑ : 740 ΕΥΡΩ**

# **Άρα για τα ΕΣΩΦΥΛΛΑ 80 ΕΣΩΤΕΡΙΚΕΣ ΣΕΛΙΔΕΣ 24x28cm, ΓΙΑ 1.000 ΑΝΤΙΤΥΠΑ, ΤΕΤΡΑΧΡΩΜΙΑ + ΒΕΡΝΙΚΙ, ΤΡΕΧΟΥΝ ΣΕ 70x100cm ΔΙΑΣΤΑΣΗ , κοστίζει:**

**ΣΥΝΟΛΟ : 2.882,00 ευρώ (για τα εσώφυλλα)**

## **ΧΑΡΑΚΤΗΡΙΣΤΙΚΑ ΕΞΩΦΥΛΛΟΥ**

- **Είδος χαρτιού**: Velvet 150gr
- **Διάσταση τυπογραφικού φύλλου**: 61x86cm
- **Κόστος**: 0,071 ευρώ τιμή φύλλου
- **Ανοιχτό**: 30,5x51cm (Ράχη: 0,9cm)
- **Κλειστό (τελικό)**: 24x28cm
- **Αριθμό αντίτυπων**: 1.000
- **Το εξώφυλλο διαθέτει**: Πλαστικοποίηση Ματ, σε μηχανή ρολού, της εταιρίας Comfi, με κόλλα πάνω, διάστασης 50x70, θερμή πλαστικοποίηση.
- **Το εξώφυλλο τρέχει**: σε διάσταση 43x61cm /έχουμε εκτύπωση τετραχρωμία στην RYOBI 784, **Run Method:** Sheet Wise, **Passes:** Front:1 (Single Sided)/ Τσίγκοι εκτύπωσης / Μετεκτυπωτικά έξοδα (Πλαστικοποίηση, Βιβλιοδεσία).

#### **ΥΠΟΛΟΓΙΣΜΟΣ ΧΑΡΤΙΟΥ ΕΞΩΦΥΛΛΟΥ**

Χωράει **1 εξώφυλλο** στο 43x61cm **1 οριζόντια / 1 κάθετα**

1 τυπογραφικό φύλλο 43x61cm βγάζει 1 εξώφυλλο Χ τυπογραφικό φύλλο 43x61cm βγάζει 1.000 εξώφυλλα

 $1 * x = 1.000$ 

 $x = 1.000$ 

**x = 1.000 (τυπογραφικά φύλλα που θα χρειαστούμε για την εκτύπωση 1.000 εξωφύλλων)**

**+100 φύλλα σκάρτα** 

**1.000** (φύλλα καθαρά) + **100** (σκάρτα) = **1.100 τυπογραφικά φύλλα**

#### **ΥΠΟΛΟΓΙΣΜΟΣ ΤΙΜΗΣ ΧΑΡΤΙΟΥ ΕΞΩΦΥΛΛΟΥ**

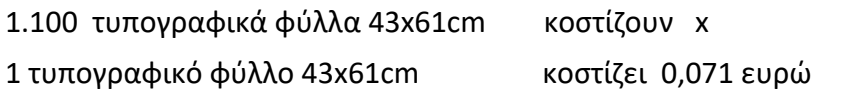

 $x = 1.100 * 0.071$  $x = 78.1$ **x = 78,1 ευρώ (κοστίζουν τα τυπογραφικά φύλλα)**

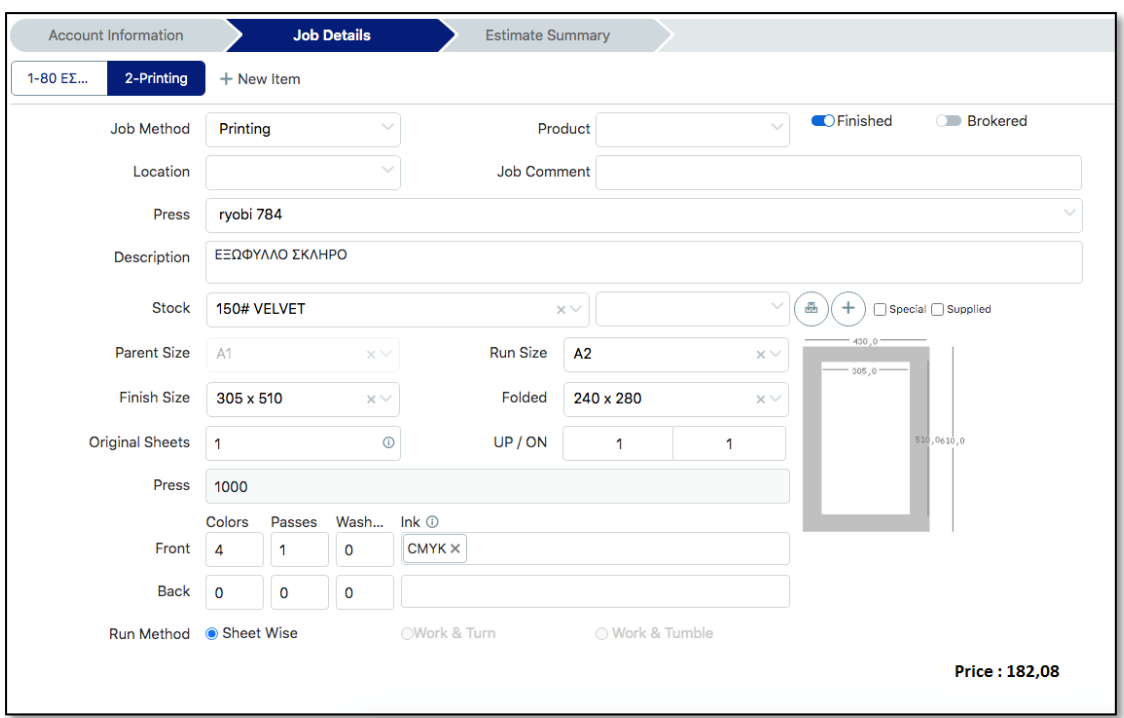

# **RYOBI 784 ΛΙΘΟΓΡΑΦΙΑ ΟΦΣΕΤ:**

Χρειαζόμαστε 1 ώρα για μία τετραχρωμία (εκτύπωση και προετοιμασία + υλικά) **Κόστος χρέωσης: 182,08 ευρώ**

#### **ΠΡΟΕΚΤΥΠΩΤΙΚΑ ΕΞΟΔΑ**

 **ΤΣΙΓΚΟΙ ΕΚΤΥΠΩΣΗΣ (για το ΕΞΩΦΥΛΛΟ φωτογραφικού λευκώματος)** 1 (τετραχρωμία) = 4 τσίγκοι 4 (τσίγκοι) \* 11 ευρώ (τιμή τσίγκου + λειτουργία μηχανής και εμφάνισης) = 44 **Price: 44 ευρώ**

#### **ΜΕΤΕΚΤΥΠΩΤΙΚΑ ΕΞΟΔΑ**

 **ΠΛΑΣΤΙΚΟΠΟΙΗΣΗ ΜΑΤ 43x61cm** (**μηχανή ρολού της εταιρίας Comfi, με κόλλα πάνω, διάστασης 50x70, θερμή πλαστικοποίηση). Price: 61, 70 ευρώ**

 **ΒΙΒΛΙΟΔΕΣΙΑ (ΡΑΦΤΟΚΟΛΛΗΤΗ – ΣΚΛΗΡΟ ΕΞΩΦΥΛΛΟ)** 10, 8 σέλιδα x 1.000 x 0,025 = 250 + 1.000 x 0,95 (τιμή σκληρού εξωφύλλου) **Price: 1.100 ευρώ**

#### **ΠΑΚΕΤΑΡΙΣΜΑ – ΜΕΤΑΦΟΡΑ**

 **ΜΑΚΡΙΝΗ ΜΕΤΑΦΟΡΑ + ΣΥΣΚΕΥΑΣΙΑ Price: 200 ευρώ**

**Άρα για το ΕΞΩΦΥΛΛΟ ΣΚΛΗΡΟ ΠΛΑΣΤΙΚΟΠΟΙΗΜΕΝΟ / ΒΙΒΛΙΟΔΕΣΙΑ / ΣΥΣΚΕΥΑΣΙΑ, ΠΟΥ ΤΡΕΧΕΙ ΣΕ ΔΙΑΣΤΑΣΗ 43x61cm, ΓΙΑ 1000 ΑΝΤΙΤΥΠΑ, κοστίζει:** 

**ΣΥΝΟΛΟ : 1.588,00 ευρώ (για τα εξώφυλλα)**

# **ΠΡΟΣΦΟΡΑ**

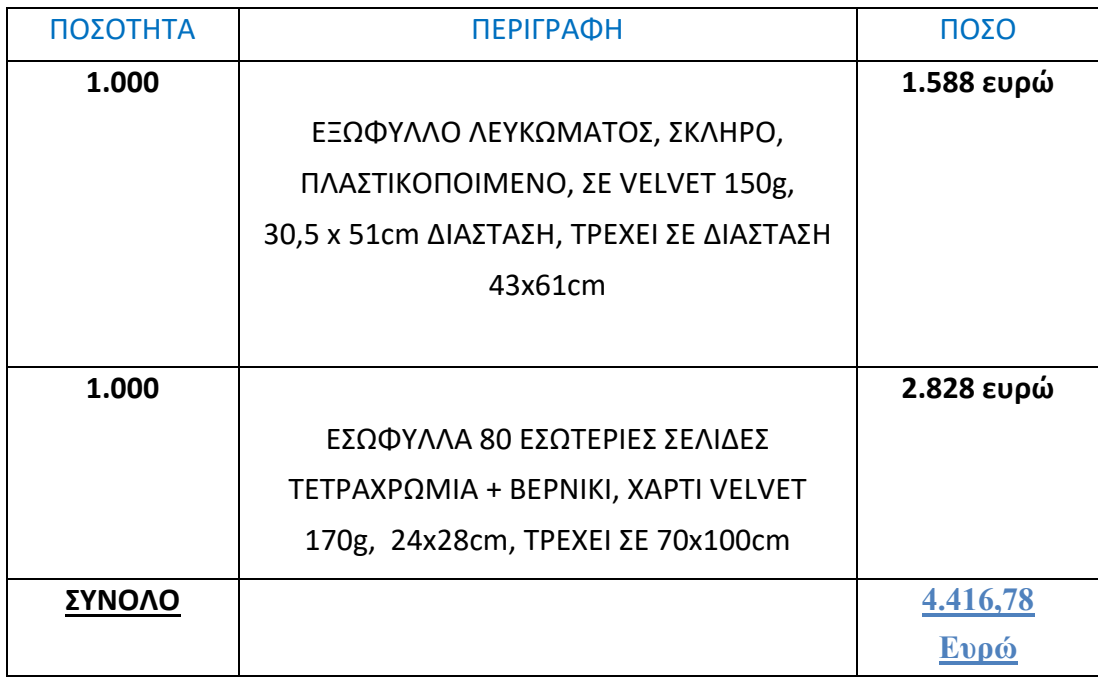

## **Κοστολόγηση κατά έργο**

Πρέπει να γνωρίζουμε πως το κόστος της κάθε παραγγελίας αποτελείται από την συγκέντρωση του κόστους στο λογαριασμό **Παραγωγή σε εξέλιξη.** Ο λογαριασμός χρεώνεται με τα ακόλουθα στοιχεία κόστους:

- 1. πρώτες ύλες,
- 2. άμεση εργασία,
- 3. Γενικά Βιομηχανικά Έξοδα.

Συνοπτικά, τα χαρακτηριστικά των παραπάνω τριών στοιχείων κόστους παραγωγής στην κοστολόγηση κατά έργο είναι:

**Πρώτες ύλες:** είναι το σύνολο του κόστους των υλικών που χρησιμοποιούνται για τη μετατροπή τους σε προϊόν. Στην περίπτωση εκτύπωσης ενός βιβλίου το προς εκτύπωση χαρτί αποτελεί την πρώτη ύλη.

**Άμεση Εργασία:** είναι το σύνολο του κόστους απασχόλησης των εργαζομένων οι οποίοι συμμετέχουν στη μετατροπής της πρώτης ύλης σε προϊόν. Για παράδειγμα το κόστος των ημερομισθίων των εργαζομένων, οι υπερωρίες, οι εργοδοτικές εισφορές κ.τ.λ.

**Γενικά Βιομηχανικά έξοδα (Γ.Β.Ε.):** είναι το σύνολο των εξόδων (εκτός από τις πρώτες ύλες και τα άμεσα εργατικά) τα οποία αφορούν την ολοκλήρωση των υλικών σε προϊόν. Τα Γ.Β.Ε. έχουν σχέση με τα έξοδα που πραγματοποιούνται στο χώρο του εργοστασίου.

Τα έξοδα των δύο πρώτων περιπτώσεων δηλαδή των πρώτων υλών και της άμεσης εργασίας αποτελούν το Άμεσο κόστος. Υπενθυμίζεται ότι τα έμμεσα εργατικά όπως είναι οι αμοιβές διοικητικών υπαλλήλων βοηθών κ.τ.λ. περιβάλλονται στα Γ.Β.Ε. και αποτελούν το Έμμεσο κόστος.

(Δρ. Αναστάσιος Ε. Πολίτης. (2015)).

# **5.5 ΚΟΣΤΟΛΟΓΗΣΗ ΦΩΤΟΓΡΑΦΙΚΟΥ ΛΕΥΚΩΜΑΤΟΣ ΓΙΑ ΨΗΦΙΑΚΗ ΕΚΤΥΠΩΣΗ ( 4 ΑΝΤΙΤΥΠΑ)**

# **ΧΑΡΑΚΤΗΡΙΣΤΙΚΑ ΕΞΩΦΥΛΛΟΥ**

- **Είδος χαρτιού**: Munken Polar 140gr
- **Ανοιχτό**: 30,5x51cm (Ράχη: 0,9cm)
- **Κλειστό (τελικό)**: 24x28cm
- **Αριθμό αντιτύπων:** 4
- **Τα εξώφυλλα τρέχουν**: σε διάσταση τυπογραφικού φύλλου 33x55cm (Τυπώνουμε σε ψηφιακή μηχανή της εταιρίας Develop, Konica, με τεχνολογία εκτύπωσης toner – Τετραχρωμία – Όσον αφορά την τροφοδοσία παραγωγής της μηχανής είναι 33x48,7cm, διαθέτη όμως και ειδική θύρα που μπορεί να τυπώνει διάσταση χαρτιού από 33 έως 1,5 μέτρο).
- **Το εξώφυλλο διαθέτει:** Πλαστικοποίηση Ματ

Χρειαζόμαστε 4 Εξώφυλλα + 3 Σκάρτα = 6 τυπογραφικά φύλλα

Εκτύπωση **COLOR ΚΛΙΚ** κοστολογείται στα **7,68 ευρώ +** Μοντάζ – Προσαρμογή αρχείου **+** Πλαστικοποίηση Ματ = 20 ευρώ

**Price: 25 ευρώ**

# **ΧΑΡΑΚΤΗΡΙΣΤΙΚΑ ΕΣΩΦΥΛΛΩΝ**

- **Είδος χαρτιού**: Velvet 170gr
- **Αριθμό αντίτυπων:** 4
- **Μηχανή Εκτύπωσης:** HP Indigo Press 550 (Για τις προδιαγραφές της ψηφιακής μηχανής έγινε προσαρμογή του αρχείου σε 27x47cm ανάπτυγμα και 23,5x27cm διάσταση σελίδας – **Πρότυπο αρχείο** 28x48cm ανάπτυγμα, 24x28cm διάσταση σελίδας)
- **Τα εξώφυλλα τρέχουν**: σε διάσταση τυπογραφικού φύλλου 33x48cm
- **Τύπωμα:** 4 σελίδες μπρός και πίσω όψη, 2μπροστά 2 πίσω / Εκτύπωση Τετραχρωμία / 80 x 4 = 320 σελίδες / Άρα χρειαζόμαστε 80 τυπογραφικά φύλλα εφόσον τυπώνονται 4 σελίδες σε ένα τυπογραφικό φύλλο / τα 4 βιβλία αποτελούνται από 5, 16 σέλιδα το καθένα.
- **Χρόνος Εκτύπωσης**: 10 λεπτά
- **Μοντάζ Προσαρμογή Αρχείου:** 20 λεπτά

**Price: 45 ευρώ**

# **ΒΙΒΛΙΟΔΕΣΙΑ**

Η κατανομή των ωρών στο κομμάτι της βιβλιοδεσίας, σε σχέση με τις εργασίες έχει ως εξής:

- Σύνθεση/ δίπλωμα τυπογραφικών και προετοιμασία για πρεσάρισμα: 2 ώρες
- (Πρεσάρισμα: 1 μέρα δεν είναι εργατοώρες, τα βιβλία απλά παραμένουν τόσο στην πρέσα)
- Πριόνισμα: 0,5 ώρα
- Ράψιμο: 2 ώρες
- Ψαροκόλλημα/ Εσώφυλλα/ Ξάκρισμα/ Ενισχύσεις ράχης (τέλα, κεφαλάρι, χαρτί κραφτ): 3 ώρες
- Μέτρα για εξώφυλλα/ κόψιμο χαρτονιών: 1 ώρα
- Κατασκευή εξωφύλλου/ Ένωση με το σώμα του βιβλίου/ Πρεσάρισμα: 2 ώρες
- Επικοινωνία με τον πελάτη: 0,5 ώρα
- **Κοστολόγηση εργασιών** : 35 ευρώ το κάθε βιβλίο, 140 ευρώ τα 4 βιβλία

**Price: 140 ευρώ**

**Άρα για ΨΗΦΙΑΚΗ ΕΚΤΥΠΩΣΗ 4 ΒΙΒΛΙΑ, 80 ΕΣΩΤΕΡΙΚΩΝ ΣΕΛΙΔΩΝ ΤΟ ΚΑΘΕΝΑ, ΣΚΛΗΡΟ ΕΞΩΦΥΛΛΟ, ΠΛΑΣΤΙΚΟΠΟΙΗΣΗ ΜΑΤ, ΒΙΒΛΙΟΔΕΣΙΑ ΡΑΦΤΟΚΟΛΛΗΤΗ, κοστίζει:**

**ΣΥΝΟΛΟ: 210 ευρώ**

#### **ΣΥΜΠΕΡΑΣΜΑΤΑ**

 Στο φωτογραφικό λεύκωμα που δημιουργήθηκε δόθηκε έμφαση κυρίως στην απλότητα του με βάση την επιθυμία του πελάτη μας. Ως προς την θεματολογία και την προβολή των εικόνων το φωτογραφικό λεύκωμα έχει σχεδιαστεί με σκοπό ώστε ο αναγνώστης να επηρεάζεται περισσότερο από τις εικόνες και όχι τις λέξεις που θα καθορίζουν τις εικόνες και το περιεχόμενο που αυτές προβάλουν. Επιχειρήθηκε η ενσωμάτωση των κειμένων για τους τόπους της Κωνσταντινούπολης, της Σμύρνης, της Καππαδοκίας και του Πόντου μαζί με τις φωτογραφίες να δίνουν πιο άμεσο αποτέλεσμα στον αναγνώστη, επικεντρώνοντας όμως στο οπτικό αποτέλεσμα, ώστε να μην υπάρχουν πολλές πληροφορίες και να αφήνουν την κάθε ματιά να ταξιδεύει με το δικό της τρόπο στο παρελθόν και στο παρόν.

 Συμπερασματικά, όπως είναι αντιληπτό η μελέτη και ο σχεδιασμός προτύπου προς εκτυπωτική αναπαραγωγή με θέμα: Φωτογραφικό λεύκωμα χρειάζεται ορθή χρήση των κανόνων των επιμέρους στοιχείων αλλά και τον βέλτιστο και οικονομικό τρόπο υλοποίησης του. Το πλαίσιο της παρούσας εργασίας αποτελεί μια προσπάθεια που έχει περάσει μέσα από πολλά στάδια και ο σχεδιασμός του λευκώματος αποτελεί καλλιτεχνικό και όχι εμπορικό. Στην επιθυμία του πελάτη όταν θελήσει να δημιουργήσει την έκδοση προς πώληση, θα χρειαστεί να γίνουν κάποιες σχεδιαστικές αλλαγές για εμπορικούς λόγους.

 Μέσα από την μελέτη, τον προγραμματισμό παραγωγής και την σύγκριση των δυο μεθόδων εκτύπωσης, έγινε εμφανές ότι το τιράζ και οι επιθυμίες του πελάτη παίζουν σημαντικό ρόλο στο συνολικό κόστος.

 Η διαδικασία της παραγωγής ενός εντύπου, με τα σύγχρονα μέσα (μηχανές εκτύπωσης, σχεδιαστικά προγράμματα) καθίσταται η πιο γρήγορη και η πιο ποιοτική καθώς υπάρχει η δυνατότητα να προβλέπονται όλες οι παράμετροι που συμβάλουν στην εκτύπωση ενός φωτογραφικού λευκώματος. Στο στάδιο της προεκτύπωσης διαμορφώνεται το ύφος και η αισθητική του λευκώματος, ακολουθεί η εκτύπωση του , που δίνει στο λεύκωμα την τελική του μορφή. Τέλος, πριν από όλες αυτές τις εργασίες ακολούθησε έρευνα ως προς το θεωρητικό μέρος , εύρεση βιβλιογραφίας για βιβλία – φωτογραφικών λευκωμάτων, επίσης ακολούθησε σύγκριση σε φωτογραφικά λευκώματα ίδιας αισθητικής και προσαρμόστηκε στην επιθυμία του πελάτη η ιδέα του.

102

# **ΒΙΒΛΙΟΓΡΑΦΙΑ**

1. Κούβακας, Θ. (1997). Εγκυκλοπαίδεια Πάπυρος Λαρούς Μπριτάνικα. Αθήνα: Πάπυρος. - Δρ. Αναστάσιος Ε. Πολίτης (Μάρτιος 2009), Ηλεκτρονικές Εκδόσεις Σημειώσεις, Αθήνα: ΤΕΙ Αθήνας. (ΠΤΥΧΙΑΚΗ ΕΡΓΑΣΙΑ – Μελέτη και Σχεδιασμός περιοδικού σε Έντυπη και Ηλεκτρονική μορφή. Βασσάλα, Α. Αθήνα 2014).

2. Μπιτζένης, Δ. *Τεχνολογία των Εκτυπώσεων.* Τα στάδια παράγωγης εντύπου. URL = [https://www.bizdim.gr/index.php/tehnologiaektyposeon/thebook/36](https://www.bizdim.gr/index.php/tehnologiaektyposeon/thebook/36-stadia)-stadia (online: 15/01/2021).

3. Ρουσσός, Α. (2013). Σχεδιασμός εντύπων. *free T\_education Σημειώσεις μαθημάτων - προγραμμάτων: γραφιστικής και γραφικών τεχνών.*  URL = [http://fteducation.blogspot.com/2013/02/blog-post\\_9773.html](http://fteducation.blogspot.com/2013/02/blog-post_9773.html) (online: 20/01/2021).

4. Το ΒΗΜΑ Team, (2012, 20 Δεκεμβρίου). Ένα φωτογραφικό λεύκωμα για την Ελλάδα που (ξε)χάσαμε. *Το Βήμα.* 

URL = https://www.tovima.gr[/2012/12/20/](https://www.tovima.gr/2012/12/20/culture/ena-fwtografiko-leykwma-gia-tin-ellada-poy-kse-xasame/)culture/ena-fwtografiko-leykwma-gia-tin[ellada-poy-kse-xasame](https://www.tovima.gr/2012/12/20/culture/ena-fwtografiko-leykwma-gia-tin-ellada-poy-kse-xasame/)/ (online: 20/02/2021).

5. (2014). Editorial design – Image criteria. ΧΑΡΤΙ – ΥΠΟΣΤΡΩΜΑ. URL = http://uk.[bookdesignonline](http://uk.bookdesignonline.com/criteria-image.aspx).com/criteria-image.aspx (online: 21/01/2021) (ΠΤΥΧΙΑΚΗ ΕΡΓΑΣΙΑ – Μελέτη και Σχεδιασμός περιοδικού σε Έντυπη και Ηλεκτρονική μορφή. Βασσάλα, Α. Αθήνα 2014).

6. *Εκδόσεις Ασελότος.* Τεχνικά χαρακτηριστικά βιβλίου.

URL = https://www.ocelotos.gr/el/αυτοεκδοση-βιβλιου-men-gr[/χαρακτηριστικα](https://www.ocelotos.gr/el/%CE%B1%CF%85%CF%84%CE%BF%CE%B5%CE%BA%CE%B4%CE%BF%CF%83%CE%B7-%CE%B2%CE%B9%CE%B2%CE%BB%CE%B9%CE%BF%CF%85-men-gr/%CF%87%CE%B1%CF%81%CE%B1%CE%BA%CF%84%CE%B7%CF%81%CE%B9%CF%83%CF%84%CE%B9%CE%BA%CE%B1-%CF%84%CE%BF%CF%85-%CE%B2%CE%B9%CE%B2%CE%BB%CE%B9%CE%BF%CF%85-men-gr.html)του-βιβλιου[-men-gr](https://www.ocelotos.gr/el/%CE%B1%CF%85%CF%84%CE%BF%CE%B5%CE%BA%CE%B4%CE%BF%CF%83%CE%B7-%CE%B2%CE%B9%CE%B2%CE%BB%CE%B9%CE%BF%CF%85-men-gr/%CF%87%CE%B1%CF%81%CE%B1%CE%BA%CF%84%CE%B7%CF%81%CE%B9%CF%83%CF%84%CE%B9%CE%BA%CE%B1-%CF%84%CE%BF%CF%85-%CE%B2%CE%B9%CE%B2%CE%BB%CE%B9%CE%BF%CF%85-men-gr.html).html (online: 22/01/2021).

7. Οικονόμου, Σ. (2018). *grafo εκτυπώσεις επιγραφές.* Είδη χαρτιών προς εκτύπωση. Ένας πρακτικός οδηγός.

URL = [https://www.grafo.gr/είδη](https://www.grafo.gr/%CE%B5%CE%AF%CE%B4%CE%B7-%CF%87%CE%B1%CF%81%CF%84%CE%B9%CF%8E%CE%BD-%CF%80%CF%81%CE%BF%CF%82-%CE%B5%CE%BA%CF%84%CF%8D%CF%80%CF%89%CF%83%CE%B7-%CE%AD%CE%BD%CE%B1%CF%82-%CF%80%CF%81%CE%B1%CE%BA%CF%84/)-χαρτιών-προς-εκτύπωση-ένας-πρακτ/ (online: 20/01/2021).

8. *Ελληνικό Ανοικτό Πανεπιστήμιο.* Μετεκτύπωση.

URL = [http://eeyempilot.eap.gr/wiki\\_gtp60/index.php/Μετεκτύπωση](http://eeyempilot.eap.gr/wiki_gtp60/index.php/%CE%9C%CE%B5%CF%84%CE%B5%CE%BA%CF%84%CF%8D%CF%80%CF%89%CF%83%CE%B7)

(online: December 2013) - (ΠΤΥΧΙΑΚΗ ΕΡΓΑΣΙΑ – Μελέτη και Σχεδιασμός περιοδικού σε Έντυπη και Ηλεκτρονική μορφή. Βασσάλα, Α. Αθήνα 2014).

9. *Νομική Βιβλιοθήκη. (*2013). ΕΚΔΟΣΗ ΒΙΒΛΙΟΥ ΒΗΜΑ-ΒΗΜΑ. Όλα τα στάδια παραγωγής ενός βιβλίου, από την παράδοση του χειρογράφου μέχρι την έκδοση. URL = https://www.nb.org/nb[-ekdosi-vivliou-vima-vima](https://www.nb.org/nb-ekdosi-vivliou-vima-vima) (online: January 2013).

10. Ανοικτή Βιβλιοθήκη. *Open book.* ΟΔΗΓΟΣ ΕΚΔΟΣΗΣ: Δημιουργήστε βήμα – βήμα το δικό σας ebook. URL = https://www.[openbook](https://www.openbook.gr/openlab/).gr/openlab/ (online: January 2021).

11. Grafic Notes / Σημειώσεις Γραφιστικής. *(Μαΐου 28, 2016). Λεπτομέρειες για την τεχνική του Μοντάζ. T*α σημάδια του μοντάζ.

*URL =* http://[graficnotes](http://graficnotes.blogspot.com/2016/05/h.html).blogspot.com/2016/05/h.html (online: 2021).

12. *Wiktionary.* (2021). Εκτύπωση. Τι είναι εκτύπωση. *URL =* [https://el.wiktionary.org/wiki/εκτύπωση](https://el.wiktionary.org/wiki/%CE%B5%CE%BA%CF%84%CF%8D%CF%80%CF%89%CF%83%CE%B7) (online: March 2021).

13. Ποταμιάνου, Ε. (2019)*.* Διαδικασία μοντάζ, Όφσετ. *Πτυχιακή εργασία: ΜΕΛΕΤΗ, ΣΧΕΔΙΑΣΜΟΣ ΠΑΡΑΓΩΓΗΣ - ΥΛΟΠΟΙΗΣΗ ΕΚΔΟΣΗΣ ΒΙΒΛΙΟΥ.* pp 68-69.

14. Βασσάλα, Α. (2014). *Πτυχιακή εργασία, Μελέτη και σχεδιασμός περιοδικού σε έντυπη και ηλεκτρονική μορφή.* Εκτύπωση, Προεκτύπωση, Βιβλιοδεσία pp 63-64.

15. *Διάγραμμα.* Εκτυπώσεις όφσετ - Offset Printing. Συνοπτική περιγραφή της εκτυπωτικής τεχνολογίας Όφσετ.

URL =<https://www.diagramma.com.gr/Services/offset.aspx> (online: 2021).

16. *Αλεξανδρής ψηφιακές εκτυπώσεις.* (11 ΜΑΪΟΥ 2018). Ψηφιακή εκτύπωση vs offset. URL = https://alexandris-[copycenter.gr/psifiaki](https://alexandris-copycenter.gr/psifiaki-ektyposi-vs-offset/)-ektyposi-vs-offset/ (online: 2021).

17. Dan. (Dec 3, 2016). *Spring print media.* Offset Printing vs Digital Printing. URL = [https://sprintprint.ca/offset](https://sprintprint.ca/offset-printing-vs-digital-printing/)-printing-vs-digital-printing/ (online: Μarch 2021).

18. *Ρουσσός, Α. (2013). free T\_education Σημειώσεις μαθημάτων - προγραμμάτων: γραφιστικής και γραφικών τεχνών.* Μετεκτύπωση ή Αποπεράτωση. URL = http://[fteducation](http://fteducation.blogspot.com/2013/02/blog-post_2480.html).blogspot.com/2013/02/blog-post\_2480.html (online: Μarch 2021).

19. *[nlg](http://nlg.gr/).gr.* Διεθνής Μοναδικός Αριθμός Βιβλίου ISBN. URL = [https://www.nlg.gr/static](https://www.nlg.gr/static-page/isbn/)-page/isbn/ (online: Μarch 2021).

20. *[schooltime.](http://schooltime.gr/)gr*. (2016). Περίληψη γραπτού Λόγου – Τι είναι η περίληψη, στόχοι, έκταση. URL = https://www.schooltime.gr/2016/03/30/[perilipsi-graptou-logou](https://www.schooltime.gr/2016/03/30/perilipsi-graptou-logou/)/ (online: Απρίλιος 2021).

21. Galani, A. (2013). *issuu.* ΛΕΖΑΝΤΕΣ*.* Πώς γράφουμε μια λεζάντα. URL = ssuu.com/alexadra2004/docs[/lezantes](http://ssuu.com/alexadra2004/docs/lezantes) (online: Απρίλιος 2021).

22. *Βιβλιοδεσία του φωτογραφικού λευκώματος. Σημειώσεις Print Publishing Guide p.p.48,49 (Chapter:Imposition and Binding) Adobe Press, San Jose California, 1998. (*online: Απρίλιος 2021*).*

23. *print 24.*Εξατομικευμένη εκτύπωση βιβλίων. URL = [https](https://print24.com/gr-el/print-products/books/)://print24.com/grel/[print-products](https://print24.com/gr-el/print-products/books/)/books/ (online: 2021).

*24.Whsmith*. (2014). A Guide to Photo Albums. Binding, Inserting photographs, Things to consider. URL = [https://blog.whsmith.co.uk/a](https://blog.whsmith.co.uk/a-guide-to-photo-albums/)-guide-to-photo-albums/ (online: 2021).

25. Adode Indesign CS6. (2012). *Βήμα προς βήμα*. [απόδοση: Γκλαβά, Μ.], Αθήνα: εκδόσεις Γκιούρδας, Μ. pp. 33-34, 56-59, 68-70.

26. Δρ. Αναστάσιος Ε. Πολίτης. (2015) - *Κοστολόγηση εντύπου μέσων οπτικής επικοινωνίας - Β' μέρος*. Αθήνα: ΤΕΙ Αθήνας.pp. 7, 20-24.

27. Βασσάλα, Α. (2014). *Πτυχιακή εργασία, Μελέτη και σχεδιασμός περιοδικού σε έντυπη και ηλεκτρονική μορφή.* Συμπεράσματα. pp. 93.

28. Κ*ολιoμάρου, Μ.* (2013). *Σημειώσεις Μοντάζ.* ΤΕΙ Αθήνας - Σχολή καλλιτεχνικών σπουδών, Κατεύθυνση τμήμα τεχνολογίας γραφικών τεχνών. Αθήνα 2013.

29. Αντιγόνη Σαράφη, Σημειώσεις : ΧΑΡΤΙ ΕΚΤΥΠΩΣΗΣ & ΤΥΠΟΓΡΑΦΙΚΟ ΦΥΛΛΟ ΚΕΦ.11, Μάθημα: ΤΕΧΝΟΛΟΓΙΑ ΤΩΝ ΕΚΤΥΠΩΣΕΩΝ, ΕΙΔΙΚΟΤΗΤΑ ΓΡΑΦΙΚΩΝ ΤΕΧΝΩΝ (ΕΠΑΛ) Διαθέσιμο σε: [https://www.slideshare.net/artigoni/1115](https://www.slideshare.net/artigoni/1115-t-11)-t-11